# **Betriebsanleitung Galaxis Showtechnik** PYROTEC

## **PFE Advanced 10 / 100 Outputs**

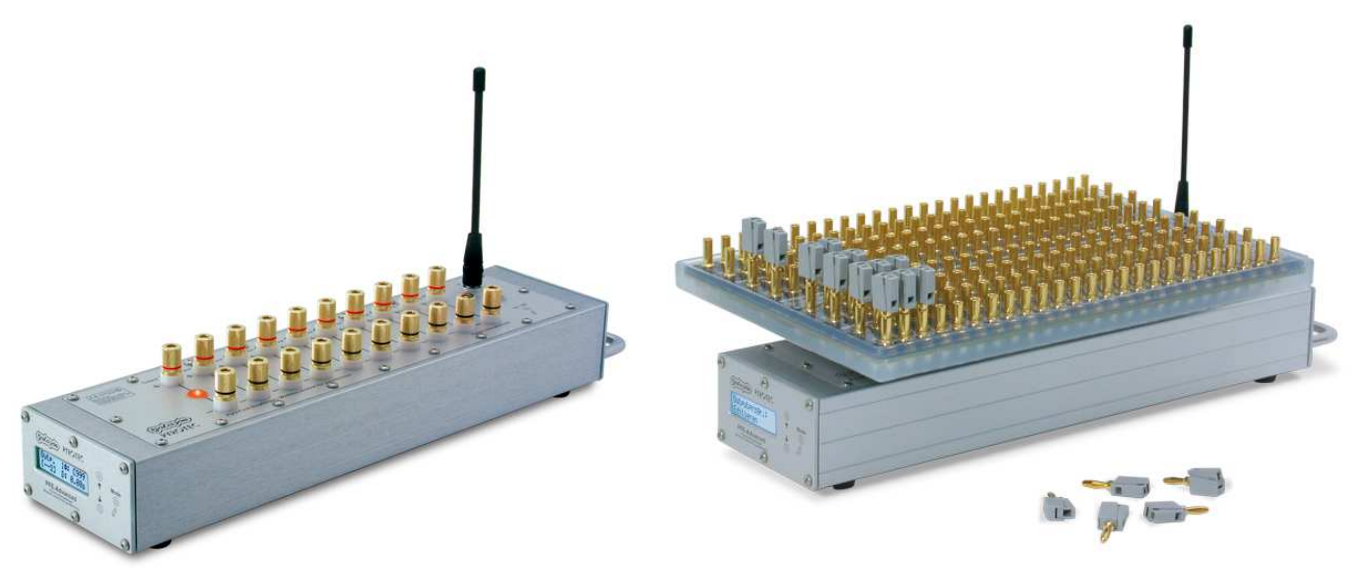

**PFE Advanced 10 Outputs Gerät mit Matrix-Modul 100 Outputs**

**Firmware V2.84 Stand: 16.02.2021** 

Chargennr.: EUE800100, USE800100

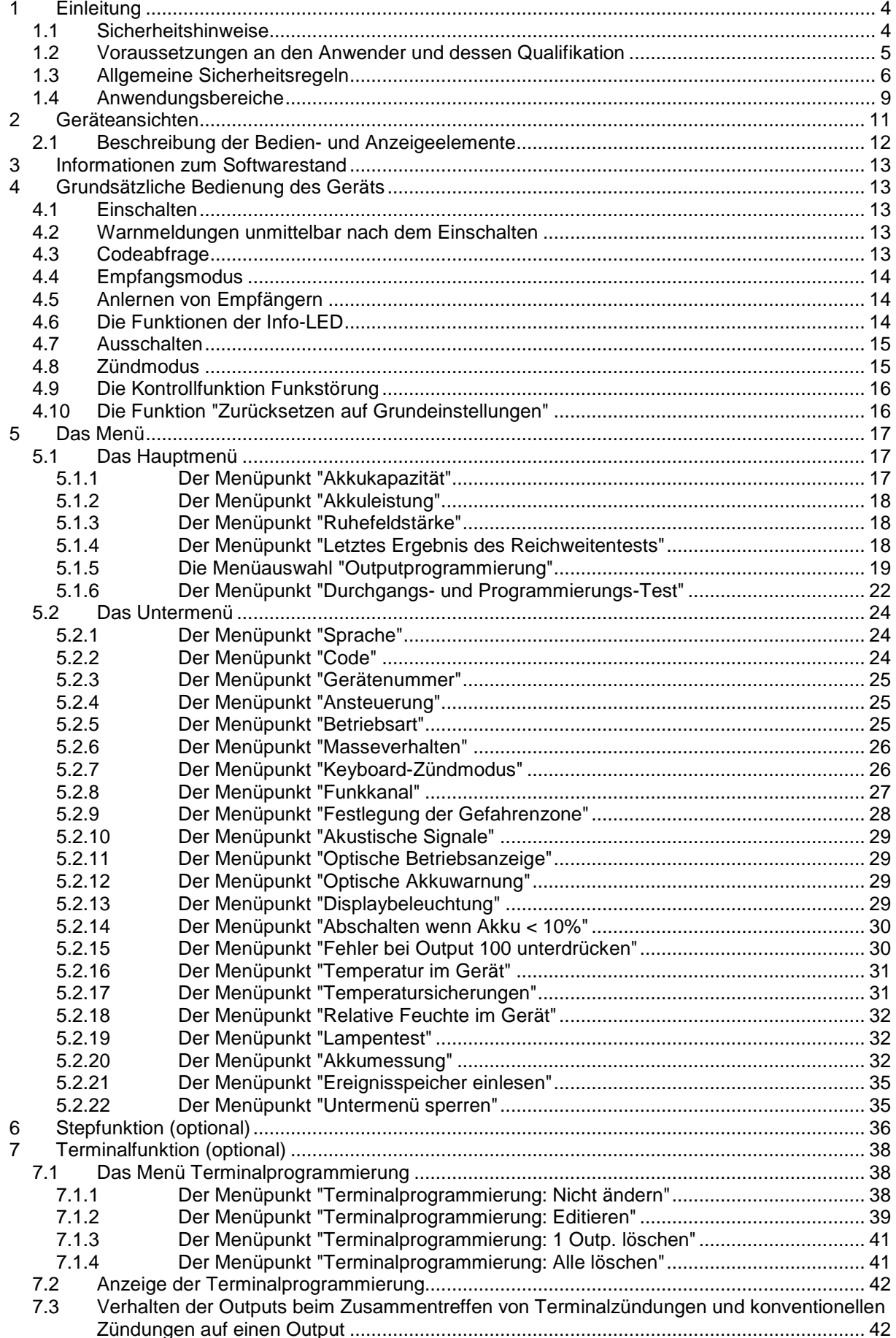

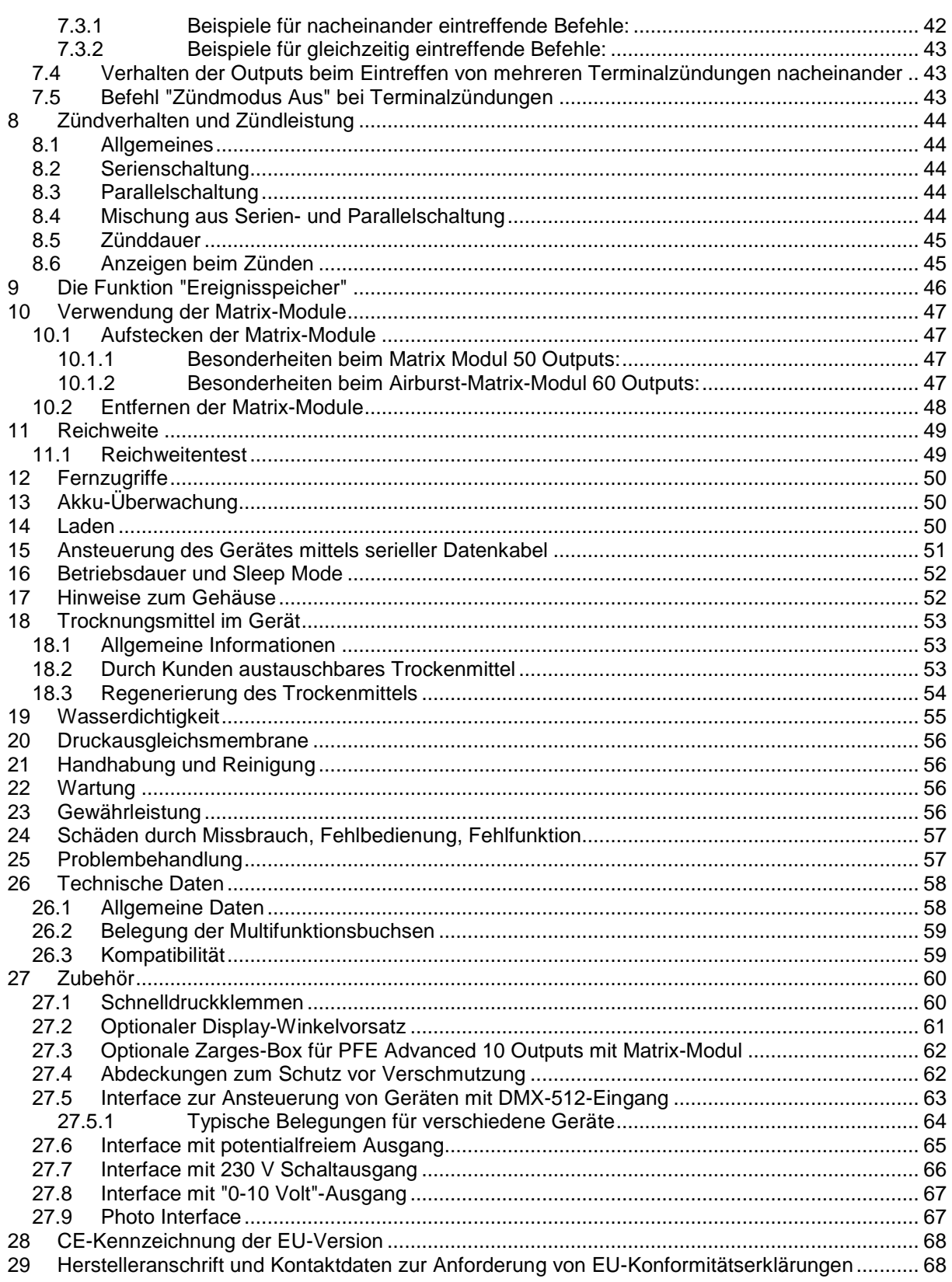

### **1 Einleitung**

### **1.1 Sicherheitshinweise**

Beachten Sie alle Sicherheitshinweise in dieser Dokumentation! Sicherheitshinweise warnen vor Gefahren im Umgang mit Geräten und geben Hinweise zu deren Vermeidung. Sie sind nach der Schwere der Gefahr klassifiziert und in die folgenden Gruppen unterteilt:

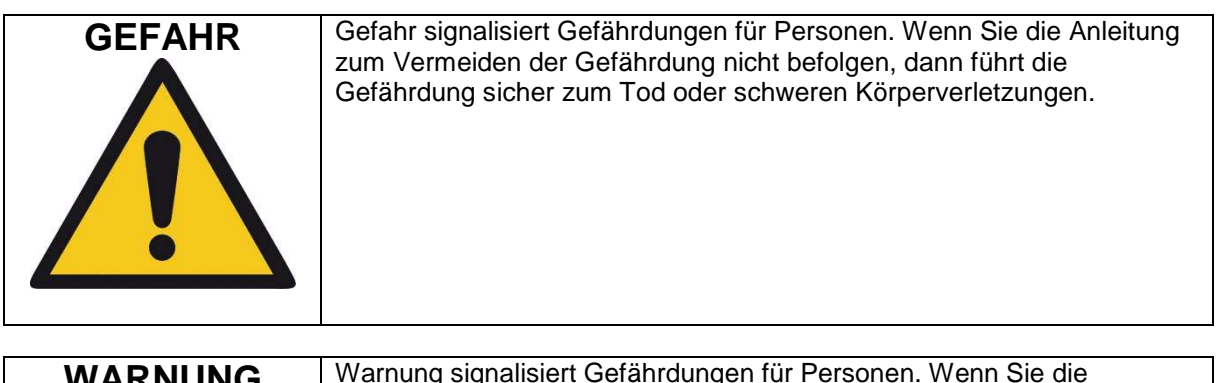

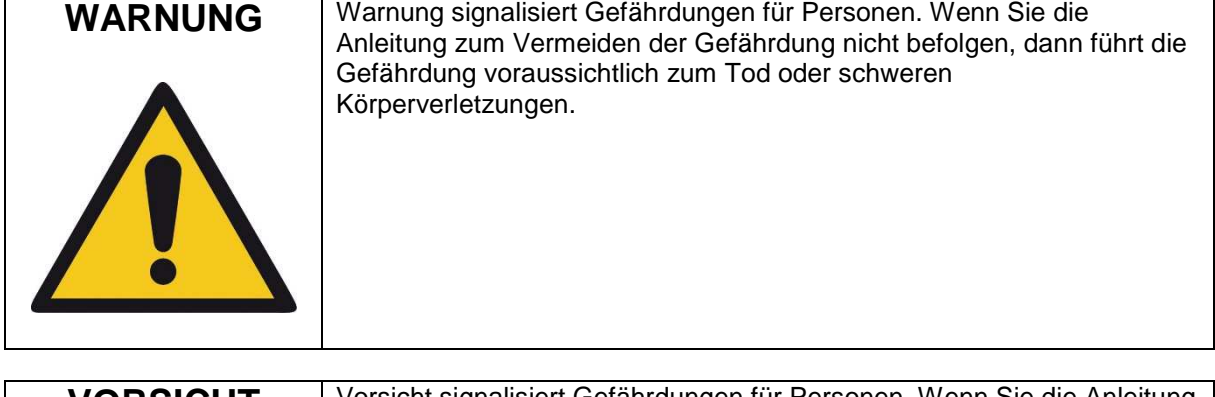

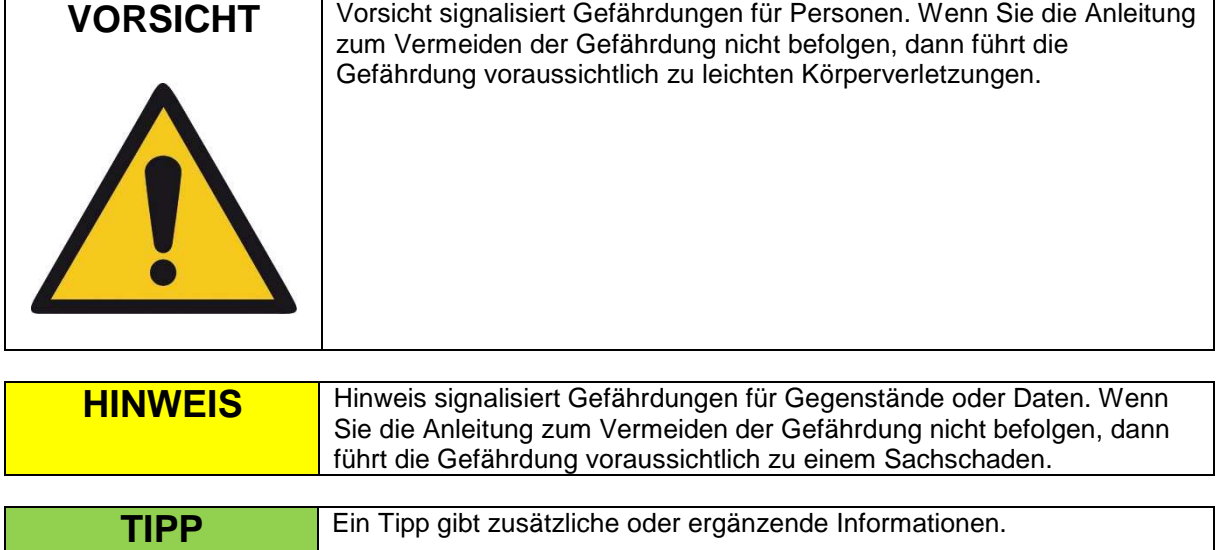

### **1.2 Voraussetzungen an den Anwender und dessen Qualifikation**

Dieses Produkt darf nur von Personen betrieben werden, welche volljährig sind. In Deutschland muss der Anwender das 18. Lebensjahr vollendet haben.

Die Anwendung darf nur im Rahmen einer professionellen und beruflichen Tätigkeit erfolgen.

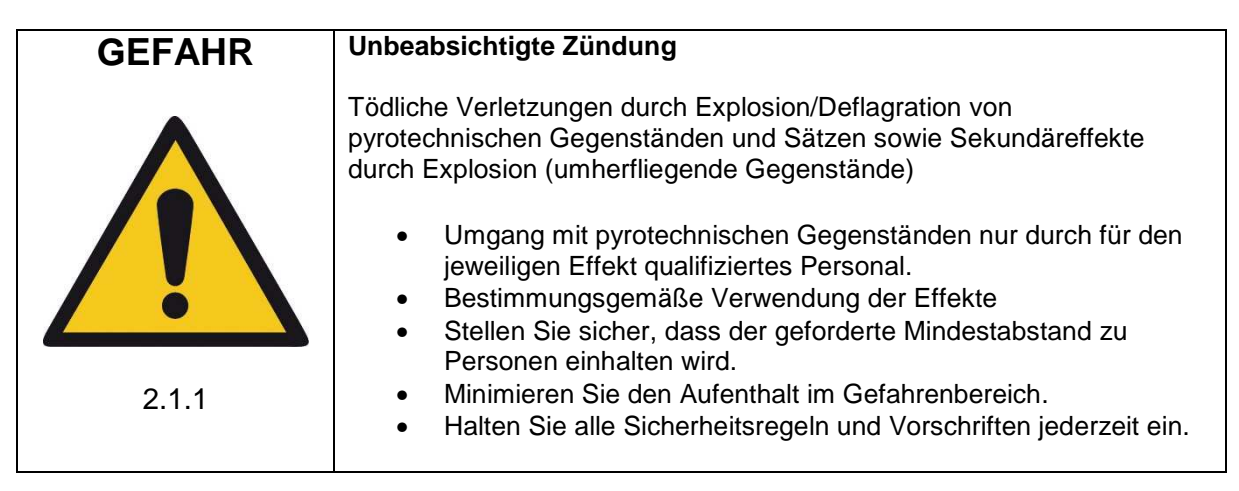

Stellen Sie sicher, dass alle gesetzlichen Auflagen zur Durchführung von Groß- und Bühnenfeuerwerken sowie Spezialeffekten im jeweiligen Bestimmungsland eingehalten werden.

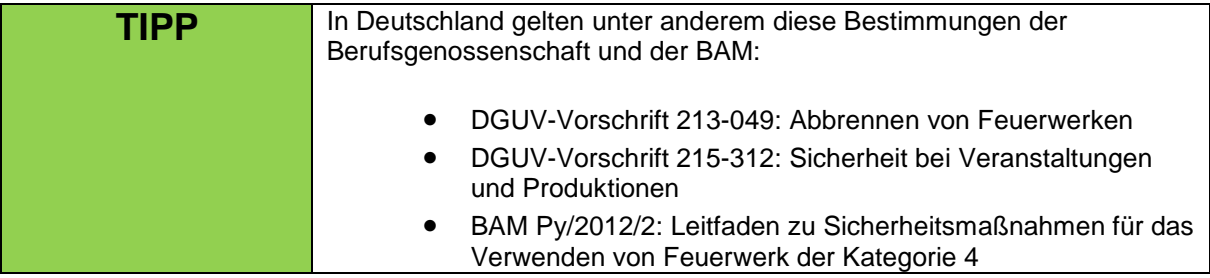

### **1.3 Allgemeine Sicherheitsregeln**

**Sicherheitsregeln zur Zündung von pyrotechnischen Effekten/Sätzen und Großfeuerwerksbomben mittels elektrischer Anzünder (E-Zünder):** 

**Die nachfolgenden Hinweise sollen Sie mit wichtigen Sicherheitsgrundsätzen vertraut zu machen. Die von uns aufgestellten Sicherheitsgrundsätze entstanden auf der Grundlage eigener Erfahrungen und aus dem täglichen Kontakt mit unseren Kunden und ermöglichen den sicheren und erfolgreichen Einsatz aller Komponenten unseres Funkzündsystems. Mit fortschreitender Entwicklung unserer Produkte werden wir diese Sicherheitsgrundsätze unter Einbeziehung Ihrer Anregungen und Hinweise ständig anpassen und erweitern.** 

**Die nachfolgend aufgeführten Sicherheitsgrundsätze sind Bestandteil der Bedienungsanleitung aller unserer Geräte. Diese werden auch in gedruckter Form versandt und stehen jederzeit Online im Downloadbereich unserer Homepage zur Verfügung. Bitte leiten Sie diese an alle Personen weiter, die in Ihrem Betrieb mit dieser Thematik befasst sind.** 

**Jedes technische Gerät kann potentiell einen Fehler verursachen. Fehlbehandlung, Beschädigung, Verschleiß und Alterung begünstigen ein solches Szenario. Diese grundsätzliche These war Grundlage bei der Ausarbeitung dieser Regeln.** 

**1. Rauchen und offenes Feuer ist im Sicherheitsbereich verboten.** 

**2. Treffen Sie je nach Umfang der zum Einsatz kommenden pyrotechnischen Artikel und der örtlichen Gegebenheiten die erforderlichen Brandschutz- und Erste-Hilfe-Maßnahmen.** 

**3. Berücksichtigen Sie in jedem Fall die sich aus den jeweils nationalen Gesetzen, technischen Regeln sowie den Anleitungen zur Verwendung der pyrotechnischen Gegenstände ergebenden Bestimmungen.** 

**4. Stellen Sie sicher, dass unbefugte Personen grundsätzlich keinen Zugang zu pyrotechnischen Gegenständen/Sätzen und zum Zündsystem erhalten.** 

**5. Die von den Herstellern und dem Gesetzgeber vorgeschriebenen Sicherheitsabstände sind einzuhalten. Personen sind durch geeignete Absperrmaßnahmen vom Gefahrenbereich fernzuhalten.** 

**6. Die Anleitungen und Sicherheitshinweise der Hersteller der pyrotechnischen Gegenstände sind zu beachten. Bei Unklarheiten müssen diese mit den zuständigen Sicherheitsorganen festgelegt werden.** 

**7. Die Verwendung von pyrotechnischen Gegenständen und der entsprechenden Zündeinrichtungen darf nur bestimmungsgemäß erfolgen.** 

**8. Die Komponenten unseres Zündsystems sind durch Abdecken oder Umhüllen vor Abbrandrückständen, ggf. vor Witterungseinflüssen, zu schützen. Elektrische Kontakte sind vor Korrosion, Verschmutzung und Beschädigung zu schützen und regelmäßig zu reinigen.** 

**9. Die Kontakte der noch nicht angeschlossenen pyrotechnischen Artikel bzw. Anzünder sind stets kurzzuschließen.** 

**10. Wir empfehlen Ihnen, unsere Produkte etwa alle ein bis zwei Jahre überprüfen zu lassen. Neben einem Akkutest kann bei einer Sichtkontrolle und einem Funktionstest festgestellt werden, ob die Betriebssicherheit gewährleistet ist.** 

**11. Verwenden Sie grundsätzlich nur unbeschädigte Geräte und lassen Sie alle Beschädigungen umgehend vom Hersteller beheben. Unsere Gewährleistung für die ordnungsgemäße Funktion erstreckt sich nur auf unbeschädigte Komponenten unseres Systems.** 

**12. Veränderungen an oder in den Zündgeräten und Reparaturen, die nicht vom Hersteller durchgeführt worden sind, machen alle eventuellen Ansprüche aus Gewährleistung und Produkthaftung nichtig. Sollten Reparaturen erforderlich sein, bitten wir um eine detaillierte Beschreibung der Fehlersymptome.** 

**13. Stellen Sie sicher, dass bei der Überlassung oder Vermietung keine Schäden auftraten. Informieren Sie Ihre Mitarbeiter, dass es sehr wichtig ist, die mögliche Beschädigung eines Gerätes umgehend mitzuteilen. Kunden, die Geräte leihen oder mieten sind verpflichtet eine Beschädigung oder den Verdacht einer Beschädigung bei der Rückgabe zu melden.** 

**14. Kabelverbindungen vom Zündgerät zum Anzünder sind stets isoliert auszuführen und vor Beschädigung z.B. durch Knicke, Hitze, Abbrandrückstände oder Durchstechung zu schützen und vor jeder Anwendung auf einwandfreien Zustand zu kontrollieren. Bei wiederverwendeten Kabeln empfehlen wir einen Durchgangstest und Kurzschlusstest zwischen isolierten Verbindungen vor jeder Anwendung.** 

**15. Die Auslösung von Sprengzündern gemäß SprengG ist mit unseren Produkten nicht zulässig. Hierzu dürfen nur Zündgeräte verwendet werden, die eine spezielle Zulassung gemäß SprengG besitzen. Gleiches gilt für die Verwendung von Sprengstoffen.** 

**16. Verhindern Sie Frühzündgefahren durch elektrostatische Aufladung. Wenn Sie Anzünder einbauen, sollten Sie nur solche verwenden, die gegen eine Zündung durch elektrostatische Entladungen geschützt sind und über eine entsprechende Zulassung, wie etwa eine BAM-Zulassung, verfügen.** 

**17. Vermeiden Sie, dass Anzünder oder deren Zuleitungen in die Nähe oder gar in den Kontakt mit anderen leitfähigen Materialien kommen, wenn mit dem Auftreten von Elektrostatik oder Potentialausgleichsströmen zu rechnen ist.** 

**18. Schließen Sie alle anderen Frühzündgefahren aus. Dazu zählen unter anderem starke elektrische, magnetische und elektromagnetische Felder und Spannungsquellen.** 

**19. Eine vielfach unterschätzte Frühzündgefahr stellen spannungsführende Kontakte, wie sie z.B. an Ladekontakten von Mobiltelefonen, Funkgeräten und akkubetriebenen Werkzeugen zu finden sind, dar. Akkupacks können sich beim Aufprall am Boden lösen und spannungsführende Teile zugänglich machen.** 

**20. Gewitter oder die im Vorfeld eines Gewitters auftretenden elektrostatischen Felder können eine Frühzündung verursachen. Bei Gewitterneigung empfehlen wir, das Gelände zu sichern und die Arbeiten zu unterbrechen.** 

**21. Eine weitere Frühzündgefahr stellen Potentialausgleichsströme dar. Beachten Sie, dass diese z.B. zwischen leitfähigen Gebäudeteilen untereinander oder gegenüber dem Erdpotential auftreten können. Weder Anzünder noch Zuleitungen sollten daher mit leitfähigen Konstruktionen oder Gebäudeteilen in Berührung kommen.** 

**22. Beachten Sie, dass der von Ihnen verursachte pyrotechnische Effekt ionisierte Gase erzeugt. Die dabei entstehenden Ladungsträger bewirken eine elektrische Leitfähigkeit der Luft. Derartige Ionisationsprozesse können in der Nähe von Hochspannungsleitungen zu ungewollten Überschlägen führen, mit für den Pyrotechniker und andere Personen lebensgefährlichen Folgen.** 

**Berücksichtigen Sie auch, dass die Windverhältnisse in einigen Metern Höhe vollständig anders sein können als am Boden.** 

**23. Stellen Sie sicher, dass die Auslösung der Zündanlage nur durch den verantwortlichen Pyrotechniker erfolgen kann (Verschluß der entsprechenden Geräte bis zum Einsatz). Im Rahmen unseres Sicherheitskonzeptes werden alle Zündanlagen mit einer individuellen Codierung versehen, die eine unbeabsichtigte Fremdauslösung ausschließt. Auf besonderen Wunsch werden auch identisch codierte Geräte geliefert, z.B. wenn in einem Betrieb mehrere Sender eingesetzt werden oder Firmen untereinander Geräte tauschen.** 

**24. Bei den von uns verwendeten Schlüsseln mit den Codierungsnummern 901 und 311 handelt es sich um Standardschlüssel, die auch bei anderen Produkten zum Einsatz kommen. Auf Wunsch des Kunden können auch andere Schlüsselcodierungen geliefert werden.** 

**25. Stellen Sie sicher, dass der Sicherheitsabstand von allen Personen eingehalten wird. Der Sicherheitsabstand ist vom Beginn der Arbeiten an durchzusetzen und bis zur Freigabe durch den verantwortlichen Pyrotechniker am Ende der Zündung nach dem Sicherstellen von Versagern aufrechtzuerhalten.** 

**26. Schließen Sie immer zuerst den Anzünder an ein 100%ig nicht spannungsführendes Kabel an, dessen Ende nicht mit einem Zündgerät verbunden ist. Ein pyrotechnischer Effekt oder Satz gilt ab dem Zeitpunkt des Verbindens der Zünderdrähte mit der Zündanlage als scharf, unabhängig davon, ob die Geräte ein- oder ausgeschaltet sind.** 

**27. Im Interesse Ihrer eigenen Sicherheit und zum Schutz der Geräte sollten Sie stets ausreichend lange Anschlusskabel verwenden.** 

**28. Neben ausreichend langen Anschlusskabeln sollten Sie zusätzliche Maßnahmen treffen, z.B.:** 

### **Im Bereich Großfeuerwerk:**

**Die Effekte werden zunächst in die sicher stehenden Mörser geladen und erst dann an ein Zündgerät angeschlossen. Während aller Arbeiten gilt die wichtigste Regel: Niemals mit dem Kopf oder einem anderen Körperteil in oder über die Mörseröffnung! Für andere Feuerwerkskörper gilt entsprechendes.** 

### **Im Bereich Spezialeffekte:**

**Wenn die Brisanz der verwendeten pyrotechnischen Gegenstände/Sätze zusätzliche Sicherungsmaßnahmen erfordert (liegt im Ermessen des verantwortlichen Pyrotechnikers) kann z.B. durch Kurzschlussbrücken am Anzünder eine Frühzündgefahr ausgeschlossen werden. Eine weitere Möglichkeit ist der gezielte Einbau einer Kabelunterbrechung in die Zuleitung, welche erst dann geschlossen wird, wenn alle Sicherheitsabstände eingehalten werden können. Bei Unklarheiten ist in Zusammenarbeit mit den zuständigen Sicherheitsorganen eine Abstimmung vorzunehmen. Auch wir beraten Sie gerne, wenn es um die Ausarbeitung eines Sicherheitskonzeptes für Ihre spezielle Anwendung geht.** 

**29. Das Anschließen der Anzünder darf nur im ausgeschalteten Zustand erfolgen.** 

**30. Beim Abisolieren der Kabel der Drähte der Anzünder und beim Anklemmen derselben ist darauf zu achten, dass diese nicht zu lange abisoliert werden, so dass sichergestellt ist, dass diese sich gegenseitig nicht berühren können. Kurzschlüsse zwischen verschiedenen Outputs sind unbedingt zu vermeiden, denn dies kann** 

**dies zu ungewollten Zündungen führen.** 

**31. Während der Überprüfung und Auslösung der Zündanlage dürfen sich keine Personen im Gefahrenbereich aufhalten.** 

**32. Nach erfolgter Auslösung der pyrotechnischen Effekte ist eine für die Anwendung angemessene Wartezeit einzuhalten, bevor ein Rückbau der Zündanlage erfolgen kann. Vor dem Sichern eventueller Versager trennen Sie zuerst die Kabelverbindung auf und schalten dann die Empfänger aus. Besonders bei Anwendungen im Bereich Spezialeffekte sollten Sie bereits beim Aufbau Maßnahmen für eine sichere Demontage beim Versagen treffen.** 

**33. Bei Verwendung von Empfängern innerhalb von Zarges-Boxen ist darauf zu achten, dass die Abdeckung (der Aludeckel) beim Feuerwerk geschlossen ist, indem die Verschlusslasche des Koffers in der vorgesehenen Arretierung eingehängt wird. Dabei ist seitlich noch genug Platz, um die Kabel der Anzünder herauszuführen. Dies gewährleistet die Sicherheit und den Schutz des Empfängers und schützt gleichzeitig davor, dass zum Beispiel die Abdeckung durch einen Windstoß geöffnet wird.** 

**34. Lesen Sie die Bedienungsanleitung der Geräte vollständig und befolgen Sie die darin enthaltenen Hinweise. Schulen Sie auch Ihr Personal und jeden, der in Ihrem Unternehmen mit der Anwendung der Geräte zu tun hat.** 

**35. Verwenden Sie nur Originalzubehör. Andernfalls kann die Sicherheit der Geräte nicht gewährleistet werden. Weitere Informationen finden Sie im Kapitel "Zubehör" in den jeweiligen Bedienungsanleitungen.** 

**Die aktuellste Fassung der Sicherheitsregeln finden Sie stets im Downloadbereich unserer Homepage: www.galaxis-showtechnik.de** 

### **1.4 Anwendungsbereiche**

Der Empfänger PFE Advanced 10 Outputs eignet sich für die Bereiche Großfeuerwerk, Bühnenpyrotechnik und Spezialeffekte. Bitte beachten Sie die einschlägigen Sicherheitshinweise zum Einsatz von Zündgeräten in der Pyrotechnik.

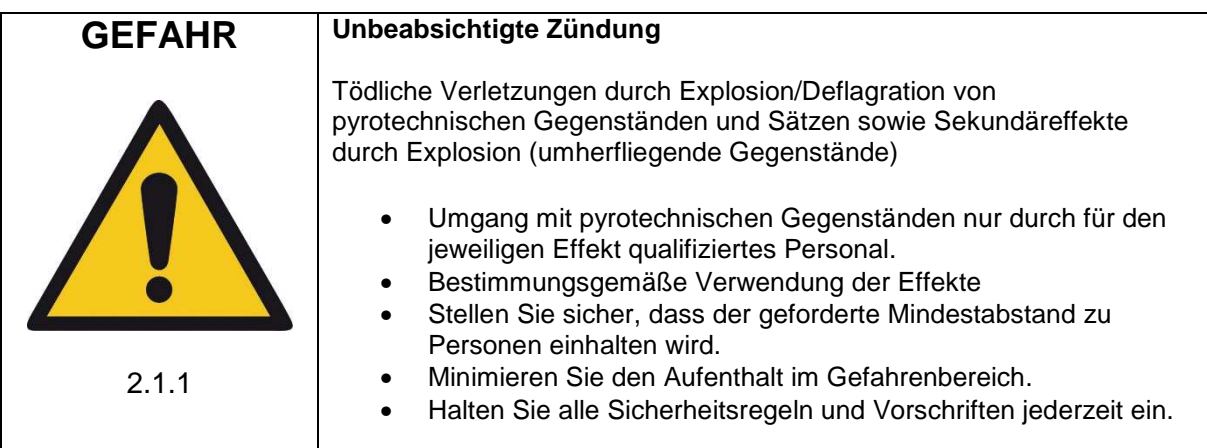

Durch Aufstecken des optionalen Matrix-Moduls entsteht ein vollwertiger Empfänger mit 100 Ausgängen.

Neben dem Matrixmodul mit 100 Ausgängen ist auch eine kleinere Version mit 50 Ausgängen, Split-Matrix-Module mit 10 oder 20 Ausgängen und eine Airburst-Matrix erhältlich.

Trotz der hohen Anzahl an Ausgängen können Sie auch bei diesem Gerät die Zündkanäle individuell programmieren. Sie sind in keiner Weise bei der Anwendung eingeschränkt.

Für dieses Gerät ist auch eine optionale Stepfunktion erhältlich. Diese kann auch jederzeit nachgerüstet werden.

Zudem ist die optionale Terminal-Funktion erhältlich. Diese wird verwendet, um Ausgänge durch verschiedene Zündkanale mit jeweils unterschiedlich langer Dauer anzusteuern. Damit eignet sich das Gerät, um Effektgeräte wie Flammenprojektoren, CO2-Jets, Elektromotoren und z.B. Windmaschinen anzusteuern.

# **Galaxis PYROTEC PFE Advanced mit 10 Outputs**

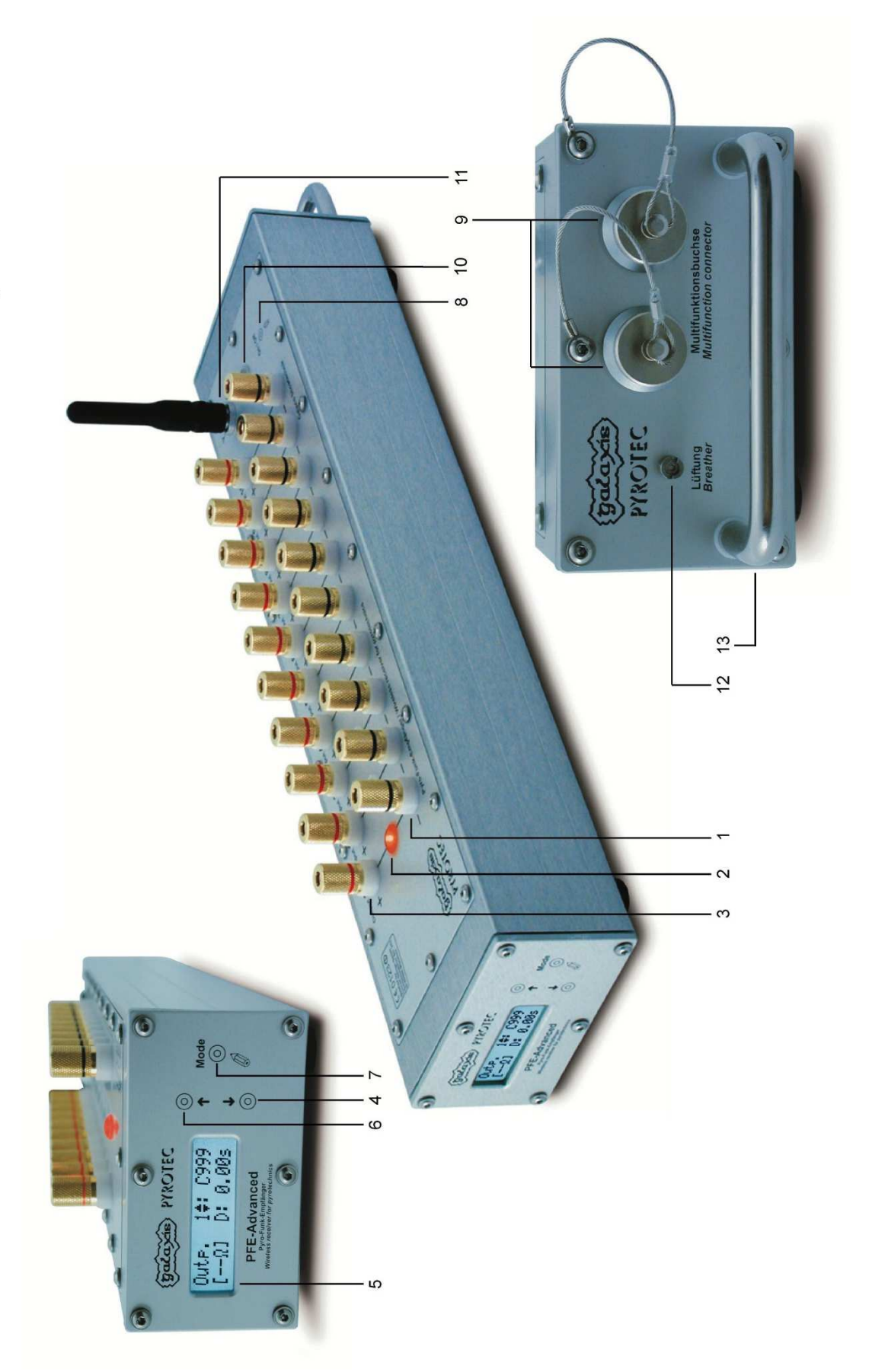

### 11

### **2 Geräteansichten**

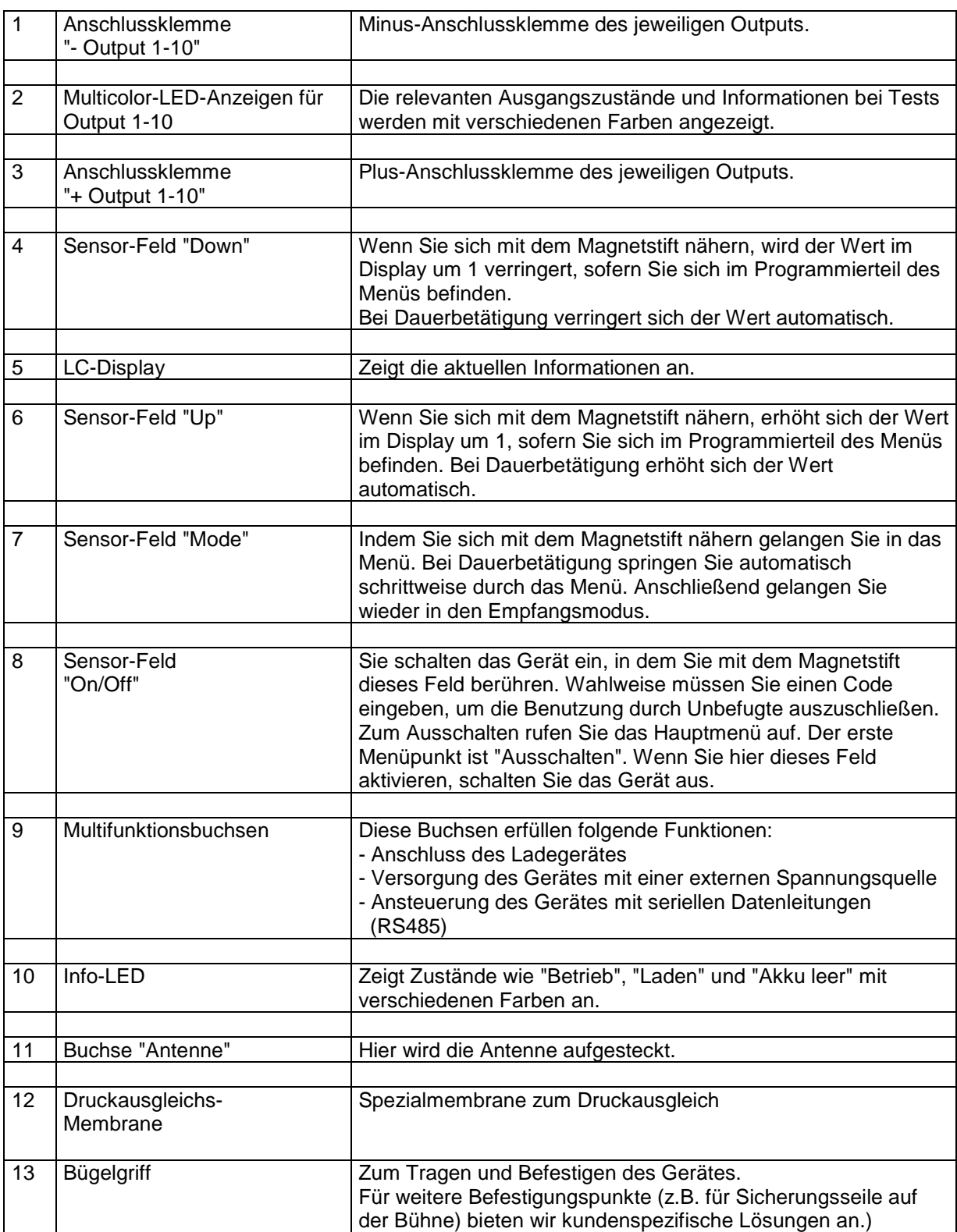

### **2.1 Beschreibung der Bedien- und Anzeigeelemente**

### **3 Informationen zum Softwarestand**

Die Firmware der Geräte wird kontinuierlich weiterentwickelt. Informationen zu den Änderungen zwischen verschiedenen Softwareständen erhalten Sie auf Anfrage. Teilen Sie uns hierzu die Version, welche Sie momentan verwenden, mit. Wir lassen Ihnen dann einen leicht verständlichen Auszug aus der Firmware-Revisionsliste zukommen.

### **4 Grundsätzliche Bedienung des Geräts**

### **4.1 Einschalten**

Zum Einschalten betätigen Sie kurz das Sensorfeld "Ein/Aus". Auf dem Display erscheint zunächst die Startmeldung und die Anzeige der Softwareversion:

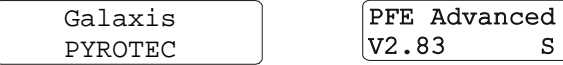

"S" zeigt an, dass dieses Gerät mit der optional erhältlichen Stepfunktion ausgestattet ist. "T" steht für Terminalfunktion. Wenn Sie diesen Buchstaben sehen, wurde das Gerät mit dieser Funktion ausgestattet.

10 T Z

'Z' zeigt an, dass dieses Gerät mit der optional erhältlichen Sleepfunktion ausgestattet ist.

### **4.2 Warnmeldungen unmittelbar nach dem Einschalten**

"Temperatursicherungen".

Nach dem Anzeigen der Softwareversion werden eventuell vorliegende Warnmeldungen angezeigt:

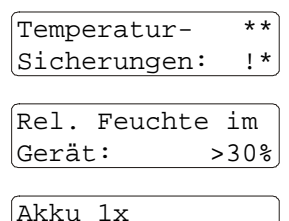

tiefentladen

Die Feuchte im Geräteinneren ist überschritten, siehe Abschnitt "Trocknungsmittel im Gerät".

Eine Temperatursicherung ist offen, siehe Menüpunkt

Es hat eine Tiefentladung des Akkus stattgefunden, siehe Abschnitt "Akku-Überwachung" und Menüpunkt "Abschalten wenn Akku < 10%".

### **4.3 Codeabfrage**

Sie haben die Möglichkeit den Betrieb des Gerätes von der korrekten Eingabe eines Codes nach dem Einschalten abhängig zu machen.

Sehen Sie hierzu den Menüpunkt "Code ändern?" im Untermenü. Erst wenn der von Ihnen programmierte Code richtig eingegeben wurde, wechselt das Gerät in den Empfangsmodus.

Wurde "0000" als Code eingestellt, erfolgt keinerlei Abfrage.

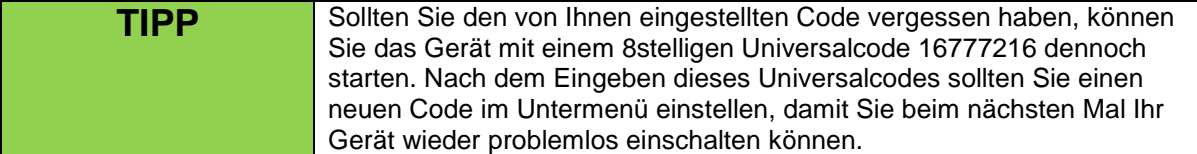

### **4.4 Empfangsmodus**

Nach dem Einschalten wechselt das Gerät in den Empfangsmodus.

Nur im Empfangsmodus können Zündungen ausgeführt werden. Auch für die bidirektionalen Fernzugriffe ist es erforderlich, dass sich das Gerät im Empfangsmodus befindet.

Sie sehen z.B. abwechselnd diese Anzeigen:

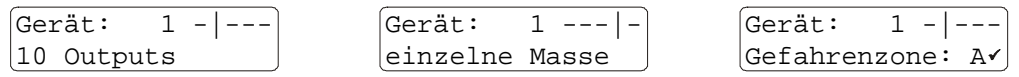

Oben links wird die Geräte-Nummer ständig angezeigt.

In der unteren Zeile wird abwechselnd die gewählte Betriebsart, das eingestellte Masseverhalten und die Gefahrenzone, auf welche dieses Gerät eingestellt ist, abwechselnd angezeigt.

Weitere, ausführliche Informationen zu den Themen Gerätenummer, Betriebsart, Masseverhalten und Gefahrenzonen finden Sie im Abschnitt Untermenü bei den betreffenden Menüpunkten.

Oben rechts wandert ein senkrechter Strich hin und her und dient als Anzeige des Empfangsmodus.

### **4.5 Anlernen von Empfängern**

Das Anlernen eines Empfängers an einen Sender bzw. Controller, auch "Teach-In" genannt, kann im Empfangsmodus erfolgen. Diese Funktion ist besonders dann hilfreich, wenn Sie sich Geräte anmieten, oder Ihre Anlage in mehrere, unabhängige Systeme splitten möchten.

Um einen Empfänger anzulernen, benötigen Sie einen PFC Advanced Sender, den PFC Advanced Black Edition, das PFM Advanced USB Funkmodem oder den PFS Pocket. Im jeweiligen Handbuch der Sender erfahren Sie, wie Sie zum jeweiligen Menüpunkt gelangen, um den "Anlagencode senden"-Befehl auszuführen.

Damit der Empfänger PFE Advanced 10 Outputs angelernt werden kann, müssen Sie "Up" per Magnetstift am Empfänger halten und mittels des Senders "Anlagencode senden" anwählen. Nach erfolgreicher Durchführung erscheint die Meldung "Teach-In erfolgreich" im Display des PFE Advanced 10 Outputs. Der Empfänger wechselt im Anschluss wieder in den Empfangsmodus.

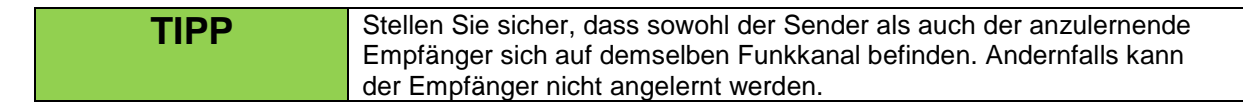

### **4.6 Die Funktionen der Info-LED**

Folgende Zustände werden über die Info-LED angezeigt:

a) falls Gerät ausgeschaltet:

Grünes Dauerleuchten: Gerät wird geladen Im Zustand "aus" gibt es keine weiteren Anzeigen. b) falls Gerät eingeschaltet:

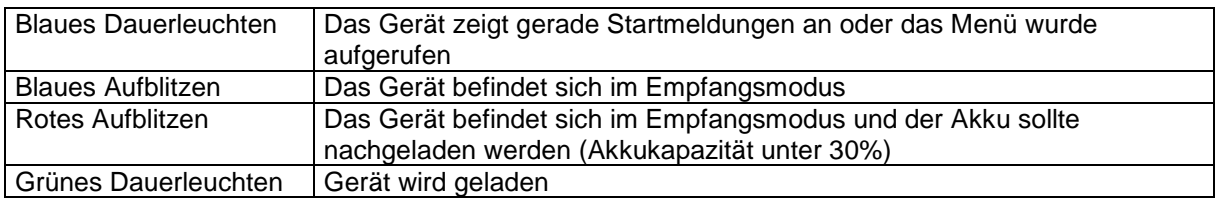

In gewissen Betriebssituationen entsteht aus den Farben Blau und Grün die Mischfarbe Cyan, z.B. wenn das Gerät geladen wird und das Menü aufgerufen worden ist.

Wenn das Aufblitzen z.B. auf einer Bühne stören sollte, kann man im Untermenü diese Funktion abschalten. Weitere Informationen hierzu erhalten Sie bei der Beschreibung der Untermenüpunkte "Optische Betriebsanzeige" und "Optische Akkuwarnung".

### **4.7 Ausschalten**

Um das Gerät auszuschalten aktivieren Sie "Mode" mit dem Magnetstift. Nach ca. einer Sekunde gelangen Sie zum ersten Menüpunkt und sehen im Display:

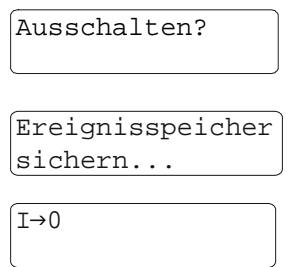

Wenn Sie nun das Sensorfeld "Ein/Aus" aktivieren, schaltet sich das Gerät ab. Mit "Mode" gelangen Sie zu den Hauptmenüpunkten.

Wenn der Empfänger ausgeschaltet wird, erscheint zunächst diese Meldung.

Direkt im Anschluss erfolgt diese Anzeige und das Gerät schaltet sich aus.

### **4.8 Zündmodus**

Falls Sie sich mit Ihrem Sender im Zündmodus befinden, sehen Sie z.B. diese Anzeige:

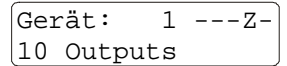

Statt dem senkrechten Strich zeigt ein wanderndes "Z" an, dass sich Ihr Sender im Zündmodus befindet.

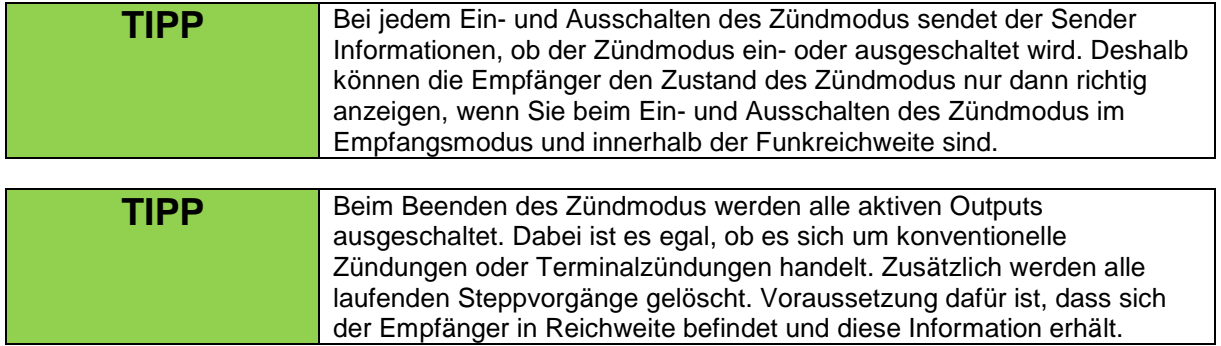

### **4.9 Die Kontrollfunktion Funkstörung**

Die Empfangsfrequenz der Anlage wird von den Empfängern ständig überwacht. Eine Störung liegt dann vor, wenn ein fremder Träger von über 30% Feldstärke, bezogen auf 100% Nutzsignalfeldstärke, für mehr als ca. 45 Sekunden vorliegt.

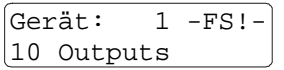

"FS!" steht für "Funkstörung" und blinkt im Display. Falls eingeschaltet, wird die Displaybeleuchtung ebenfalls zyklisch aktiviert. In diesem Fall ist es ratsam festzustellen, ob der Empfänger neben einer starken Störquelle

aufgestellt wurde. Rufen Sie dazu das Menü auf und überprüfen Sie beim Menüpunkt "Ruhefeldstärke", ob dauerhaft ein erhöhter Wert gemessen wird.

Wenn Sie mit dem Magnetstift durch das Menü tippen, wird die Funkstörung wieder gelöscht. Das Gerät ist in jedem Fall betriebsbereit, auch wenn Sie diese Meldung nicht quittieren.

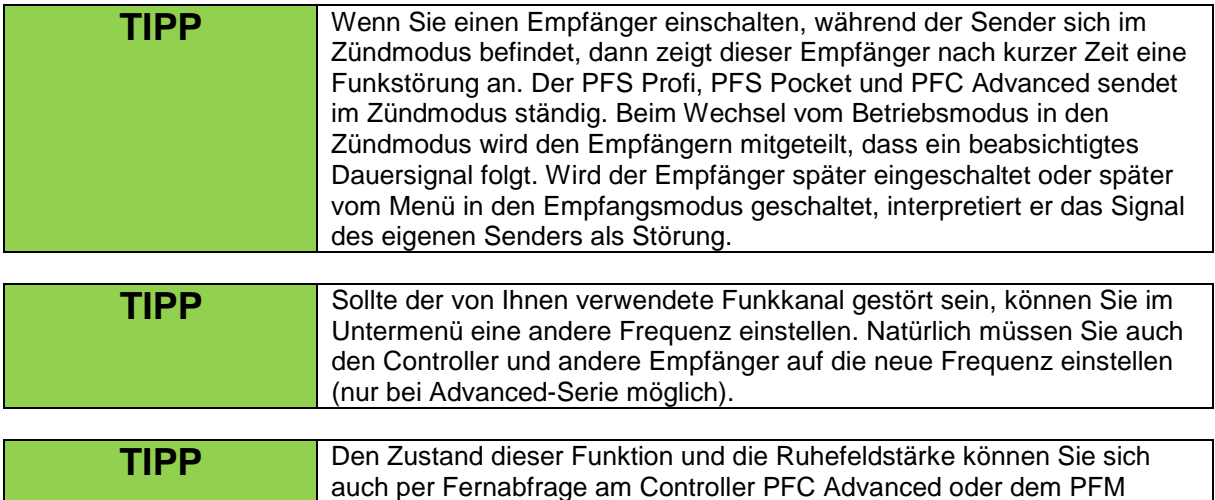

Advanced USB Funkmodem anzeigen lassen.

### **4.10 Die Funktion "Zurücksetzen auf Grundeinstellungen"**

In manchen Fällen kann es wünschenswert sein das Gerät auf die Grundeinstellungen zurückzusetzen. Dazu gehen Sie folgendermaßen vor:

- 1. Schalten Sie das Gerät ein
- 2. Aktivieren Sie das Sensorfeld "Mode" noch während die Startmeldungen angezeigt werden, bis nachfolgende Abfrage erscheint.

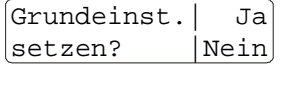

Mit "Up" wird das Gerät auf Grundeinstellungen zurückgesetzt. Mit einer Betätigung von "Down" oder "Mode" gelangen Sie ohne Änderung zum Empfangsmodus.

Gerät jetzt auf Grundeinstellung Für den Fall, dass Sie "Ja" gewählt haben, sehen Sie für einige Sekunden diese Bestätigungsmeldung. Anschließend gelangen Sie in den Empfangsmodus.

Diese Auflistung zeigt, welche Parameter von dieser Funktion zurückgesetzt werden:

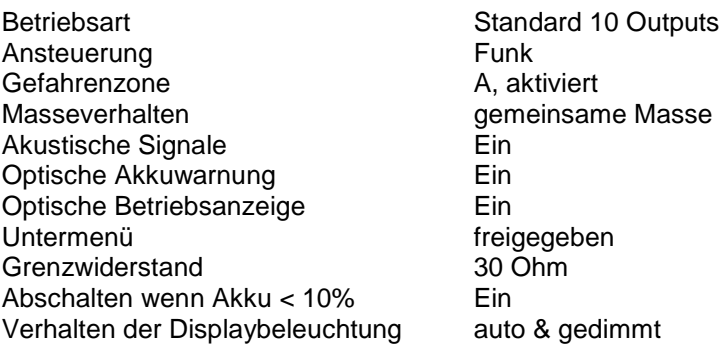

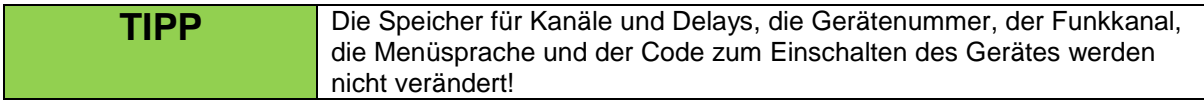

### **5 Das Menü**

Das Menü gliedert sich in zwei Bereiche: Hauptmenü und Untermenü Das Untermenü kann gesperrt werden, z.B. um die Bedienung für weniger versierte Mitarbeiter zu vereinfachen.

### **5.1 Das Hauptmenü**

Sie gelangen in das Hauptmenü, indem Sie "Mode" für ca. eine Sekunde betätigen. Der erste Menüpunkt ist "Ausschalten". Dieser wird im gleichnamigen Abschnitt beschrieben. Wir gehen im Folgenden davon aus, dass dieser Menüpunkt mit einer Betätigung von "Mode" übersprungen wurde.

Info: Untermenü deaktiviert!

Falls das Untermenü gesperrt ist, erscheint danach für ca. zwei Sekunden diese Info-Anzeige.

### **5.1.1 Der Menüpunkt "Akkukapazität"**

Sie sehen z. B. diese Anzeige:

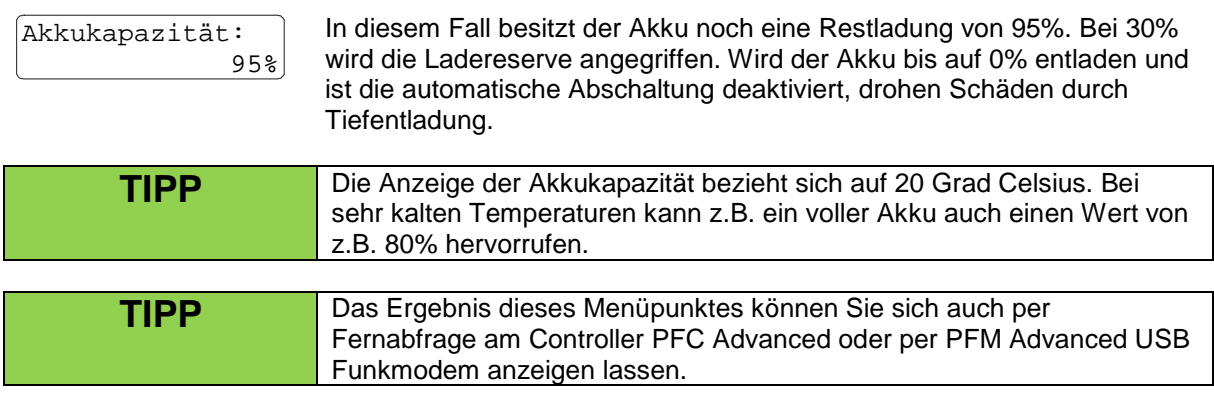

Wenn das Gerät gerade geladen wird, sind keine Aussagen über den Akkuzustand möglich. In diesem Fall sehen Sie diesen Hinweis im Display:

Der Akku wird geladen

Unmittelbar nach dem Laden können die Akkuwerte noch etwas überhöht sein. Warten Sie daher eine Betriebszeit von ca. 10 Minuten ab um realistische Ergebnisse zu erhalten.

### **5.1.2 Der Menüpunkt "Akkuleistung"**

Mit einer Betätigung von "Mode" gelangen Sie weiter im Menü und sehen z.B. diese Anzeige:

```
Akkuleistung:
                99%
```
Zur Ermittlung dieses Ergebnisses wird der Akku kurze Zeit einer sehr großen Belastung ausgesetzt. Das Gerät ermittelt aufgrund des Spannungsverlaufes, wie hoch die Stromlieferfähigkeit des Akkus ist. Durch Alterung kann diese Stromlieferfähigkeit abnehmen. Das Ergebnis sollte bei vollgeladenem Akku mindestens 60% betragen.

```
TIPP Das Ergebnis dieses Menüpunktes können Sie sich auch per 
               Fernabfrage am Controller PFC Advanced oder per PFM Advanced USB 
               Funkmodem anzeigen lassen.
```
### **5.1.3 Der Menüpunkt "Ruhefeldstärke"**

Dies ist der nächste Menüpunkt. Sie sehen z.B. folgende Anzeige:

Ruhefeldstärke: 5% Während Sie sich in diesem Menüpunkt befinden misst das Gerät ständig den Feldstärkepegel auf der Nutzfrequenz und zeigt Ihnen diesen an.

Normalerweise verwendet man diesen Menüpunkt um eventuelle Funkstörungen auf den Grund zu gehen. Werte unter 15% gelten als vollkommen unkritisch. Wenn die Frequenz belegt sein sollte, können Sie auf eine andere Frequenz wechseln, siehe Frequenzeinstellung im Untermenü.

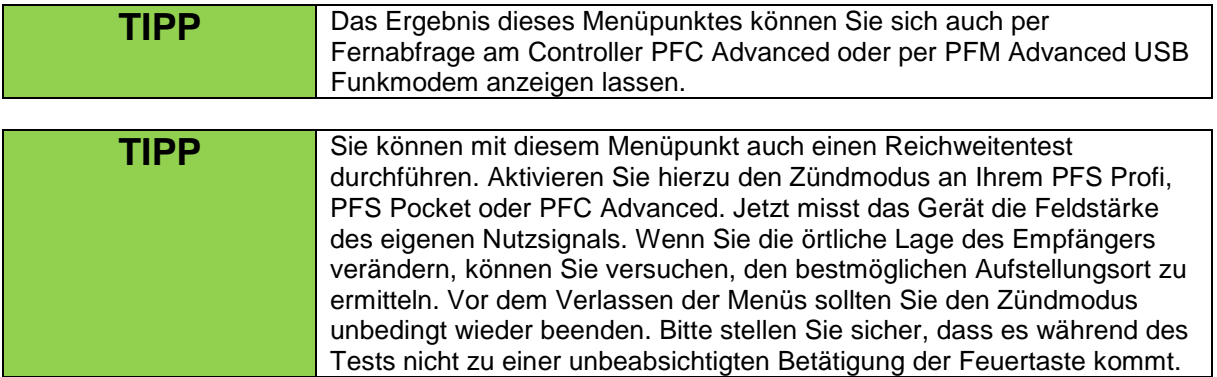

### **5.1.4 Der Menüpunkt "Letztes Ergebnis des Reichweitentests"**

Mit einer weiteren "Mode"-Betätigung gelangen Sie zu diesem Menüpunkt, der hauptsächlich für Anwender gedacht ist, die mit dem Sender PFS Profi oder PFS Pocket arbeiten. Der neue Controller PFC Advanced, sowie das PFM Advanced USB Funkmodem ermöglichen die komfortable Fernabfrage der Reichweitenergebnisse.

Diese Menüfunktion ist besonders hilfreich, wenn Sie die Anlage ohne einen Helfer aufbauen. Wenn Sie am Sender einen Reichweitentest durchführen erscheinen die Ergebnisse für etwa 10 Sekunden in den Displays der Empfänger. Es ist natürlich nicht möglich, in dieser Zeit die Ergebnisse von vielen Empfängern abzulesen. Hier können Sie sich diese Funktion zunutze machen.

Vorgehensweise:

- Schalten Sie die Empfänger ein und führen Sie einen Reichweitentest durch.
- Gehen Sie zu jedem Empfänger und tippen Sie sich durch das Menü und lesen Sie dabei das Ergebnis des letzten Reichweitentests ab. Dieser Wert wurde auch beim letzten Reichweitentest angezeigt.
- Gegebenenfalls können Sie jetzt, nachdem Sie alle Werte abgelesen haben, erneut einen Reichweitentest durchführen.

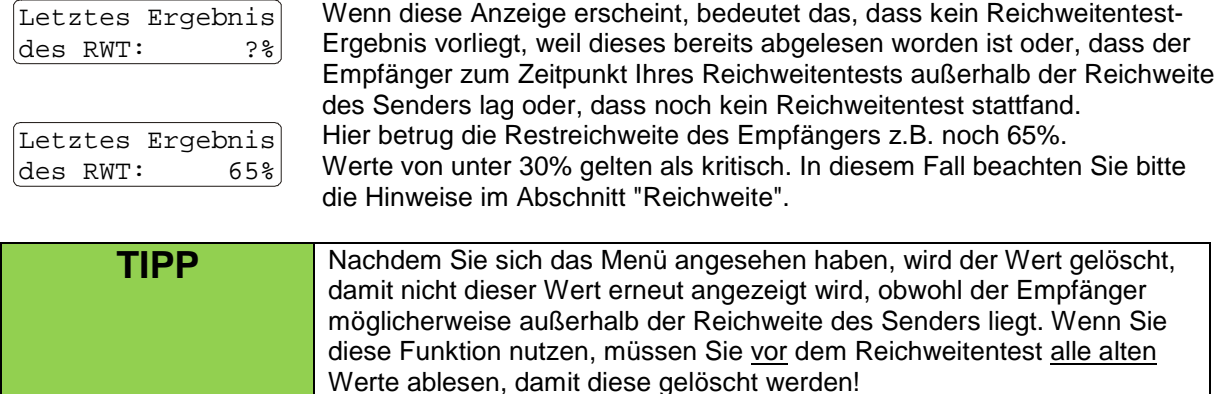

Der nächste Menüpunkt ist die Einstiegsmöglichkeit in das Untermenü. Dieses wird im gleichnamigen Abschnitt detailliert erklärt.

### **5.1.5 Die Menüauswahl "Outputprogrammierung"**

Mit einer weiteren Betätigung von Mode gelangen Sie in den Menübereich "Outputprogrammierung". Indem Sie die Sensorfelder "Up" und "Down" aktivieren, können Sie eine Auswahl zwischen folgenden Möglichkeiten treffen:

Outputprogrammierung: Nicht ändern / Editieren / Löschen / Kanäle fortlaufend programmieren

### **5.1.5.1 Der Menüpunkt "Outputprogrammierung: Nicht ändern"**

Diese Auswahl ist standardmäßig nach dem Aufrufen dieses Menübereiches voreingestellt.

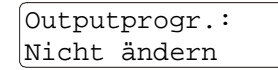

Wenn Sie hier "Mode" betätigen, verlassen Sie die Outputprogrammierung ohne die Parameter verändert zu haben. Benutzen Sie diese Auswahl auch zum Verlassen der Outputprogrammierung, nachdem Sie zuvor eine andere Auswahl getroffen haben.

### **5.1.5.2 Der Menüpunkt "Outputprogrammierung: Editieren", ohne Stepfunktion**

Nachfolgend wird beschrieben, wie die Editierung der Kanalprogrammierung aussieht, wenn das Gerät nicht mit einer Steppererweiterung ausgestattet ist. Dieser Abschnitt ist also für alle Geräte zutreffend, auch wenn eine Steppererweiterung vorhanden ist.

Outputprogr.: Editieren

Wenn Sie hier "Mode" aktivieren, gelangen Sie zum Editiermenü der Outputprogrammierung.

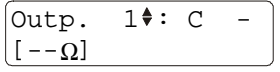

Links sehen Sie dieses Editiermenü abgebildet. Ein Doppelpfeil zeigt Ihnen an, welchen Parameter Sie mit "Up" und "Down" gerade ändern. In diesem Fall können Sie den zu programmierenden Output wählen. Standardmäßig ist dies Output 1...10, beim Matrix-Modus können Sie hier

einen Output von 1...100 auswählen. Im Standardmodus (10 Outputs) sehen Sie anhand einer rot aufleuchtenden LED, welchen Ausgang Sie gerade editieren. Links unten wird Ihnen der aktuelle Widerstandwert an den Klemmen dieses Ausganges angezeigt.

Die beiden waagrechten Striche bedeuten, dass der gemessene Wert außerhalb des Messbereiches, also über 99 Ohm, liegt.

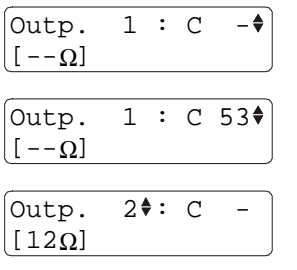

Nach einer kurzen Betätigung von "Mode" gelangen Sie zur Einstellung des gewünschten Zündkanals. Der Doppelpfeil befindet sich jetzt neben dem Kanalwert. "-" bedeutet, dass bisher kein Kanal programmiert worden ist. Hier wurde mit "Up" und "Down" der Zündkanal 53 dem Ausgang 1 zugewiesen. Wird dieser Zündkanal später gezündet erfolgt die sofortige Aktivierung des Ausganges.

Mit einer kurzen Betätigung von "Mode" gelangen Sie wieder zum Parameter "Output". Dieser wurde automatisch um 1 erhöht, daher sind Sie jetzt bei Output 2. Wieder sehen Sie den aktuellen Widerstand im Display,

in diesem Fall 12 Ohm. Durch kurze Betätigungen von "Mode" können Sie durch den gesamten Einstellbereich rotieren. Wenn Sie gezielt einen bestimmten Output auswählen möchten, können Sie dies jederzeit tun, indem Sie den Doppelpfeil auf den Parameter "Output" stellen und dann "Up" oder "Down" betätigen. Wenn Sie mit dem Magnetstift längere Zeit auf "Up" oder "Down" verweilen, wird der aktuelle Parameter mit steigender Geschwindigkeit verändert.

$$
\begin{bmatrix} \text{Outp. } 98 \text{ } \text{ } : \text{ } C276 \\ \text{ } [ ? \Omega ] \end{bmatrix}
$$

Diese beiden "?" sehen Sie im Display, wenn Sie gerade eben den Output umgeschaltet haben, weil dann noch kein Messwert für den Widerstand vorliegt. Wenn Sie den Parameter "Output" ständig verändern, indem Sie

auf "Up" oder "Down" verweilen, werden ständig diese beiden Fragezeichen angezeigt. Zum Beenden der Editierfunktion müssen Sie "Mode" für etwa eine Sekunde betätigen. Sie gelangen zurück zur Menüauswahl "Outputprogrammierung" und können durch die Auswahl "Nicht ändern" diesen Bereich des Hauptmenüs verlassen.

**TIPP** Die Editierung aller relevanten Parameter (Zündkanäle und Delaywerte) kann entweder direkt am Gerät oder mittels der Fernzugriffe auch vom Controller PFC Advanced aus erfolgen. Zusätzlich können Sie diese Parameter per Funk mit einem PC und dem USB-Modem editieren, wenn Sie unsere Choreographiesoftware PYROTEC Composer verwenden.

### **Hinweise zum Betrieb mit Matrix-Modul:**

Wenn Sie mit dem Matrix-Modul arbeiten, müssen Sie zunächst einmal die korrekte Betriebsart im Untermenü einstellen.

Wenn Sie die Funktionalität der Durchgangs- bzw. Widerstandsmessung mit dem Matrix-Modul verwenden möchten, ist es erforderlich, dass eine Kalibrierung stattfindet. Auf dem Modul befinden Sie Bauelemente, deren Eigenschaften von der Temperatur abhängig sind. Um Messfehler auszuschließen wird bei einer Testmessung der Nullabgleich vorgenommen. Für diese Kalibrierung wird immer der Ausgang 100 verwendet. Damit diese Kalibrierung stattfinden kann, sollte dieser Ausgang ständig mit einer Kurzschlussbrücke versehen sein.

Outp. 93 : C784 [ ] Ω

In diesem Fall hat keine Kalibrierung stattgefunden. Statt dem Widerstandswert werden zwei Pfeile angezeigt, die symbolisieren sollen, dass kein Nullabgleich erfolgte. Um jetzt Widerstände messen zu können,

müssen Sie das Editiermenü kurz verlassen, die Kurzschlussbrücke an Ausgang 100 anschließen und das Editiermenü erneut aufrufen.

Für die korrekte Messung der Widerstandswerte ist es erforderlich sicherzustellen, dass das Matrix-Modul eine gleichmäßige Temperaturverteilung aufweist. Bei raschen bzw. extremen Änderungen der Umgebungstemperatur sollte das Editiermenü nach einiger Zeit verlassen und erneut aufgerufen werden.

Es ist auch ein Matrix-Modul mit 50 Outputs erhältlich. Bei diesem Modul ist intern eine Kurzschlussbrücke vorhanden. Sie müssen also keinen Ausgang extern kurzschließen, um eine Kalibrierung zu ermöglichen.

### **5.1.5.3 Der Menüpunkt "Outputprogrammierung: Editieren", mit Stepfunktion**

In diesem Abschnitt wird die Programmierung der Stepfunktion im Detail erläutert.

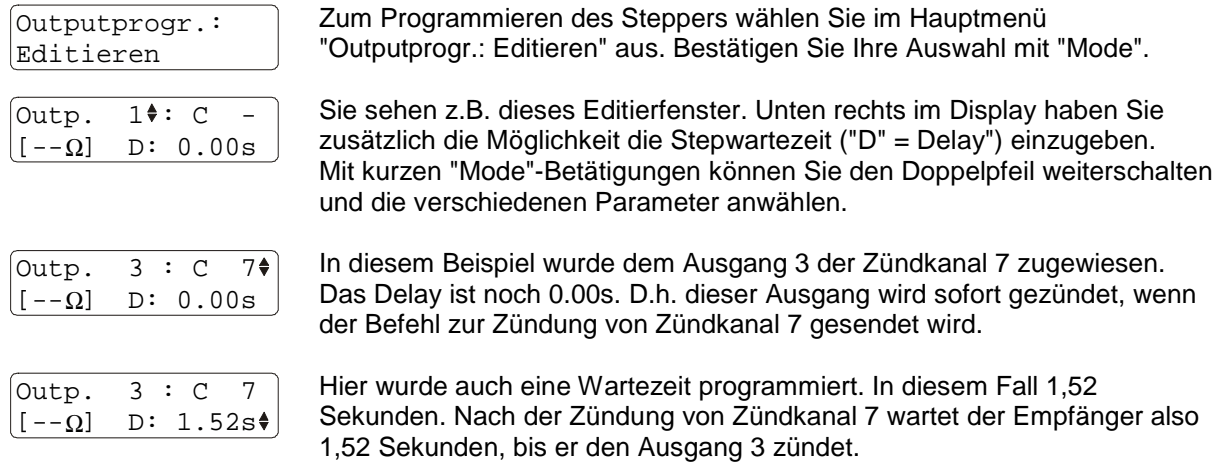

Bitte lesen Sie auch die allgemeinen Hinweise zur Verwendung der Stepfunktion im gleichnamigen Abschnitt dieser Anleitung.

### **5.1.5.4 Der Menüpunkt "Outputprogrammierung: Löschen"**

Outputprogr.: Löschen

Hier können Sie den gesamten Outputspeicher löschen. Beim Löschen werden alle Kanalzuweisungen entfernt. Falls das Gerät über die optionale Steppererweiterung verfügt, werden alle Delays auf 0,00 s gestellt.

### **5.1.5.5 Der Menüpunkt "Outputprogrammierung: Kanäle fortlaufend programmieren"**

In manchen Fällen ist es praktisch, eine numerisch fortlaufende Kanalprogrammierung durchzuführen. Damit dies besonders schnell gelingt, gibt es diese nützliche Funktion im Menü Outputprogrammierung.

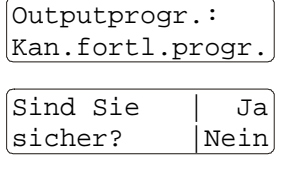

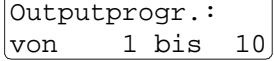

Wählen Sie diese Anzeige aus, um die Ausgänge in numerisch fortlaufender Reihenfolge automatisch zu programmieren.

Nach einer Betätigung von "Mode" werden Sie gefragt, ob Sie sich sicher sind, die Ausgänge fortlaufend zu programmieren.

Wird diese Meldung bestätigt, werden Sie daraufhin aufgefordert den Kanalbereich anzugeben, der programmiert werden soll. Dabei hängt es ab, ob Sie mit oder ohne Matrix-Modul arbeiten. In diesem Beispiel werden zehn Kanäle programmiert, also handelt es sich um eine Anwendung des Gerätes ohne Matrix-Modul.

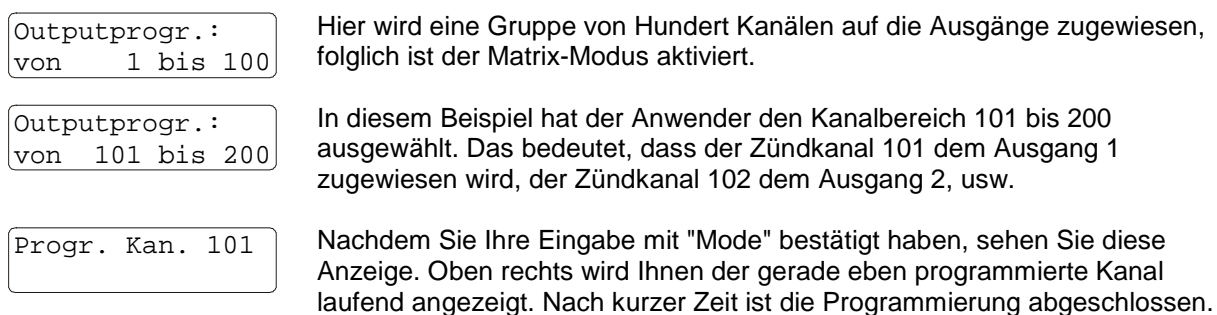

Natürlich können Sie nach dieser automatischen Zuweisung von Zündkanälen die Programmierung einzelner Ausgänge manuell editieren.

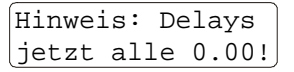

Falls Ihr Gerät mit der optionalen Steppererweiterung ausgestattet ist, werden bei der numerisch fortlaufenden Programmierung alle Delays auf 0,00s eingestellt. Deshalb sehen Sie nach dem Programmiervorgang die nebenstehend abgebildete Hinweisanzeige.

### **5.1.6 Der Menüpunkt "Durchgangs- und Programmierungs-Test"**

Abgekürzt bezeichnen wir diesen Test auch "OK-PRG-Test".

Bei diesem Test wird Ihnen übersichtlich und komfortabel angezeigt, ob die angeschlossenen Zündkreise ausreichend Durchgang haben (OK-Test). Zusätzlich erhalten Sie Informationen über die Programmierung der Ausgänge (PRG-Test). Diese beiden Informationen werden Ihnen nacheinander im ständigen Wechsel angezeigt. Durch unterschiedliche Farben wissen Sie immer, welche Anzeigephase Sie gerade sehen, weil die Farben für die beiden Tests unterschiedlich sind.

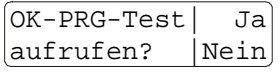

Nach einer weiteren Betätigung von "Mode" sehen Sie diese Anzeige. Betätigen Sie "Up", um den OK-PRG-Test zu starten. Mit "Down" oder "Mode" verlassen Sie das Hauptmenü und kehren in den Empfangsmodus zurück.

Beginnen wir mit der Beschreibung des OK-Tests. Während dieser Anzeigephase sehen Sie im Display:

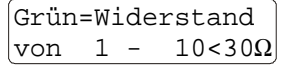

In der unteren Zeile sehen Sie den aktuell angezeigten Outputbereich. Unten rechts sehen Sie den eingestellten Grenzwiderstand. Hat die Zündleitung einen geringeren Widerstand als der Grenzwiderstand gilt sie als in Ordnung.

In dieser Phase gibt es für jeden Ausgang zwei mögliche Zustände:

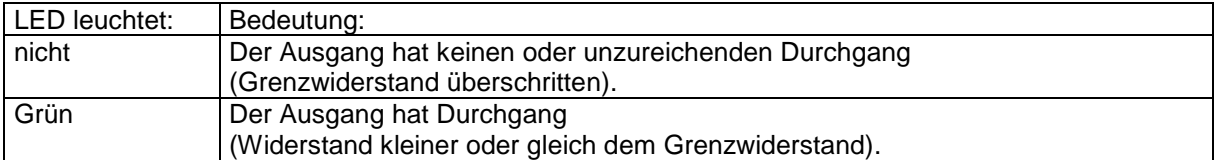

Es leuchten nur die LEDs der Ausgänge in der Farbe Grün, wenn ausreichend Durchgang vorhanden ist. Bei allen Ausgängen die einen zu hohen oder unendlichen Widerstand haben, bleibt die LED dunkel.

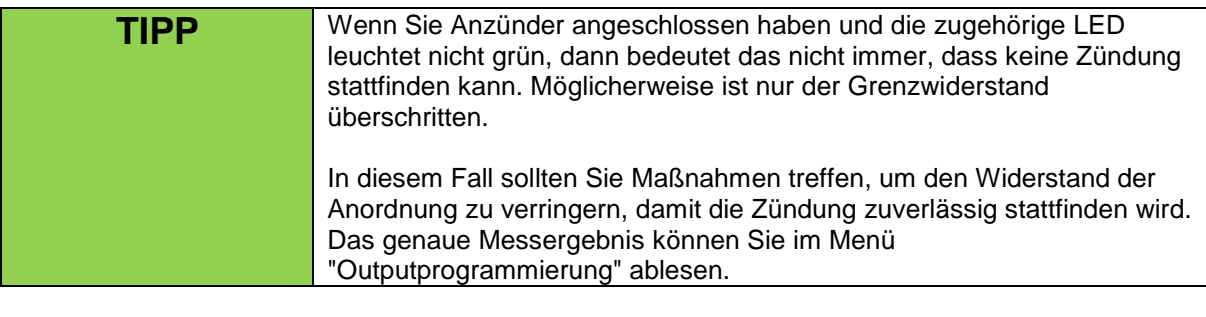

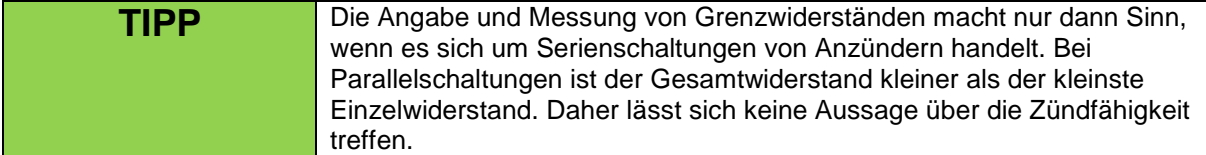

Nach der Anzeigephase "Durchgangstest" erfolgt die Anzeigephase für die Programmierung und Sie sehen währenddessen im Display:

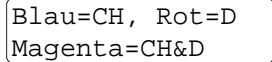

"CH" steht für Kanal, "D" für Delay (= Verzögerung für Stepfunktion). "CH&D" bedeutet, ein Kanal und ein Delaywert wurde programmiert.

Folgende Zustände sind möglich:

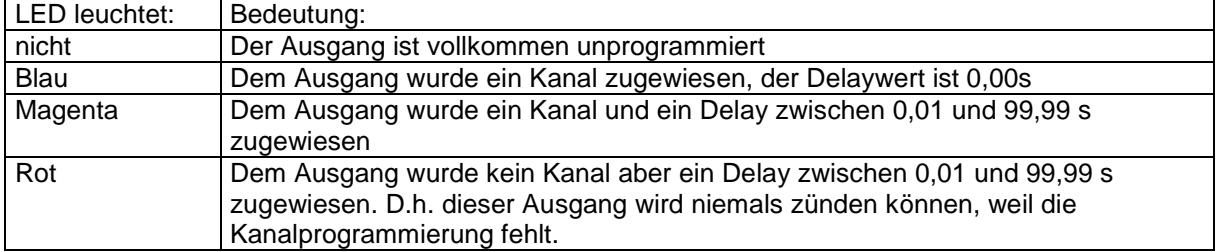

Den Grenzwiderstand stellen Sie ein, indem Sie während des OK-PRG-Tests die Felder "Up" oder "Down" aktivieren. Der Einstellbereich liegt bei 5 bis 50 Ohm. Typischerweise sollten Sie für Anzünder des Typs "A" einen Grenzwiderstand von 30 Ohm und für Anzünder des Typs "U" einen Grenzwiderstand von 15 Ohm einstellen. Der Grenzwiderstand ist ein Kriterium zur Beurteilung der Zündfähigkeit von Serienschaltungen.

Wenn Sie spezielle Anzünder einsetzen, können Sie den einzustellenden Grenzwiderstand für dieses Gerät leicht ermitteln:

Grenzwiderstand [Ohm] = 24 Volt Zündspannung: Mindeststrom zur Auslösung in Ampere

Falls Sie das Gerät im Matrix-Modus betreiben, sehen Sie zunächst die Ergebnisse der ersten zehn Outputs. Durch Betätigen von Mode können Sie zur nächsten Zehnergruppe weiterschalten. Im Display können Sie immer ablesen, welche Anzeigephase gerade erscheint und für welcher Outputbereich gerade angezeigt wird. Das Matrix-Modul hat zehn Bohrungen in der Mitte, wodurch die Multicolor-Anzeigen auch bei aufgesetztem Modul abgelesen werden können.

### **5.2 Das Untermenü**

Das Untermenü kann nur aufgerufen werden, wenn es freigegeben ist.

Für den Fall, dass das Untermenü gesperrt ist, gehen Sie zum Freigeben folgendermaßen vor:

- 1. Schalten Sie das Gerät ein
- 2. Während den Startmeldungen aktivieren Sie für ca. 5 Sekunden dauerhaft "Up", bis nachfolgende Abfrage erscheint:

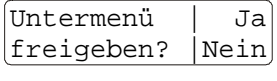

Wenn Sie nun auf "Up" tippen, wird das Untermenü freigegeben. Eine Aktivierung von "Down" oder "Mode" beendet diese Abfrage, ohne das Menü freizugeben. Anschließend gelangen Sie in jedem Fall in den Empfangsmodus.

Um das Untermenü aufzurufen gehen Sie mit "Mode" zunächst in das Hauptmenü. Nach dem Menüpunkt "Letztes Ergebnis des Reichweitentests" sehen Sie diese Abfrage:

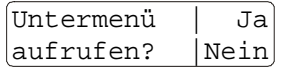

Dies ist der Einstiegspunkt zum Untermenü. Wenn Sie nun auf "Up" tippen, wird das Untermenü aufgerufen. Eine Aktivierung von "Down" oder "Mode" beendet diese Abfrage. Sie gelangen zum nächsten Menüpunkt im Hauptmenü.

Die Menüpunkte des Untermenüs im Einzelnen:

### **5.2.1 Der Menüpunkt "Sprache"**

Sprache/Language Deutsch

Hier lässt sich die Sprache des Bedienmenüs wählen.

### **5.2.2 Der Menüpunkt "Code"**

Hier geht es um den Code, der nach dem Einschalten abgefragt wird, um das Gerät in Betrieb zu nehmen.

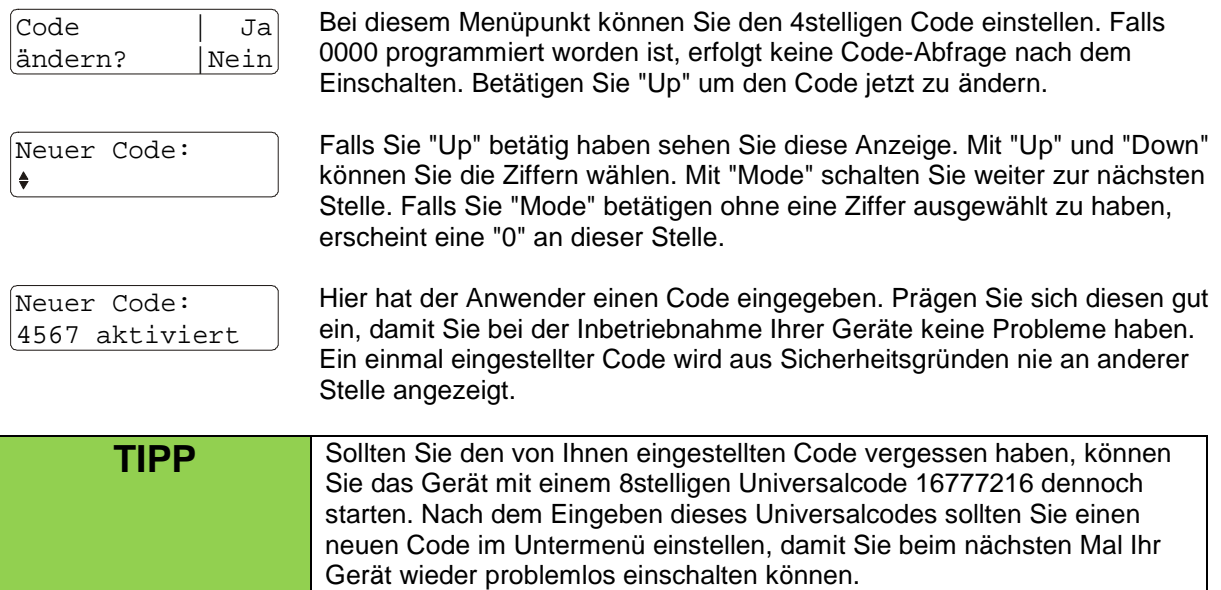

### **5.2.3 Der Menüpunkt "Gerätenummer"**

Gerätenummer für bidir. Komm.: -

Dies ist der nächste Menüpunkt im Untermenü. Sie können hier eine Gerätenummer zwischen 1 und 999 eingeben. Diese Gerätenummer dient zur Identifikation bei bidirektionalen Fernzugriffen. Wird hier keine Nummer

eingestellt, so kann das Gerät nicht vom PFC bei Fernabfrage und Fernprogrammierung angesprochen werden. Normalerweise programmiert man die Geräte der Reihe nach mit aufsteigenden Nummern. Es ist unzulässig mehreren Geräten die gleiche Identifikationsnummer zuzuteilen.

### **5.2.4 Der Menüpunkt "Ansteuerung"**

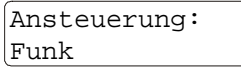

Beim nächsten Menüpunkt haben Sie die Möglichkeit, die Ansteuermethode auszuwählen. Zur Verfügung stehen Funk- und Kabelansteuerung, wobei Funk die Standardvariante ist.

Ansteuerung: Kabel

Wählen Sie diese Einstellung, wenn Sie das Gerät über ein serielles Datenkabel, das an die Multifunktionsbuchsen anzuschließen ist, ansteuern möchten. Die Rückmeldeinformationen bei Fernzugriffen wird immer über

beide Signalwege (Funk und Kabel) gesendet. Im Menü des Controllers PFC Advanced können Sie auswählen, welcher Signalweg für die Rückmeldung verwendet werden soll.

Weitere Informationen erhalten Sie im Abschnitt "Ansteuerung des Gerätes mittels serieller Datenkabel".

### **5.2.5 Der Menüpunkt "Betriebsart"**

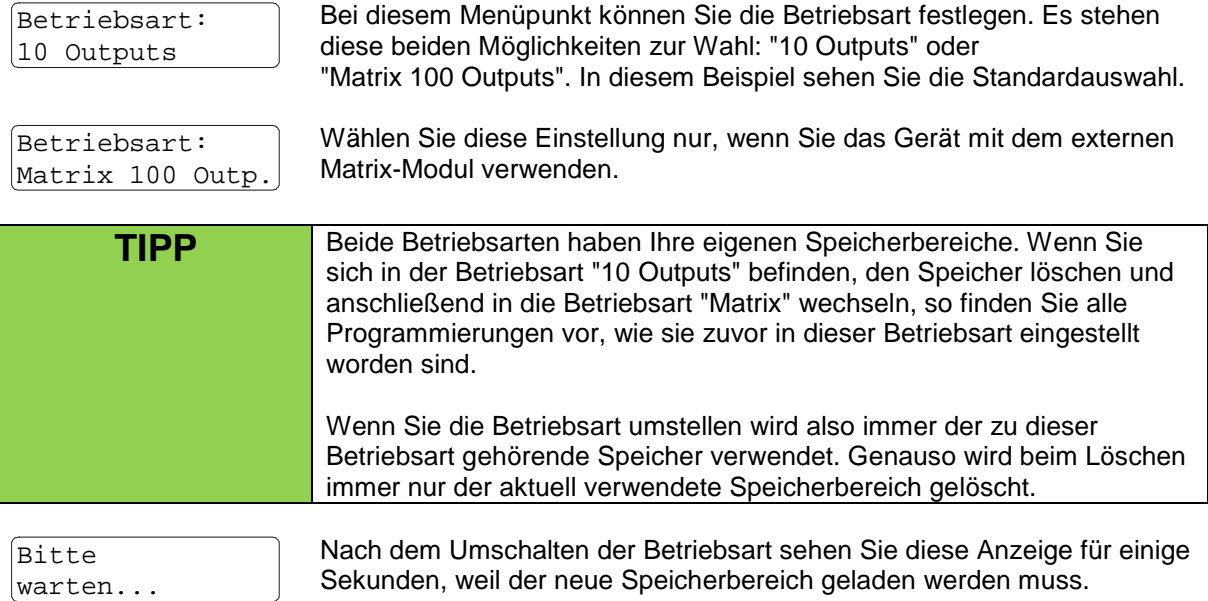

### **5.2.6 Der Menüpunkt "Masseverhalten"**

Dieser Menüpunkt erscheint nicht, wenn die Betriebsart "Matrix 100 Outputs" gewählt wurde. In diesem Fall arbeitet das Gerät aus technischen Gründen immer mit einzelner Masse. D.h. bei dieser Betriebsart müssen immer beide Zuleitungen einer Anzünderanordnung an die beiden Klemmen des Ausganges anschlossen werden. Schaltungsvarianten mit einer gemeinsamen Rückleitung sind mit dem Matrix-Modul nicht möglich.

Für den Fall, dass Sie die Standardbetriebsart mit 10 Ausgängen gewählt haben sehen Sie zum Beispiel:

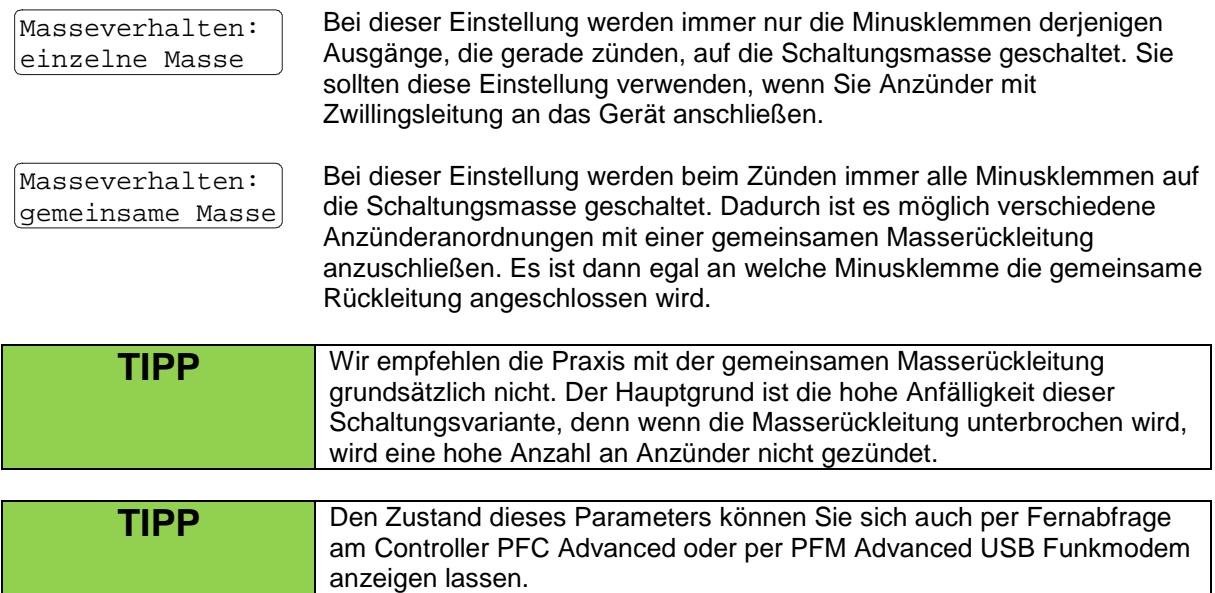

### **5.2.7 Der Menüpunkt "Keyboard-Zündmodus"**

Der Keyboard-Zündmodus steht nur im 10-Output-Modus und gleichzeitig in der Ansteuerungsvariante "Funk" zur Verfügung. Dieser bietet Ihnen die Möglichkeit, die Ausgänge des Empfängers per DMX-Pult zu feuern. Dazu entnehmen Sie bitte die entsprechenden Hinweise aus der Anleitung des PFC Advanced im Abschnitt "DMX-Zündmodus".

Bei diesem Menüpunkt können Sie den Keyboard-Zündmodus ein- oder ausschalten. Wenn Sie den Keyboard-Zündmodus aktivieren, wird der Empfänger im Empfangsmodus dies mit einem blauen Lauflicht über alle Outputs anzeigen.

Für die Nutzung des Keyboard-Zündmodus ist keine gesonderte Programmierung des PFE Advanced 10 Outputs erforderlich. Die Keyboard-Kanäle 1 bis 10 beziehen sich stets auf die Ausgänge 1 bis 10 des Gerätes. Wenn ein Keyboard-Kanal als "High" empfangen wird, so wird der jeweilige Ausgang so lange gezündet, bis der Kanal als "Low" empfangen wird. Sollte ein Kanal nur ein kurzes "High" empfangen, so wird der Ausgang für 140 ms gezündet.

Sollten noch konventionelle Zündungen programmiert sein, so werden diese statt den per DMX angesteuerten Ausgängen gezündet.

Wenn mindestens einer der zehn Keyboard-Kanäle "High" ist, wird das "Feuer"-Telegramm vom PFC Advanced gesendet. Dies zeigt der Empfänger auch mit "Feuer Keyboard" im Display an.

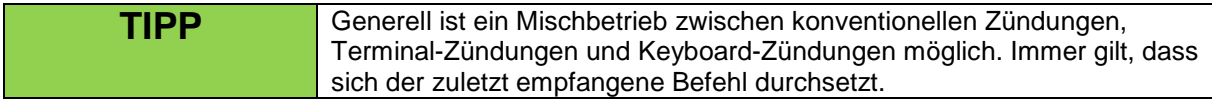

### **5.2.8 Der Menüpunkt "Funkkanal"**

Bei diesem Menüpunkt können Sie den Funkkanal, also die Frequenz, auf der das Gerät arbeitet, einstellen.

```
Funkkanal: 69
= 434.775 MHz
```
Das Gerät zeigt die Kanalnummer und die zugehörige Frequenz an. Durch Betätigen von 'Up' und 'Down' können Sie den gewünschten Funkkanal wählen.

Wenn Sie diesen Funkkanal ändern, müssen Sie alle anderen Geräte natürlich auch auf den neuen Funkkanal einstellen, damit eine einwandfreie Kommunikation möglich ist.

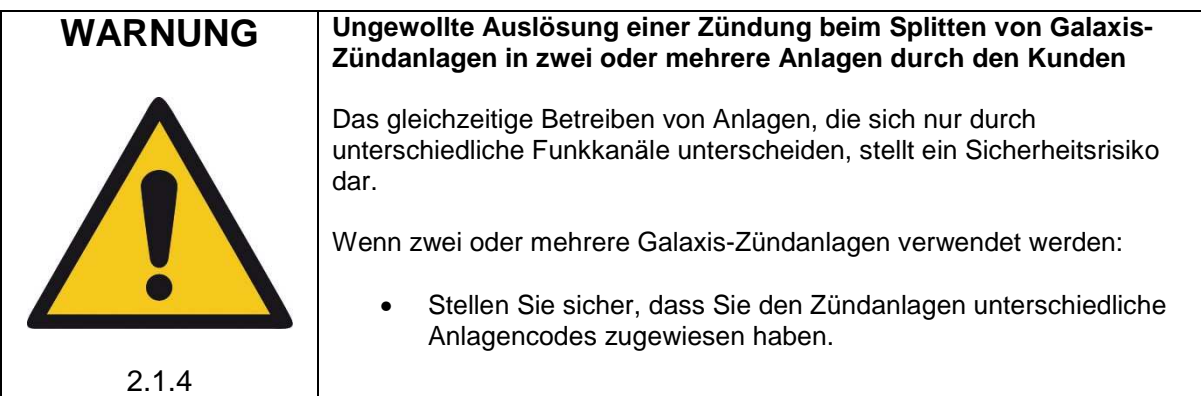

### **5.2.8.1 Europäische Version (und auch zahlreiche andere Länder):**

Es stehen Ihnen 70 verschiedene Frequenzen zwischen 433,0500 MHz und 434,7750 MHz im Kanalraster 25 kHz zur Verfügung. Normalerweise sollten Sie die vom Hersteller zugewiesene Frequenz verwenden und nur bei einem belegten Kanal diese ändern.

Die Frequenz 433,9250 MHz (Funkkanal 35) und die beiden benachbarten Kanäle sollten Sie meiden. Dabei handelt es sich um eine häufig verwendete Standardfrequenz. Funkstörungen sind auf diesem Kanal wahrscheinlich.

In den Ländern Aserbaidschan, Georgien und Russland wurden die europäischen Harmonisierungen noch nicht vollständig implementiert. Falls Sie eine Anwendung in diesen Ländern planen, fragen Sie bitte beim Hersteller oder den zuständigen Behörden in den jeweiligen Ländern nach, ob eine lizenzfreie Nutzung möglich ist oder eine Lizenz beantragt werden kann oder der Betrieb verboten ist.

In nichteuropäischen Ländern können andere Bestimmungen gelten. Bitte fragen Sie beim Hersteller an, wenn Sie hierzu bezüglich der Benutzung der Frequenzen Informationen benötigen. Viele nichteuropäische Länder gestatten die Nutzung der von uns verwendeten Frequenzen. Für Kunden in den USA und Kanada stellen wir Geräte mit anderem Frequenzbereich her. Siehe "Version für USA/Kanada".

### **5.2.8.2 Version für USA/Kanada:**

Es können 360 verschiedene Funkkanäle zwischen 458,0000 MHz und 462,4875 MHz im Kanalraster 12,5 kHz eingestellt werden.

Sie dürfen ausschließlich eine Frequenz einstellen, die für die landesweite und gebührenfreie Nutzung freigegeben worden ist. Nähere Informationen hierzu erhalten Sie von den Frequenzkoordinatoren, den Frequenzzuteilungsstellen der Zulassungsbehörde FCC oder dem Hersteller. Obwohl die

gebührenfreie, landesweite Verwendung bestimmter Frequenzen möglich ist, müssen Sie als Anwender die Benutzung vor der Inbetriebnahme bei der FCC registrieren. Auf Ihre Anfrage nennen wir Ihnen gerne einen kompetenten Frequenzkoordinator, der Ihnen dabei behilflich ist.

Alternativ können Sie auch eine Lizenz beantragen. In diesem Fall wird Ihnen eine Frequenz von einem Frequenzkoordinator zugewiesen. Der Nachteil an einer Lizenz ist, dass die Nutzung der zugewiesenen Frequenz örtlich begrenzt ist. Sie dürfen diese nur in einem bestimmten Radius verwenden. Jede Inbetriebnahme außerhalb dieses Radius erfordert eine weitere Lizenz, es sei denn Sie nutzen eine landesweit verfügbare Frequenz (siehe oben).

Der höchste, verfügbare Funkkanal ist 359. Die Einstellung der Ziffer "3" an der Hunderterstelle ist nur möglich, wenn dadurch nicht unzulässige Werte entstehen. Beispiel: Aus Funkkanal 283 darf nicht durch Betätigung der Einstelltaste "Hunderter +1" der Kanal 383 entstehen. Stellen Sie zuvor einen Wert von 0 bis 5 an der Zehnerstelle ein, um eine Hunderterstelle mit dem Wert "3" einstellbar zu machen.

### **5.2.9 Der Menüpunkt "Festlegung der Gefahrenzone"**

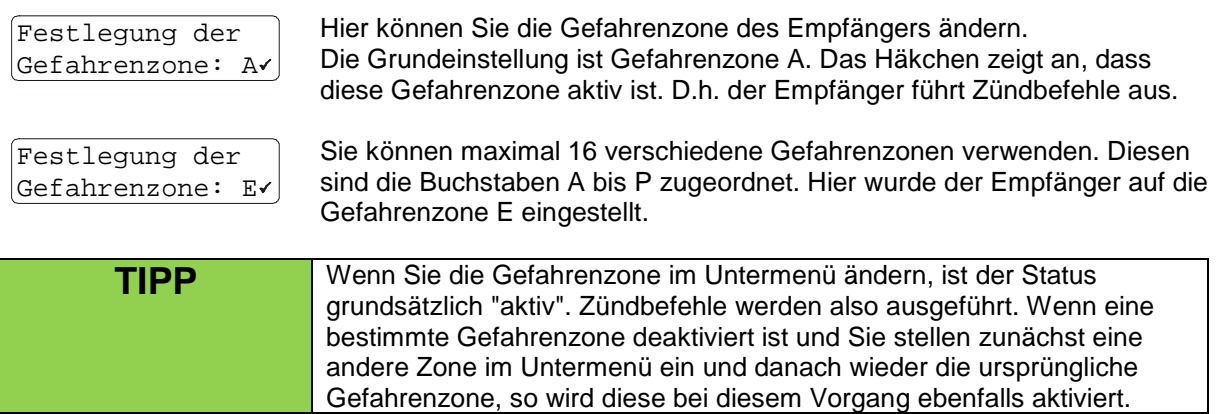

Im manuellen und automatischen Zündmodus des Controllers PFC Advanced können die 16 verschiedenen Gefahrenzonen bei Bedarf deaktiviert und auch wieder aktiviert werden. Bitte lesen Sie hierzu die Bedienungsanleitung des Controllers PFC Advanced.

Die aktuelle eingestellte Gefahrenzone und deren Status werden ihnen im Empfangsmodus angezeigt. Neben der eingestellten Betriebsart und dem eingestellten Masseverhalten sehen Sie zum Beispiel diese Anzeige im Display des Empfängers:

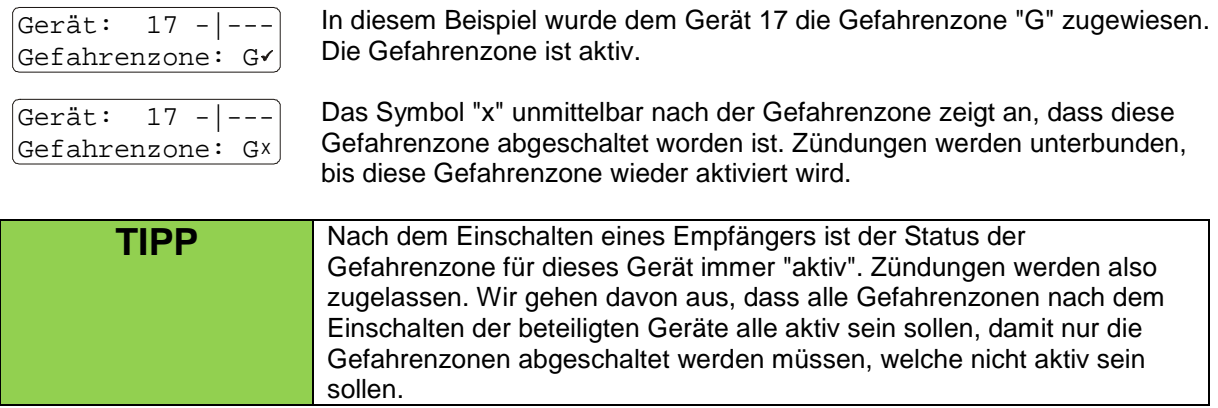

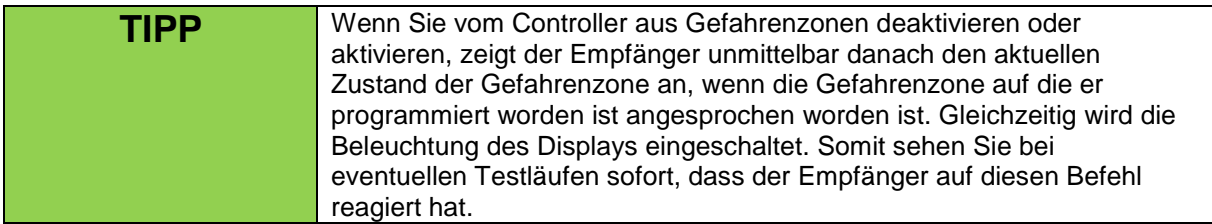

### **5.2.10 Der Menüpunkt "Akustische Signale"**

Bei diesem Menüpunkt können Sie festlegen, ob das Gerät akustische Signale ausgibt. Im Theaterbereich sind diese Piepstöne etc. manchmal störend, weshalb hier eine Abschaltung sinnvoll sein kann. Bitte beachten Sie, dass bei ausgeschalteten Signalen auch keine akustische Meldung erfolgt, wenn der Akku wieder geladen werden sollte.

```
Akustische
Signale: Ein
```
In diesem Beispiel sind die akustischen Signale aktiviert.

### **5.2.11 Der Menüpunkt "Optische Betriebsanzeige"**

Hier legen Sie fest, ob die Info-LED während des Empfangsmodus blau aufblitzt. Bei manchen Anwendungen kann das stören, weshalb diese Abschaltmöglichkeit vorgesehen wurde.

```
Optische Betr.-
Anzeige: Aus
```
In diesem Fall ist das blaue Aufblitzen der Info-LED zur Einschaltkontrolle deaktiviert.

### **5.2.12 Der Menüpunkt "Optische Akkuwarnung"**

Sie sehen diesen Menüpunkt nur dann im Untermenü, wenn Sie beim vorangegangenen Menüpunkt die optische Betriebsanzeige ausgeschaltet haben. Jetzt können Sie hier festlegen, ob bei leerem Akku eine optische Warnung (rotes Aufblitzen der Info-LED) erfolgen soll oder nicht.

Optische Akkuwarnung: Ein

Bei dieser Einstellung beginnt die Info-LED im Empfangsmodus rot zu blitzen, wenn der Akku unter 30% entladen wird.

Sie sollten diese optische Anzeige nur dann ausschalten, wenn das Aufblitzen störend wäre.

### **5.2.13 Der Menüpunkt "Displaybeleuchtung"**

Sie sehen z.B. diese Anzeige im Display:

```
Displaybeleuch.:
auto & gedimmt
```
Die Beleuchtung wird im Menü und bei Meldungen automatisch eingeschaltet. In allen anderen Fällen leuchtet die Beleuchtung gedimmt, damit man bei Dunkelheit den Displayinhalt ohne Benutzereingriff erkennen kann. Der Stromverbrauch hierfür ist vernachlässigbar gering.

Displaybeleuch.: auto & aus

Mit dieser Einstellung wird die Beleuchtung außerhalb der Menüs und wenn keine Meldungen vorliegen vollständig abgeschaltet. Dies kann bei manchen Anwendungen wünschenswert sein, wenn das abgedimmte Leuchten stören sollte.

Displaybeleuch.: immer aus

Bei dieser Einstellung wird die Beleuchtung in keiner Bediensituation eingeschaltet.

### **5.2.14 Der Menüpunkt "Abschalten wenn Akku < 10%"**

Wahlweise kann das Gerät sich automatisch abschalten, wenn der Akku kurz vor einer Tiefentladung steht, z.B. wenn vergessen wurde es auszuschalten. Wie sich das Gerät verhalten soll, können Sie hier einstellen.

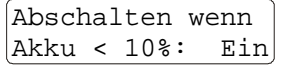

Bei dieser Einstellung schaltet sich das Gerät automatisch ab, wenn der Akku weniger als 10% Restkapazität hat. Der Akku sollte in den nächsten Wochen unbedingt aufgeladen werden, damit Selbstentladung nicht zu einer Schädigung führt.

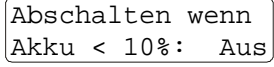

Hier würde das Gerät weiterarbeiten, bis der Akku vollständig entleert ist. Eine Tiefentladung wäre die Folge, sofern es nicht rechtzeitig ausgeschaltet wird.

Hohe Belastungen, wie sie zum Beispiel beim Schalten von Magnetventilen auftreten, führen nicht zu einer vorzeitigen Abschaltung durch Spannungseinbrüche. Erst wenn die Akkuspannung länger als eine Minute ständig unter der 10%-Schwelle liegt, erfolgt die Abschaltung.

Stellen Sie bitte sicher, dass das Gerät nach einer automatischen Abschaltung in den nächsten Tagen oder Wochen geladen wird, damit nicht durch die Selbstentladung der Akkus eine vollständige Entladung entsteht.

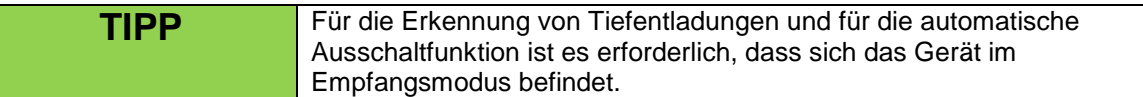

### **5.2.15 Der Menüpunkt "Fehler bei Output 100 unterdrücken"**

Dieser Menüpunkt ist mit Version 2.6C4c eingeführt worden.

Der 100. Ausgang am Matrix-Modul wird zum Kalibrieren der Widerstandsmessung verwendet. Dazu muss der Ausgang 100 des Matrix-Moduls mit 100 Ausgängen mit einer Kurzschlussbrücke versehen werden. Matrix-Module mit 50 Ausgängen besitzen diese Brücke grundsätzlich bereits intern.

Der Benutzer kann in diesem Menüpunkt festlegen, ob Fehler bei den Fernabfragen beim 100. Ausgang unterdrückt werden. Diese Fehler würden nur irritieren, da dieser Ausgang im Normalfall nur für den Zweck des 0-Ohm-Abgleichs (Kalibrierung der Widerstandsmessung) verwendet wird.

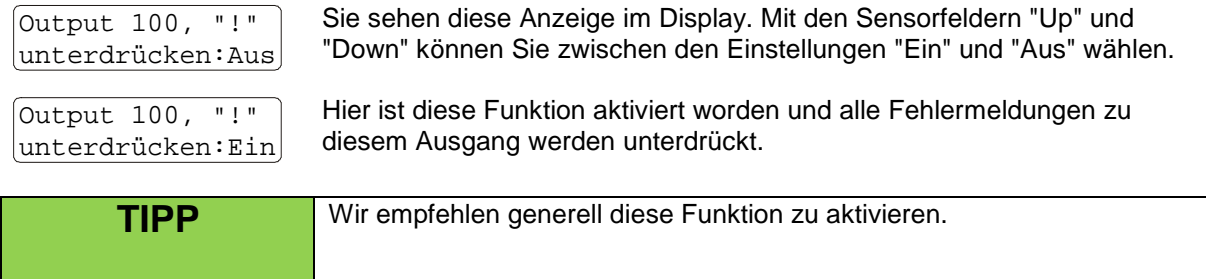

### **5.2.16 Der Menüpunkt "Temperatur im Gerät"**

Zu Ihrer Information wird die Temperatur im Geräteinneren gemessen und bei diesem Menüpunkt angezeigt.

```
Temp. im Gerät:
              21°C
```
Die Temperatur muss innerhalb von -20 bis +65°C liegen. Bei extrem niedrigen Temperaturen kommt es vor, dass die LCD-Beleuchtung träge wird. Dieser Vorgang ist vollkommen normal und stellt keine

Funktionsbeeinträchtigung dar.

Je höher die Temperatur, desto schneller altern die Akkus. Deshalb ist die Lagerung bei einer Temperatur zwischen 10 und 20°C ideal.

Bei sehr heißen Umgebungsbedingungen sollten Maßnahmen getroffen werden, damit das Gerät nicht zu sehr erwärmt wird. Ständige direkte Sonneneinstrahlung - besonders in heißen Ländern sollte vermieden werden. Oftmals reicht eine einfache Beschattung aus, um ein Überhitzen zu verhindern. Andauernde Wärmeeinwirkung führt zu einer Reduzierung der Lebensdauer der Akkus.

### **5.2.17 Der Menüpunkt "Temperatursicherungen"**

Im Gerät befindet sich an den vier Ecken jeweils eine Temperatursicherung. Diese werden bei einer Temperatur von ca. 72°C ausgelöst.

Bei Spezialeffekten kommt es manchmal vor, dass ein Gerät überhitzt wird, wenn z.B. die Feuerwehr nach dem Effekt einen Brand nicht rechtzeitig löschen kann. Mit dieser Funktion können Sie feststellen, ob das Gerät unzulässig heiß wurde. In diesem Fall sollten Sie es zur Überprüfung und Reparatur zum Hersteller schicken.

Temperatur- \*\*<br>Sicherungen: \*\*  $|S$ icherungen:

Bei dieser Anzeige sind alle Temperatursicherungen in Ordnung.

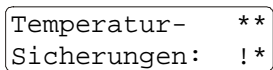

Die Temperatursicherung "Vorne Links" hat ausgelöst. Das Gerät sollte überprüft werden.

Hat eine Temperatursicherung ausgelöst, wird die Funktion an sich nicht gesperrt. Sie sollten dennoch das Gerät vor der nächsten Verwendung überprüfen lassen. Temperaturüberschreitungen werden auch erkannt, wenn das Gerät ausgeschaltet ist.

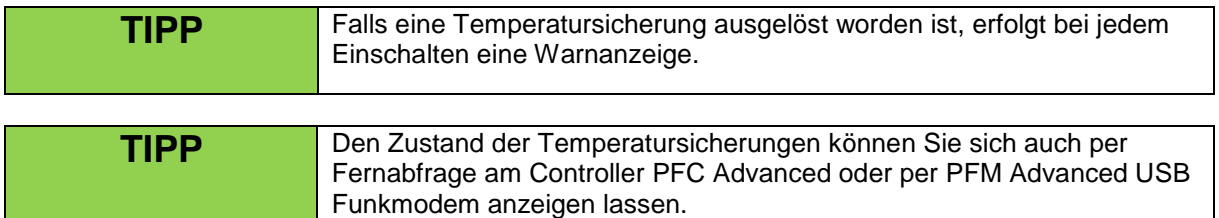

### **5.2.18 Der Menüpunkt "Relative Feuchte im Gerät"**

Das Gerät überwacht die relative Luftfeuchte im Gehäuse. Durch das eingebaute Trocknungsmittel wird die Luft im dichten Gehäuse ständig getrocknet, damit sich keine Kondensfeuchte bilden kann. Sehen Sie hierzu auch den Abschnitt "Trocknungsmittel".

Diese beiden möglichen Anzeigen gibt es bei diesem Menüpunkt:

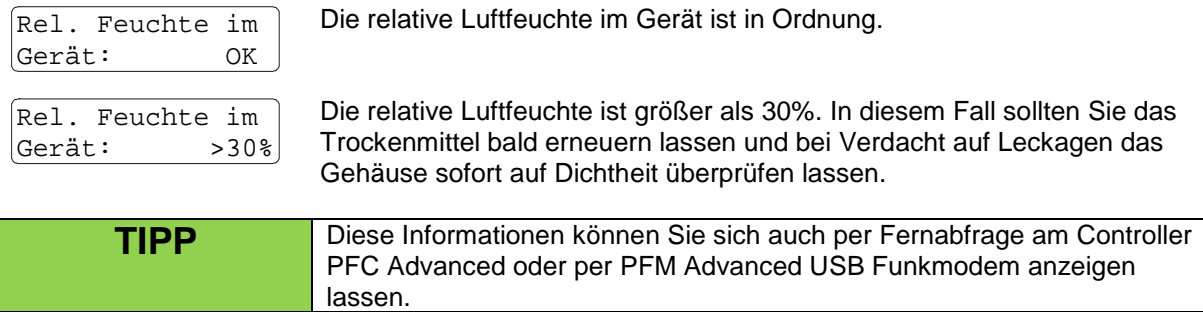

### **5.2.19 Der Menüpunkt "Lampentest"**

Bei diesem Menüpunkt können Sie überprüfen, ob alle elf Multicolor-LEDs korrekt funktionieren.

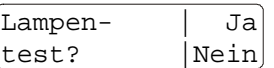

Mit "Up" rufen Sie den Test auf. Mit "Down" oder "Mode" gehen Sie zum nächsten Menüpunkt.

Der Test läuft folgendermaßen ab:

Lauflicht nacheinander in den Grundfarben Rot, Grün, Blau;

alle LEDs leuchten nacheinander in den Grundfarben Rot, Grün, Blau;

alle LEDs leuchten nacheinander in den Mischfarben Magenta, Gelb, Cyan und Weiß.

Magenta ist die Mischfarbe aus Rot und Blau. Gelb ist die Mischfarbe aus Rot und Grün. Cyan ist die Mischfarbe aus Blau und Grün. Weiß ist die Mischfarbe aus Rot, Grün und Blau.

Durch Exemplarstreuungen bei der Helligkeit der verschiedenen LEDs ist es normal, dass bei den Mischfarben unterschiedliche Farbnuancen auftreten.

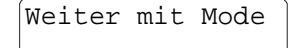

 $\sqrt{W \cdot \text{etter mit Mode}}$  Am Ende des Tests leuchten alle LEDs in der Farbe Weiß, bis "Mode" betätigt wird. Theoretisch können Sie das Gerät in diesem Zustand auch als behelfsmäßige Lichtquelle verwenden.

### **5.2.20 Der Menüpunkt "Akkumessung"**

Diese neue Zusatzfunktion wird zur genauen Messung der Kapazität verwendet. Sie ist ab Version 2.6B9 verfügbar.

Die Ergebnisse der Menüpunkte Akkukapazität und Akkuleistung liefern schnell ein Ergebnis zum aktuellen Ladezustand und zur Stromlieferfähigkeit des Akkus. Für die Beurteilung wird im Wesentlichen die Akkuspannung ausgewertet.

Mit der Zeit nimmt die Energiemenge, die ein Akku speichern kann ab. Viele Faktoren beeinflussen diesen Vorgang, wie etwa der chemische Alterungsprozess an sich, die Lagertemperatur, die Anzahl und Tiefe der Entladezyklen.

Nach einigen Jahren kann es sein, dass nur noch eine deutlich geringere Energiemenge als ursprünglich vom Akku gespeichert werden kann. In diesem Fall wird der Akku nach dem Laden trotzdem einen hohen Prozentwert im Menüpunkt "Akkukapazität" anzeigen, weil die Leerlaufspannung nach wie vor hoch ist. Im Prinzip bezieht sich dieser Prozentwert immer auf die maximal speicherbare Energiemenge des jeweiligen Akkus. Nur an der kürzeren Betriebszeit macht sich der Kapazitätsverlust bemerkbar. Die Messwerte im Menü fallen dementsprechend rascher ab.

Zur genauen Akkukapazitätsmessung war es bisher erforderlich, dass Sie das Gerät einschicken, um einen genauen Test durchzuführen. Mit dieser nützlichen Funktion können Sie selbst am Gerät eine Akkumessung mit genauer Kapazitätsermittlung starten. Am Ende des Tests sehen Sie das Testergebnis in mAh und einen Prozentwert, anhand dessen Sie leichter entscheiden können, ob Sie den Akku tauschen lassen sollten.

Mit den Ladezyklen vor und nach dem Entladezyklus dauert dieser Vorgang rund zwei Tage.

Und so führen Sie eine Akkumessung durch:

Stellen Sie das Gerät waagerecht hin und schließen das mitgelieferte Ladegerät an. Stellen Sie eine zuverlässige Stromversorgung für das Ladegerät her. Stromausfälle sollten vermieden werden. In so einem Fall wird der Test abgebrochen, um keine Tiefentladung und eine damit verbundene Schädigung zu riskieren. Die Raumtemperatur sollte zwischen 15 und 25 °C liegen.

Rufen Sie das Hauptmenü und dann das Untermenü auf und betätigen Sie 'Mode', bis Sie diese Anzeige im Display sehen:

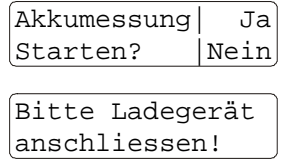

1. Laden Noch 840 Minuten Mit einer Betätigung von 'Up' starten Sie den Test. Mit 'Mode' oder 'Down' gelangen Sie zum nächsten Menüpunkt.

Nach dem Starten sehen Sie diese Meldung, sofern Sie das Gerät noch nicht mit dem Ladegerät verbunden haben oder dieses noch nicht mit Spannung versorgt wird. Holen Sie dies jetzt nach und belassen Sie den Empfänger dauerhaft am Ladegerät.

Nach dem Starten sehen Sie diese Anzeige. Vor dem Entladen (Messen) muss der Akku unbedingt vollständig geladen sein, ansonsten entsteht eine Fehlmessung. Das Gerät lädt den Akku 840 Minuten (= 14 Stunden) lang, damit auch ein leerer Akku vollständig geladen wird. Die verbleibende Restdauer wird Ihnen ständig angezeigt.

Um Zeit zu sparen, können Sie diesen ersten Ladevorgang auch überspringen, indem Sie 'Mode' betätigen. Sie sollten das aber nur tun, wenn Sie ganz sicher sind, dass der Akku vorher 14 Stunden lang durchgängig geladen worden ist.

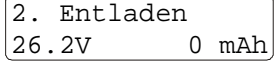

Anschließend wird der Akku entladen und die entnommene Energiemenge ermittelt. Es ist normal, dass sich das Gerät in dieser Phase etwas erwärmt.

Nach einiger Zeit z.B.: 2. Entladen 24.9V 176 mAh Zu Ihrer Information sehen Sie die aktuelle Akkuspannung und die bereits entnommene Kapazität in mAh. Dieser Vorgang dauert an, bis die Entladeschlussspannung erreicht ist. Zur Not können Sie den Test abbrechen, indem Sie 'Mode' etwas länger betätigen. Nach dem Abbrechen sollten Sie das Gerät unbedingt ausreichend lange laden, bevor Sie es wiedereinsetzen.

Nach dem Entladevorgang erfolgt ein abschließender Ladevorgang, Sie sehen abwechselnd z.B. diese Anzeigen:

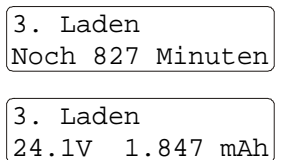

Hier werden Sie über die verbleibende Restdauer des erneuten Ladevorganges informiert. Insgesamt sind wieder 14 h erforderlich.

In der unteren Zeile wird Ihnen neben der aktuellen Akkuspannung die bei der Messung entnommene Kapazität in mAh angezeigt.

Auch den abschließenden Ladevorgang können Sie mit 'Mode' abbrechen, sind dann aber selbst dafür verantwortlich, dass der Akku noch ausreichend geladen wird. Sie gelangen direkt in das Untermenü.

Wenn Sie nicht abbrechen, sehen Sie nach dem Ladevorgang z.B. diese Anzeige:

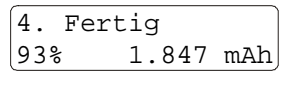

In der unteren Zeile wird Ihnen das Messergebnis in Prozent und die bei der Messung entnommene Kapazität in mAh angezeigt. Zugleich ertönt ein akustisches Signal, welches Sie darauf aufmerksam machen soll, dass der Test abgeschlossen ist.

Der Prozentwert soll Ihnen helfen das Ergebnis besser beurteilen zu können. 100% entsprechen 2.000 mAh, der Nennwert der Kapazität für den verwendeten Akku. Ergebnisse über 100% sind auch möglich.

Akkus, die mehr als 75% erreichen (über 1.500 mAh) sind als gut einzustufen. Bei einem Ergebnis zwischen 60 und 75% (zwischen 1.200 und 1.500 mAh) sollten Sie den Akku demnächst erneuern lassen. Bei Werten unter 60% sollten Sie dringend den Akku tauschen lassen.

Hat der Akku schlechte Werte, ist ein Betrieb normalerweise noch möglich. Die geringe Kapazität hat eine verkürzte Betriebszeit zur Folge. In manchen Fällen kann auch die Zündleistung abnehmen, wenn der Innenwiderstand des Akkus angestiegen ist. Bevor Sie das Gerät noch einsetzen, sollten Sie auch den Parameter "Akkuleistung" im Hauptmenü beobachten.

Sinnvoll ist es, zwei bis vier Akkumessungen jährlich durchzuführen. Da es sich bei einer Messung um einen Vollzyklus handelt, werden etwas träge gewordene Akkus wieder aktiviert. Mehrere Messungen nacheinander können durchaus zu einer Kapazitätssteigerung führen.

Zu häufige Messungen führen aber eher zu einer verfrühten Alterung.

Es gibt zwei Möglichkeiten, warum die Messung abgebrochen worden ist:

Abbruch: keine Ladespannung

Die Ladespannung ist unzulässig lange ausgefallen. Um Schäden zu vermeiden hat das Gerät die Messung abgebrochen. Entweder wurden Verbindungen getrennt oder es gab einen Netzstromausfall. Stellen Sie die Versorgung sicher und starten Sie den Test erneut. Bei schlechten Stromnetzen sollten Sie eine USV (= Unterbrechungsfreie Stromversorgung) vorschalten.

Abbruch durch Benutzer

Jemand hat die Messung vorzeitig beendet.

Wenn während des ersten Ladevorganges oder des Entladevorganges die Ladespannung ausfällt, hören Sie zunächst ein akustisches Signal. Dauert die Unterbrechung zu lange, beendet das Gerät die Messung, um Schäden zu verhindern. Wenn Sie keine USV (= Unterbrechungsfreie Stromversorgung) einsetzen, sollten Sie ab und an nachsehen, ob alles in Ordnung ist.

Es kann auch sein, dass sich das Gerät vollständig ausgeschaltet hat, nämlich wenn während der Messung die Entladeschlussspannung unterschritten worden ist, weil keine Ladespannung zur Verfügung stand. Laden Sie das Gerät in diesem Fall mindestens 14 h lang.

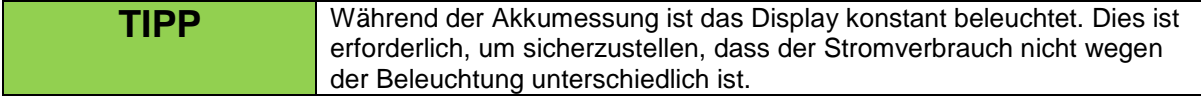

### **5.2.21 Der Menüpunkt "Ereignisspeicher einlesen"**

Dieser Menüpunkt bietet Ihnen die Möglichkeit den Ereignisspeicher wieder einzulesen, wenn Sie den Empfänger abgeschaltet haben. Dies ist besonders dann hilfreich, wenn im Nachgang einer Show etwaige Fehlerursachen ermittelt werden sollen, dies aber aufgrund der Umstände nicht direkt im Anschluss geschehen kann.

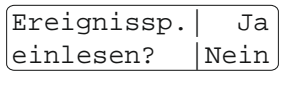

Mit einer Betätigung von "Up" können Sie den Ereignisspeicher einlesen lassen.

 $\sqrt{a_K}$  Das Einlesen ist beendet und Sie können im Anschluss den Inhalt des Ereignisspeichers direkt am Gerät oder per Fernzugriff überprüfen, um Fehlerursachen einzugrenzen.

### **5.2.22 Der Menüpunkt "Untermenü sperren"**

Hier haben Sie die Möglichkeit, das Untermenü zu sperren. Dies kann nützlich sein, um die Bedienung für ungeübtes Personal zu vereinfachen.

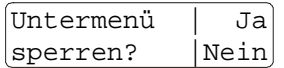

Mit "Up" sperren Sie das Untermenü. Mit "Down" oder "Mode" verlassen Sie diesen Menüpunkt ohne das Untermenü zu sperren.

Wie Sie das Untermenü entsperren können wird zu Beginn des Abschnitts "Untermenü" beschrieben. Nach dem Verlassen dieses Menüpunktes gelangen Sie zurück zum Hauptmenü.

### **6 Stepfunktion (optional)**

Die Stepfunktion kommt insbesondere dann zum Einsatz, wenn Zündungen mit extrem kurzen Abständen erfolgen. Durch die hohe Auflösung der Zeiteinstellung eignet sich dieser Stepper z.B. besonders für die Realisierung von beschleunigten Steppsequenzen.

Viele Einsatzmöglichkeiten gibt es bei Musikfeuerwerken und im SFX-Bereich.

Ob ein Gerät mit dieser Funktion ausgestattet ist, sehen Sie unmittelbar nach dem Einschalten des Gerätes. Falls ein Gerät mit der Stepfunktion ausgestattet ist, sehen Sie "S" unten rechts im Display stehen.

Nachfolgend möchten wir Ihnen die prinzipielle Funktionsweise erläutern.

Im Gegensatz zu den Stepfunktionen der Geräte PFE Profi 3/10 Outputs ist diese Erweiterung etwas anders aufgebaut, wodurch sich aber eine vollkommen neue Flexibilität eröffnet.

Jedem Zündausgang lässt sich eine Stepwartezeit zuweisen. Diese Zeit wartet das Gerät nach der Zündung des programmierten Kanals ab, bis dann die tatsächliche Zündung des Ausgangs erfolgt. Diese Verzögerung wird auch als "Delay" bezeichnet.

Wenn Sie zum Beispiel eine Stepzündung von fünf Ausgängen mit einem Zeitabstand von einer Sekunde realisieren möchten, programmieren Sie fünf beliebige Ausgänge des Gerätes mit dem gleichen Zündkanal. Die Zündung dieses Kanals wird später den Stepvorgang auslösen. Den ersten der Ausgänge programmieren Sie auf ein Delay von 0,00s, damit dieser sofort zündet. Den nächsten auf 1,00s, den folgenden auf 2,00s usw. bis zum fünften Ausgang, den Sie auf ein Delay von 4,00s einstellen. Nach der Zündung des programmierten Kanals zündet der erste Ausgang sofort und die anderen vier folgen im Sekundentakt.

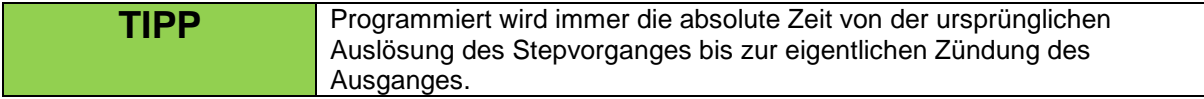

Grundsätzlich ist es vollkommen egal, welche Ausgänge Sie zum Steppen verwenden. Diese müssen nicht nebeneinander liegen. Außerdem können Sie beliebig viele Stepvorgänge gleichzeitig ablaufen lassen.

Eine beschleunigte Stepsequenz erreichen Sie, indem Sie den Zeitabstand immer weiter verringern. Dieses Beispiel zeigt eine solche Programmierung mit zehn Ausgängen:

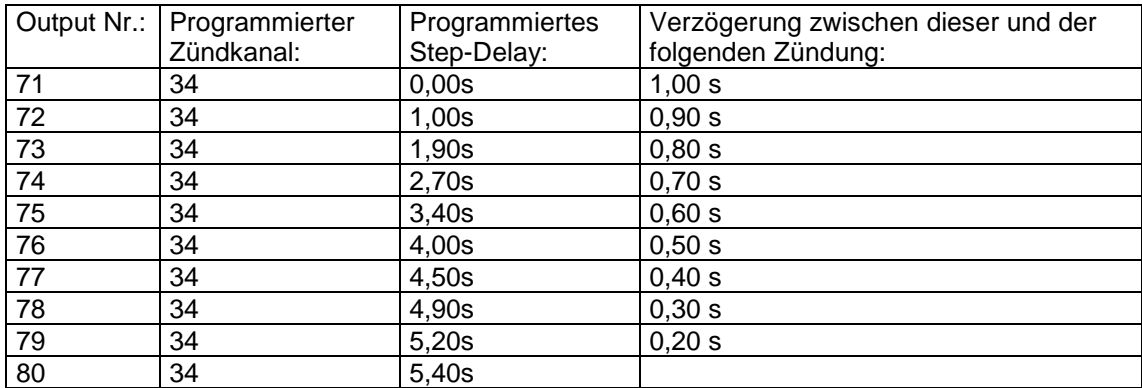

Mit jeder neuen Zündung verringert sich bei diesem Beispiel der Abstand zur nächsten um 0,10s.

Die Ausgänge 1-70 und 81-100 stehen für jede andere Art der Programmierung, also konventionell oder mit Stepfunktion, zur Verfügung.

Die geschickte Programmierung ermöglicht das Aufteilen eines Stepvorganges über viele andere Geräte. Der Zündkanal zum Aktivieren der Stepsequenz ist überall der gleiche, die Step-Delay-Zeit bestimmt die zeitliche Komponente.

Theoretisch können bis zu 100 voneinander unabhängige Stepvorgänge in diesem Gerät gleichzeitig ablaufen. Wenn diese Programmierung für Sie zunächst ungewöhnlich ist, so stellen Sie sich einfach vor, dass jeder Ausgang für sich einen Countdown hat (0,00 bis 99,99 Sekunden), der zum Zeitpunkt der Zündung des Zündkanals mit dem von Ihnen eingestellten Wert gestartet wird. Erst wenn diese Zeit abgelaufen ist erfolgt die eigentliche Zündung des Ausganges.

Bevor Sie mit dem Programmieren einer umfangreichen Stepabfolge beginnen, sollten Sie vorher eine Programmiertabelle erstellen. Nach der Programmierung der Parameter können Sie eine Testzündung starten und über die roten LEDs den Stepvorgang verfolgen. Beachten Sie hierbei, dass für den Test keine Anzünder angeschlossen sein dürfen, weil diese sonst ausgelöst werden.

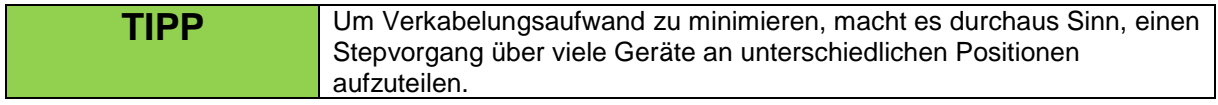

Dabei kann es vorkommen, dass für einen Stepvorgang je Gerät nur ein Ausgang verwendet wird, wie in diesem Beispiel:

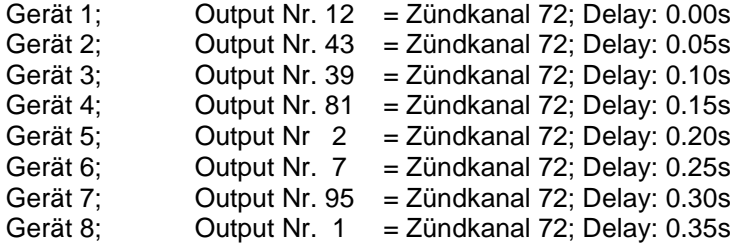

In diesem Fall handelt es sich um einen Stepvorgang mit 8 Zündungen mit einem gleichmäßigen Abstand von 50 Millisekunden (= 0.05s).

Welchen Ausgang Sie jeweils verwenden, ist vollkommen egal. Entscheidend ist nur der gleiche Zündkanal und die dementsprechend sinnvolle Programmierung der Delay-Werte.

Der Vorteil bei dieser Programmierung ist, dass die Geräte auch weit auseinander z.B. auf Pontons aufgebaut sein können und doch eine gemeinsame Stepsequenz ausführen.

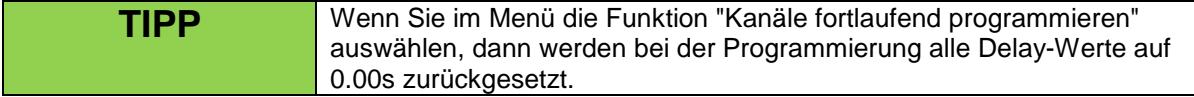

Deshalb sehen Sie nach diesem Vorgang diese Anzeige:

Hinweis: Delays jetzt alle 0.00!

**TIPP** Die Editierung aller relevanten Parameter (Zündkanäle und Delaywerte) kann entweder direkt am Gerät oder mittels der Fernzugriffe auch vom Controller PFC Advanced oder aus erfolgen. Zusätzlich können Sie diese Parameter per Funk mit einem PC und dem USB-Modem editieren, wenn Sie unsere Choreographiesoftware PYROTEC Composer verwenden.

### **7 Terminalfunktion (optional)**

Die Terminalfunktion kommt immer dann zum Einsatz, wenn Outputs mehrfach angesteuert werden sollen oder wenn Sie die Zünddauer genau einstellen möchten. Typische Anwendungen sind die Ansteuerung von Magnetventilen, Gasflammen, CO2-Jets, Nebelmaschinen oder sonstigen Effektgeräten.

Ob ein Gerät mit dieser Funktion ausgestattet ist, sehen Sie unmittelbar nach dem Einschalten des Gerätes. Falls ein Gerät mit der Terminalfunktion ausgestattet ist, sehen Sie "T" unten rechts im Display stehen.

Die Terminalfunktion ermöglicht die Programmierung mehrerer Zündkanäle auf einen Output. Maximal können alle 999 Zündkanäle programmiert werden.

Die Funktion ist nur in der Betriebsart '10 Outputs' verfügbar. Sobald Sie in den Matrix-Modus wechseln, wird eine Terminalprogrammierung ignoriert. Wechseln Sie zurück zur Standardbetriebsart, ist die Terminalfunktion wieder aktiv.

Alle 10 Outputs sind terminalfähig, wodurch sich eine Maximalanzahl von 9.990 Ansteuerungen pro Gerät ergibt.

Für jede Ansteuerung lässt sich eine Zünddauer von 0,1 bis 25,0 Sekunden mit einer Auflösung von 0,1 Sekunde programmieren. Für diese Zeit liegt später Zündspannung (24V) am Ausgang an. Dies ist z.B. für Gasflammen wichtig, um mit unterschiedlich langen Ansteuerzeiten verschiedene Effekte erzielen zu können.

Die Terminalfunktion kann nur unmittelbar am Empfänger programmiert werden.

### **7.1 Das Menü Terminalprogrammierung**

Sofern das Gerät mit dieser Funktion ausgestattet ist, sehen Sie nach dem Hauptmenüpunkt Kanalprogrammierung den Menüeinstieg zur Terminalfunktion.

Indem Sie die Sensorfelder "Up" und "Down" aktivieren, können Sie eine Auswahl zwischen folgenden Möglichkeiten treffen:

Terminalprogrammierung: Nicht ändern / Editieren / 1 Output löschen / Alle löschen

### **7.1.1 Der Menüpunkt "Terminalprogrammierung: Nicht ändern"**

Terminalprogr.: Nicht ändern

Wenn Sie hier "Mode" betätigen, verlassen Sie die Terminalprogrammierung ohne die Parameter verändert zu haben. Benutzen Sie diese Auswahl auch zum Verlassen der Terminalprogrammierung, nachdem Sie zuvor eine andere Auswahl getroffen haben.

### **7.1.2 Der Menüpunkt "Terminalprogrammierung: Editieren"**

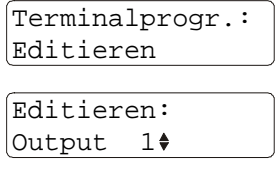

Wenn Sie hier "Mode" aktivieren, gelangen Sie zum Editiermenü der Terminalprogrammierung.

Mit "Up" und "Down" können Sie den Ausgang auswählen, dessen Programmierung Sie bearbeiten möchten. Die zugehörige Output-LED leuchtet rot auf, solange Sie sich im Editiermenü befinden. Betätigen Sie "Mode", nachdem Sie Ihre Auswahl getroffen haben.

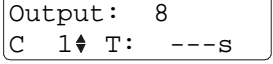

In diesem Beispiel sehen Sie, dass Output 8 ausgewählt worden ist. In der unteren Zeile sehen Sie den Zündkanal und die Zeitdauer in Sekunden. Nach dem Löschen sind keinerlei Zeiten programmiert. In diesem Fall wird "---s" angezeigt. Dies bedeutet, dass bei diesem Zündkanal keine Terminalzündung, also keine Output-Ansteuerung, erfolgt.

Beispiel: Nehmen wir an, Sie möchten an Output 8 ein Magnetventil ansteuern. Mit Zündung von Zündkanal 7 soll es 1,2 Sekunden, mit Zündkanal 19 soll es 0,5 Sekunden und mit Zündkanal 24 soll es 14,5 Sekunden angesteuert werden.

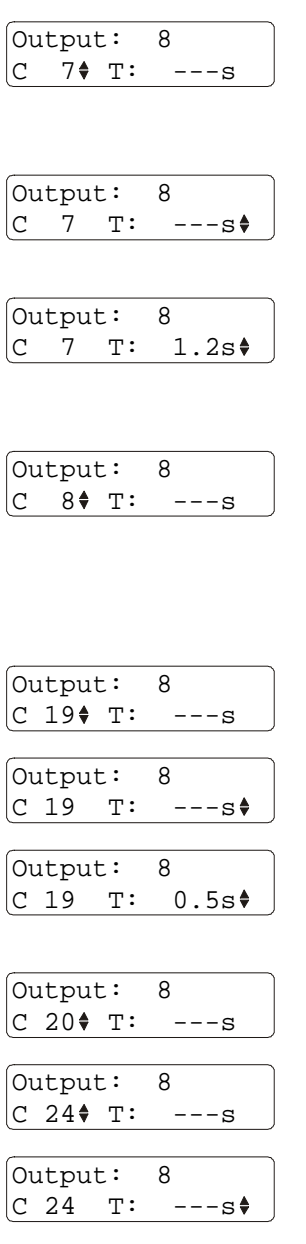

Um dies zu erreichen, wählen Sie zuerst "Editieren: Output 8" und dann wählen Sie den Zündkanal 7 aus. Der Doppelpfeil steht neben der Kanalanzeige. Mit "Up" und "Down" können Sie zu dem belegenden Kanal wählen, in diesem Beispiel 7.

Mit jeder kurzen Betätigung von "Mode" springt der Doppelpfeil zum anderen Einstellparameter. Betätigen Sie also einmal kurz "Mode" um eine Zünddauer einzugeben.

Hier wurde die Zünddauer 1,2 Sekunden eingegeben. Nach der Zündung von Zündkanal 7 wird an diesem Gerät der Output 8 für 1,2 Sekunden Zündspannung führen. Betätigen Sie kurz "Mode" um den nächsten zu programmierenden Zündkanal auswählen zu können.

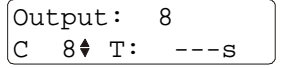

Der Doppelpfeil zeigt an, dass Sie den Zündkanal verändern können. Mit jedem Wechsel vom Parameter Zeit zum Parameter Zündkanal wird der Zündkanal automatisch um 1 erhöht. Bei der Programmierung von aufeinander folgenden Zündkanälen spart dies das manuelle Erhöhen mit einer Betätigung von "Up". Wählen Sie mit "Up" und "Down" den nächsten zu belegendem Kanal aus.

Im oben angeführten Beispiel ist dies Zündkanal 19. Betätigen Sie nur kurz "Mode" um eine Zeit einstellen zu können.

Jetzt können Sie die gewünschte Zünddauer einstellen.

Nachdem Sie die Zeit eingestellt haben, betätigen Sie kurz "Mode", um den Zündkanal verändern zu können.

Wieder erhöht das Gerät automatisch den Zündkanal um 1. Betätigen Sie "Up" und "Down", bis der nächste gewünschte Zündkanal angezeigt wird.

Durch eine kurze "Mode"-Betätigung können Sie wieder zur Einstellung des Parameters Zünddauer gelangen.

Stellen Sie nun erneut die gewünschte Ansteuerzeit ein.

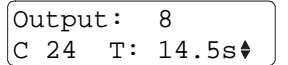

Nachdem Sie alle Eingaben zu diesem Output gemacht haben, gelangen Sie zurück zum Terminalmenü, indem Sie "Mode" etwas länger betätigen.

Sie können anschließend im Menü unter Editieren einen anderen Output auswählen und ebenfalls Zündzeiten bei den erforderlichen Zündkanälen programmieren.

Durch längeres Aktivieren der Sensorfelder "Up" und "Down" können Sie den jeweiligen Parameter sehr rasch verändern.

Sobald Sie das Hauptmenü beenden und sich das Gerät im Empfangsmodus befindet sehen Sie, daß die LEDs aller Outputs mit einer Terminalprogrammierung immer wieder gelb aufblitzen. Damit sehen Sie auf einen Blick, ob eine Terminalprogrammierung aktiv ist.

### **7.1.2.1 Die Terminalprogrammierung "OI" oder "Output Ein"**

Um einen Output dauerhaft einzuschalten gibt es beim Parameter Ansteuerzeit die Programmiermöglichkeit "0+1". D.h. wenn Zündkanäle empfangen werden, die mit dieser Einstellung in der Terminalfunktion programmiert worden sind, wird der betreffende Output dauerhaft angesteuert.

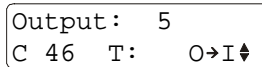

In diesem Fall wird Output 5 bei der Zündung von Kanal 46 dauerhaft aktiviert.

Sie erreichen diese spezielle Programmierung, indem Sie beim Parameter Zünddauer bei "---s" zwei Mal kurz "Down" aktivieren oder bei "25,0s" einmal "Up" aktivieren.

Sobald ein Output aktiviert wurde, wird dieser bei folgenden Ereignissen ausgeschaltet:

- beim Aufruf des Hauptmenüs
- beim Empfang eines Zündkanals, der in der Terminalfunktion auf diesem Output mit der Funktion  $\Pi \rightarrow Q^{\dagger}$  programmiert worden ist
- beim Empfang eines Zündkanals, der in der Terminalfunktion auf diesem Output mit einer Ansteuerzeit programmiert worden ist, aber erst nachdem genau diese Zeit abgelaufen ist
- beim Ausschalten des Zündmodus (Befehl "Zündmodus Aus")

### **7.1.2.2 Die Terminalprogrammierung "IO" oder "Output Aus"**

Um einen Output sofort auszuschalten, der zuvor mit oben beschriebener Funktion eingeschaltet worden ist oder der aufgrund einer ablaufenden Ansteuerzeit noch aktiviert ist, kann die Programmierung "I→O" verwendet werden. D.h. wenn Zündkanäle empfangen werden, die mit dieser Einstellung in der Terminalfunktion programmiert worden sind, wird der betreffende Output unmittelbar ausgeschaltet.

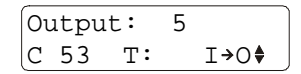

In diesem Fall wird Output 5 bei der Zündung von Kanal 53 ausgeschaltet.

Sie erreichen diese spezielle Programmierung, indem Sie beim Parameter Zünddauer bei "---" einmal kurz "Down" aktivieren oder bei "25,0s" zwei einmal "Up" aktivieren.

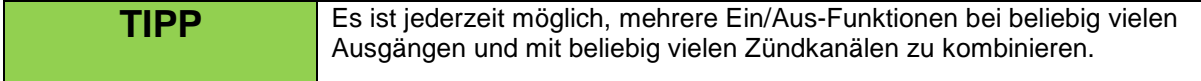

Zum Beispiel könnten Sie diese Lösung realisieren:

Zündkanal 1 = Output 1: Ein Zündkanal 2 = Output 2: Ein Zündkanal 3 = Output 3: Ein Zündkanal 4 = Output 4: Ein Zündkanal 5 = Output 5: Ein Zündkanal 11 = Output 1: Aus Zündkanal 12 = Output 2: Aus Zündkanal 13 = Output 3: Aus Zündkanal 14 = Output 4: Aus Zündkanal 15 = Output 5: Aus Zündkanal 21 = alle Outputs von 1-5: Ein Zündkanal 22 = alle Outputs von 1-5: Aus

### **7.1.3 Der Menüpunkt "Terminalprogrammierung: 1 Outp. löschen"**

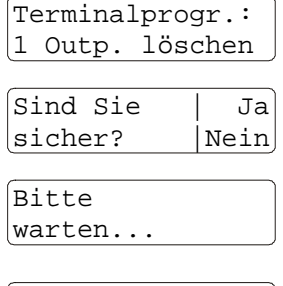

Mit dieser Funktion werden alle eventuell programmierten Zeiten und alle Ein- bzw. Aus-Funktionen eines bestimmten Outputs gelöscht.

Mit einer Betätigung von "Mode" gelangen Sie zu einer Sicherheitsabfrage und können den Löschvorgang mit "Up" starten.

Der Löschvorgang benötigt eine kurze Zeit. Währenddessen sehen Sie diese Anzeige.

Der Speicher wurde gelöscht!

Nach dem Löschvorgang erhalten Sie diese Fertigmeldung. Anschließend kehrt das Gerät automatisch in das Menü der Terminalprogrammierung zurück.

### **7.1.4 Der Menüpunkt "Terminalprogrammierung: Alle löschen"**

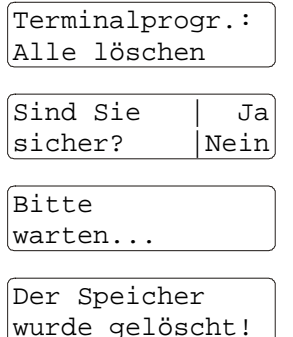

Mit dieser Funktion werden alle eventuell programmierten Zeiten und alle Ein- bzw. Aus-Funktionen aller Outputs gelöscht.

Mit einer Betätigung von "Mode" gelangen Sie zu einer Sicherheitsabfrage und können den Löschvorgang mit "Up" starten.

Der Löschvorgang benötigt einige Sekunden Zeit. Währenddessen sehen Sie diese Anzeige.

Nach dem Löschvorgang erhalten Sie diese Fertigmeldung. Anschließend kehrt das Gerät automatisch in das Menü der Terminalprogrammierung zurück.

### **7.2 Anzeige der Terminalprogrammierung**

Sobald mindestens ein Terminalereignis programmiert worden ist, blitzt die zugehörige Output-LED im Empfangsmodus gelb auf. Dies dient in erster Linie als Information und auch als Warnung, damit andere Benutzer aufmerksam gemacht werden, dass eine Zündung durch die Terminalfunktion erfolgen kann.

Durch die vielen möglichen Ansteuerungen ist es nicht leicht festzustellen, ob nicht doch ein Terminalereignis programmiert worden ist. Wenn Sie das gelbe Blitzen der Output-LEDs nicht sehen, wissen Sie, dass keine Terminalprogrammierung vorliegt.

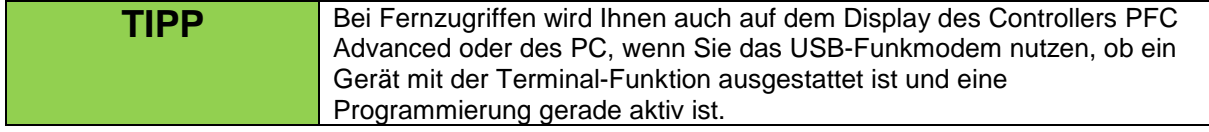

### **7.3 Verhalten der Outputs beim Zusammentreffen von Terminalzündungen und konventionellen Zündungen auf einen Output**

Die Terminalprogrammierung ist eine weitere Variante der Kanalzuweisung.

Grundsätzlich lässt sich ein Output stets von beiden Programmierungen ansteuern. Beide Ansteuervarianten laufen gewissermaßen zusammen.

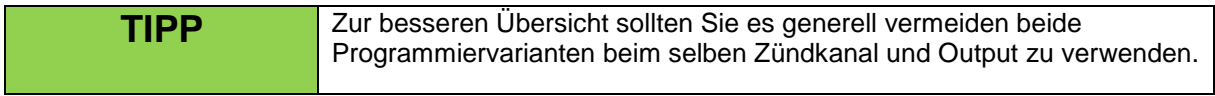

Wenn Zündungen durch konventionelle Kanalprogrammierung und Terminalprogrammierung zusammentreffen, ist grundsätzlich das letztere Ereignis maßgeblich.

### **7.3.1 Beispiele für nacheinander eintreffende Befehle:**

Der Output ist aufgrund einer konventionellen Zündung gerade aktiv. Eine Terminalzündung trifft für diesen Output ein. Ergebnis: Der Output wird nach der in der Terminalfunktion programmierten Zeit abgeschaltet.

Ein Output ist aufgrund einer Terminalzündung aktiv. Eine konventionelle Zündung trifft ein. Ergebnis: Der Output wird nach Ablauf der Standardzünddauer von 2,6 Sekunden abgeschaltet. Wenn der Output mit der 'Ein'-Funktion aktiviert worden ist, wird dieser ebenfalls nach dieser Zeit ausgeschaltet.

Ein Output ist aufgrund einer konventionellen Zündung gerade aktiv. Eine Terminalzündung mit dem Befehl 'Aus' trifft ein. Ergebnis: Der Output wird sofort ausgeschaltet.

Ein Output ist aufgrund einer konventionellen Zündung gerade aktiv. Eine Terminalzündung mit dem Befehl 'Ein' trifft ein. Ergebnis: Der Output wird dauerhaft eingeschaltet.

### **7.3.2 Beispiele für gleichzeitig eintreffende Befehle:**

Ein Output ist ausgeschaltet. Es treffen gleichzeitig diese zwei Befehle ein: eine konventionelle Zündung und eine Terminalzündung. Das passiert, wenn ein Zündkanal sowohl in der Kanalprogrammierung und in der Terminalprogrammierung auf den gleichen Output programmiert worden ist.

Ergebnisse:

- Wenn bei der Terminalzündung eine Zünddauer (0,1 bis 25,0 Sekunden) programmiert worden ist, setzt sich die Terminalzündung durch. Diese bestimmt die Zünddauer. Eine eventuell programmierte Step-Delayzeit wird ignoriert.
- Falls die Funktionen 'Ein' programmiert worden sind, setzt sich die konventionelle Zündung mit der Standardzünddauer von 2,6 Sekunden durch, ein eventuelles Step-Delay wird aber technisch bedingt ignoriert.
- Falls die Funktion 'Aus' programmiert worden sind, setzt sich die konventionelle Zündung durch. Eventuelle Delayzeiten werden berücksichtigt.

### **7.4 Verhalten der Outputs beim Eintreffen von mehreren Terminalzündungen nacheinander**

Hier gilt wieder, dass immer der zuletzt eingetroffene Zündbefehl maßgeblich ist. D.h. durch weitere Terminalzündungen kann die Zünddauer verkürzt oder verlängert werden, obwohl der bestimmte Output bereits aktiviert ist.

### **7.5 Befehl "Zündmodus Aus" bei Terminalzündungen**

Wird der Zündmodus ausgeschaltet, werden auch durch Terminal-Zündungen eventuell aktivierte Outputs ausgeschaltet, sofern sich der Empfänger in Reichweite befindet.

### **8 Zündverhalten und Zündleistung**

### **8.1 Allgemeines**

Die Zündenergie wird direkt den Akkus entnommen. Dadurch ist das Gerät in der Lage Dauerströme z.B. zur direkten Ansteuerung von Magnetventilen zu liefern. Die Zündspannung beträgt 24V. Der Maximale Dauerstrom beträgt 17A (Spitzenstrom 50A). Die Ausgänge sind kurzschlussfest und können nicht durch Überlast beschädigt werden.

In Europa werden überwiegend diese beiden Anzünder-Typen eingesetzt: Typ 'A' mit einem Auslösestrom von 0,8 Ampere und Typ 'U' mit einen Auslösestrom von 1,5 Ampere.

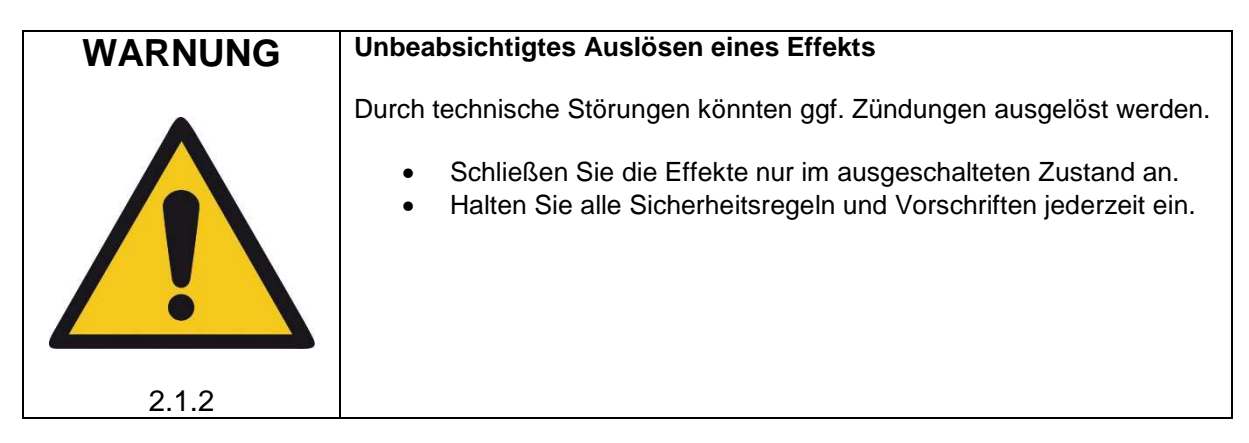

### **8.2 Serienschaltung**

In Serienschaltung können zu einem Zeitpunkt maximal 14 Anzünder ausgelöst werden. Dabei ist es egal, ob es sich um Anzünder des Typs 'A' oder 'U' handelt. Wir empfehlen die Messung des Widerstandswertes durch das Gerät und die Beurteilung der Zündfähigkeit mittels Grenzwiderstand. Sehen Sie hierzu die Erläuterungen bei der Beschreibung des Menüpunktes "Durchgangs- und Programmierungs-Test".

Bei der Serienschaltung sollten Sie darauf achten, dass nur Zünder des gleichen Fabrikats in einer Schaltung verwendet werden.

### **8.3 Parallelschaltung**

In Parallelschaltung können maximal 20 Anzünder des Typs 'A' oder 10 Anzünder des Typs 'U' ausgelöst werden. Die Beurteilung der Zündfähigkeit mittels Grenzwiderstand ist nicht möglich. Wenn Sie die einzelnen Zündleitungen nicht am Gerät anschließen sondern über eine Sammelleitung, dann sollten Sie auf ausreichende Kabelquerschnitte achten.

### **8.4 Mischung aus Serien- und Parallelschaltung**

Normalerweise sollten Sie diese beiden Schaltungsvarianten nicht mischen, denn die Beurteilung der Zündfähigkeit ist schwierig.

Für den Fall, dass Sie besonders viele Anzünder gleichzeitig zünden möchten, können Sie bis zu 20 Serienschaltungen (mit je 14 Anzündern in Reihe) parallel an einen Output anschließen. Wichtig ist, dass die Serienketten ungefähr den gleichen Widerstand haben, also auch ungefähr gleich viele Anzünder. Zu einem Zeitpunkt können so bis zu 280 Anzünder gleichzeitig ausgelöst werden.

In der Betriebsart "10 Outputs" lassen sich auf diese Weise mit den 10 Ausgängen innerhalb von einer Zehntelsekunde 2.800 Anzünder auslösen. Die einzelnen Zündungen müssen Sie mittels Stepfunktion um mindestens je 0,01 Sekunde verzögern.

Falls Sie mit der Matrix mit 100 Outputs arbeiten, können Sie bis zu 28.000 Zünder innerhalb einer Sekunde auslösen (280 Anzünder je Ausgang in 20 Serienketten zu je 14 Anzünder). Hierzu reicht es aus, die Ausgänge auf den gleichen Zündkanal zu programmieren. Das Gerät erkennt die Doppelbelegung und steuert die Ausgänge nacheinander mit einem Abstand von 0,01 Sekunde an.

Die größtmögliche Anzahl an Anzündern bei bestmöglicher Überprüfbarkeit erreichen Sie, indem Sie an jedem Matrix-Ausgang eine Serienschaltung mit 14 Anzündern anschließen. Innerhalb einer Sekunde lassen sich so 1.400 Anzünder auslösen.

### **8.5 Zünddauer**

In der Betriebsart "10 Outputs" werden die Ausgänge für ca. 2,6 Sekunden aktiviert. In dieser Zeit leuchtet die zugehörige LED rot auf.

Wenn Sie andere oder mehrere unterschiedliche Zündzeiten und Aktivierungen benötigen, erreichen Sie dies mit der Terminalfunktion.

In der Betriebsart "Matrix 100 Outputs" ist beim Zünden immer nur ein Ausgang aktiv. Eine "neue" Zündung verursacht das Abschalten des Ausganges der "alten" Zündung.

### **8.6 Anzeigen beim Zünden**

Wurde ein Zündbefehl empfangen zeigt das Gerät dies im Display an:

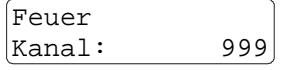

Wenn der Kanal 999 auf einen Ausgang programmiert worden ist, wird dieser gezündet. Wurde zusätzlich eine Stepwartezeit (Delay) programmiert, erfolgt die Zündung dementsprechend verzögert.

Zündet das Gerät einen Ausgang, sehen Sie das auch anhand der Multicolor-Anzeigen:

1. Betriebsart "10 Outputs"

Die LEDs der aktivierten Ausgänge leuchten rot auf. Falls das Masseverhalten "gemeinsame Masse" programmiert worden ist, leuchten bei allen anderen Ausgängen die LEDs blau auf, als Zeichen dafür, dass die zugehörigen Minusklemmen Masse führen.

2. Betriebsart "Matrix 100 Outputs"

Die 100 Ausgänge entstehen durch unterschiedliche Kombinationen aus zehn Plus- und zehn Masseleitungen. Beim Zünden sehen Sie, welche Klemme Plus führt (leuchtet rot) und welche Klemme Minus führt (leuchtet blau). Die LEDs können Sie auch durch die zehn Bohrungen des Matrix-Moduls ablesen.

Wenn zwei gegenüberliegende Klemmen aktiviert worden sind, erscheint durch die Mischung der beiden Farben ein Leuchten in der Mischfarbe Magenta.

Der aktuell angesprochene Ausgang auf dem Matrix-Modul leuchtet ebenfalls auf. Die LED auf dem Matrix-Modul ist parallel zu den Ausgangsklemmen angeschlossen. Voraussetzung für ein Aufleuchten ist, dass die Klemme nicht kurzgeschlossen ist. Sind Anzünder angeschlossen leuchtet die LED in jedem Fall unmittelbar nach der Zündung der Anordnung. Falls mehrere Ausgänge auf einer Matrix auf den gleichen Zündkanal programmiert worden sind, werden diese von Empfänger im Abstand von 0,01 Sekunde nacheinander gezündet.

### **9 Die Funktion "Ereignisspeicher"**

Das Gerät verfügt über einen sogenannten Ereignisspeicher. Sobald eine Zündung erfolgt oder ein Stepvorgang gestartet wird oder eine Gefahrenzone abgeschaltet wird, so werden all diese Ereignisse im Speicher abgelegt. Sie können dadurch nach der Show feststellen, welche Ausgänge das Gerät gezündet hat und welche Ausgänge aufgrund von abgeschalteten Gefahrenzonen oder angehaltenen Stepvorgängen nicht gezündet haben.

Beim Ausschalten des Empfängers wird der Ereignisspeicher zusätzlich abgespeichert, damit dieser auch beim nächsten Einschalten abgerufen werden kann, um Fehlerursachen zu einem späteren Zeitpunkt zu untersuchen. Wenn Sie den Ereignisspeicher noch einmal einsehen möchten, nachdem Sie den Empfänger abgeschaltet haben, schalten Sie diesen ein und navigieren Sie zu dem Untermenüpunkt "Ereignisspeicher einlesen?". Nach Betätigung von "Up" wird der Ereignisspeicher des letzten Betriebs eingelesen. Beim Ausschalten wird der Eventspeicher erneut automatisch gesichert und steht bei der nächsten Inbetriebnahme zur Verfügung, wenn dieser ein weiteres Mal eingelesen wird.

Folgende Zustände kann der Ereignisspeicher für einen bestimmten Ausgang anzeigen:

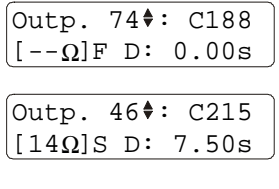

Das "F" neben der Widerstandsanzeige bedeutet, dass dieser Ausgang seit dem Einschalten des Gerätes mindestens einmal gezündet hat.

Das "S" steht für "Stepvorgang". Diese Anzeige erfolgt, wenn ein Stepvorgang gestartet worden ist, der Ausgang aber nicht gezündet hat, weil entweder das Menü aufgerufen wurde oder der "Zündmodus" vor dem Ablaufen der Zeit am Controller abgeschaltet worden ist.

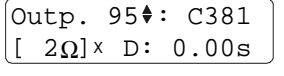

Das "x" bedeutet, dass die Gefahrenzone, welche dem Gerät zugewiesen worden ist, abgeschaltet worden ist. Alle Ausgänge, welche nicht vorher schon mit "F" für "Feuer" oder "S" für "Stepvorgang gestartet" gekennzeichnet sind, werden in diesem Fall mit "x" beschrieben.

Diese nützliche Funktion soll Ihnen bei der Fehlersuche behilflich sein, um die Ursache bei einer nicht erfolgten Zündung einzugrenzen.

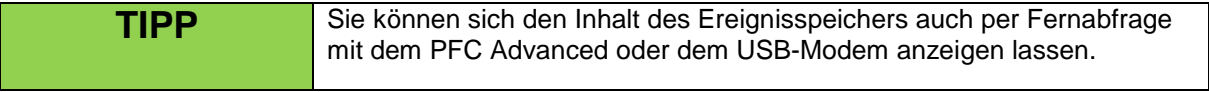

### **10 Verwendung der Matrix-Module**

### **10.1 Aufstecken der Matrix-Module**

Sobald Sie die Betriebsart auf "Matrix 100 Outputs" eingestellt haben, sollten Sie das Modul aufstecken.

Das Modul wird senkrecht, gleichmäßig und vollständig in die Klemmen des Empfängers gesteckt. Dabei ist wichtig, dass das Modul ohne Versatz und richtig eingesteckt wird. Das Modul darf - wenn alle Stifte gegenüber in den Buchsen stecken - die Antennenbuchse nicht abdecken, denn sonst ist es falsch herum eingesteckt worden.

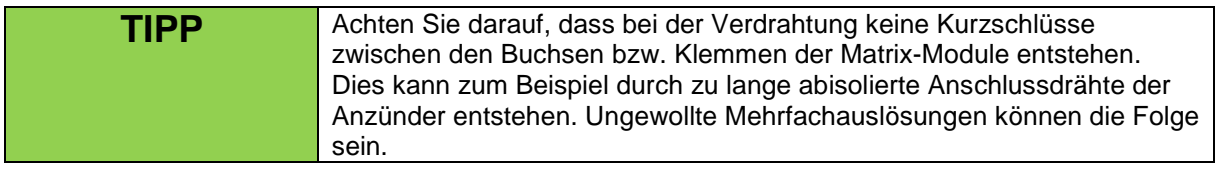

Wenn Sie die Widerstandsmessungen nutzen möchten, ist es erforderlich den Ausgang 100 mit einer Kurzschlussbrücke zu versehen, damit die Nullpunktkalibrierung erfolgen kann. Sehen Sie hierzu auch die Hinweise im Abschnitt "Outputprogrammierung - Editierung".

Die Buchsen und Kontakte des Moduls müssen stets sauber sein. Zur Kontaktpflege kann es sinnvoll sein, die Buchsen einzeln nacheinander mit Kontaktspray auszusprühen. Halten Sie dabei das Modul mit den Buchsenöffnungen nach unten, damit die Flüssigkeit abtropfen kann.

Zum Testen der korrekten Funktion des Matrix-Moduls programmieren Sie die Ausgänge auf die Kanäle 1 bis 100. Hierzu können Sie die Funktion "Kanäle fortlaufend programmieren" verwenden. Zünden Sie dann nacheinander alle Outputs, natürlich ohne Anzünder etc. an diesem oder an anderen Geräten angeschlossen zu haben. Zu keinem Zeitpunkt darf mehr als eine LED am Matrix-Modul aufleuchten.

Folgende Matrix-Module können verwendet werden:

- Matrix-Modul 50 Outputs
- Matrix-Modul 100 Outputs
- Adapterboard für Split-Matrix-Module mit 10 und 20 Outputs
- Airburst-Matrix-Modul 60 Outputs

### **10.1.1 Besonderheiten beim Matrix Modul 50 Outputs:**

Anders als beim Matrix-Modul mit 100 Outputs, muss der letzte Output nicht mit einer Kurzschlussbrücke versehen werden. Diese befindet sich intern auf der Leiterplatte des Matrix-Moduls mit 50 Outputs. Die Widerstandsmessung kann demnach auch bei voll bestückter Matrix ausgeführt werden.

### **10.1.2 Besonderheiten beim Airburst-Matrix-Modul 60 Outputs:**

Anders als beim Matrix-Modul mit 100 Outputs, muss der letzte Output nicht mit einer Kurzschlussbrücke versehen werden. Diese befindet sich intern auf der Leiterplatte des Airburst-Matrix-Moduls mit 60 Outputs. Die Widerstandsmessung kann demnach auch bei voll bestückter Matrix ausgeführt werden. Das Airburst-Matrix-Modul 60 Outputs verfügt über RJ12-Anschlüsse. Dadurch können Airbursts der gängigsten Hersteller schnell und einfach angeschlossen werden. Wegen der RJ-Anschlüsse eignet sich dieses Matrix-Modul nur für die Indoor-Anwendung!

Besonderheiten beim Adapterboard für Split-Matrix-Module mit 10 und 20 Outputs: Auf dem Empfänger PFE Advanced 10 Outputs wird statt eines Matrix-Moduls ein sogenanntes Adapterboard aufgesteckt, welches sechs Anschlüsse für Multicorekabel besitzt. Die Verbindung zwischen dem Adapterboard und den Split-Matrixen wird mit Multicorekabeln hergestellt.

An jeder Split-Matrix sind zwei Mulitcoreanschlüsse vorhanden, um die Verbindung zum nächsten Modul herzustellen. Sowohl sternförmige als auch linienförmige Verkabelungen sind möglich. Der Output 100 wird zur Kalibrierung der Widerstandsmessung verwendet und sollte möglichst nah am Empfänger eingesetzt werden, damit der Leiterwiderstand der zusätzlichen Kabelwege bei den Widerstandsmessungen berücksichtigt wird.

Mittels Codierbrücken wird festgelegt, welche Outputgruppe(n) das Modul haben soll. Es können auch dieselben Outputgruppen an verschiedenen Modulen verwendet werden. Dies entspricht dann einer Parallelschaltung von Anzündern

Die Zündleistungsübersicht der Split-Matrix-Module mit 10 und 20 Outputs:

Anzünder in Reihenschaltung pro Output:

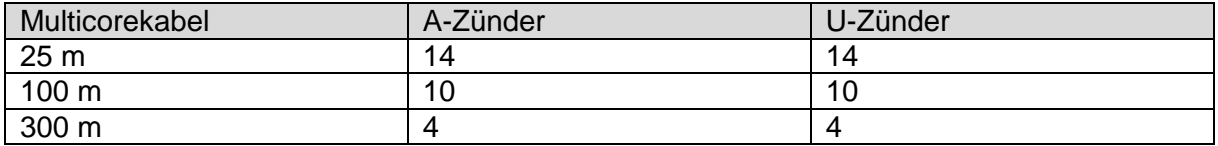

Anzünder in Parallelschaltung pro Output:

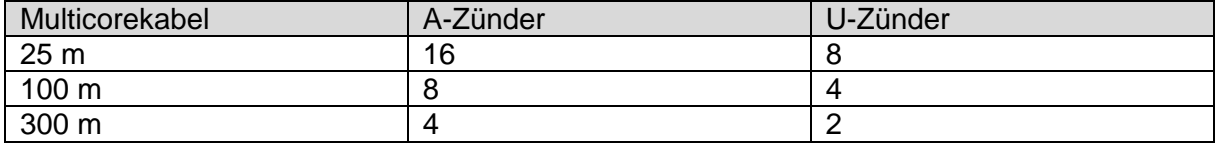

### **10.2 Entfernen der Matrix-Module**

Sie entfernen das Modul am einfachsten, indem Sie es wechselseitig an den beiden Stirnseiten leicht anheben und vorsichtig aushebeln. Sie können dazu die Handrücken auf der Oberseite des Empfängers aufliegen lassen und mit den Fingern gegen die Unterseite des Moduls drücken.

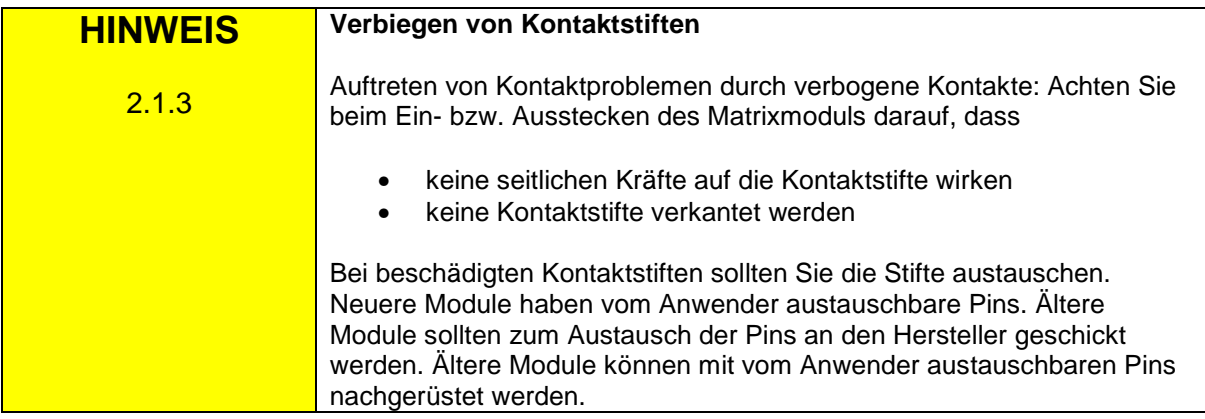

Unmittelbar nach dem Entfernen des Moduls sollten Sie die Betriebsart auf "10 Outputs" einstellen.

### **11 Reichweite**

Bei guten Bedingungen beträgt die Reichweite mit einer Standardantenne durchaus 800 m.

Die Reichweite kann sehr einfach erhöht werden, indem die Antenne höher positioniert wird. Hierfür bieten wir als Zubehör Antennenverlängerungskabel mit einer Länge von einem oder zwei Metern an. Dadurch erhöht sich die Reichweite auf bis zu 2.000 m.

Kommt das Matrix-Modul bei kritischen Bedingungen zum Einsatz, kann es empfehlenswert sein, die Antenne mit einem Antennenverlängerungskabel etwas höher zu positionieren, damit die Antenne nicht inmitten zahlreicher Zündkabel nur ein geschwächtes Signal aufnehmen kann. Verzichtet man auf diese Maßnahme sollten die Zündkabel in jedem Fall gebündelt und mit möglichst großem Abstand zur Antenne in der Nähe des Bodens geführt werden.

Generell gilt, je höher die Antenne positioniert ist, desto besser der Empfang. Wir beraten Sie gerne über die vielfältigen Möglichkeiten zur Optimierung von Reichweiten.

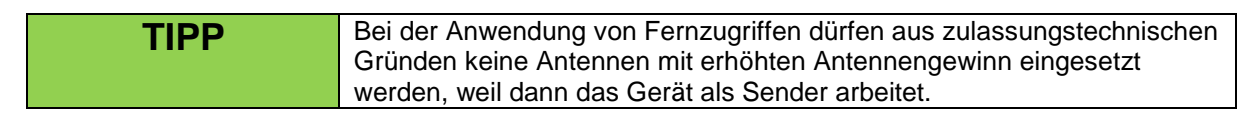

Sollten Ihre Projekte hohe Reichweiten erfordern, so kontaktieren Sie uns bitte, damit wir ein auf Ihre Anwendung abgestimmtes Lösungskonzept erarbeiten können.

### **11.1 Reichweitentest**

Mit den Fernzugriffen durch den Controller PFC Advanced oder das PFM Advanced USB Funkmodem sind sehr komfortable Reichweitentests möglich, denn die Feldstärke des Hin- und Rücksignals werden Ihnen im Display des Controllers angezeigt.

Für den Fall, dass Sie das Ergebnis eines Tests direkt am Gerät ablesen möchten oder mit dem Sender PFS Profi oder PFS Pocket arbeiten, können Sie auch einen Reichweitentest herkömmlicher Art durchführen.

Nach dem Starten des Tests sehen Sie z.B. diese Anzeige am Empfänger:

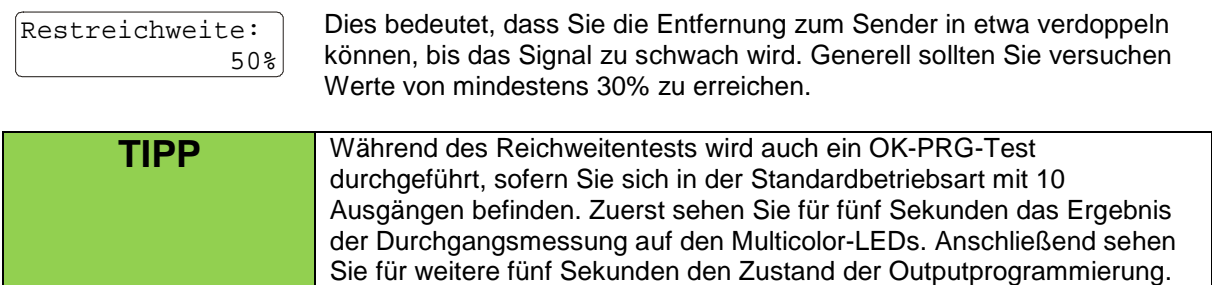

### **12 Fernzugriffe**

Wenn auf das Gerät über die bidirektionale Funkverbindung zugegriffen wird, sehen Sie eine der beiden Anzeigen im Display, je nachdem ob Daten vom Gerät angefordert oder in den Speicher des Gerätes geschrieben werden:

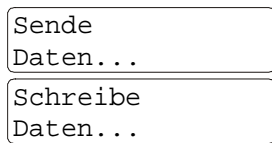

Das Gerät sendet Daten während der Controller diese empfängt.

Der Controller sendet Daten, die in den Speicher des Empfängers geschrieben werden.

### **13 Akku-Überwachung**

Im Betrieb wird der Akku überwacht. Wenn im Empfangsmodus eine Tiefentladung auftritt, wird dieses Ereignis gespeichert und jedes Mal nach dem Einschalten erfolgt eine Warnmeldung.

In diesem Fall sehen Sie z.B. diese Anzeige und hören währenddessen einen Warnton:

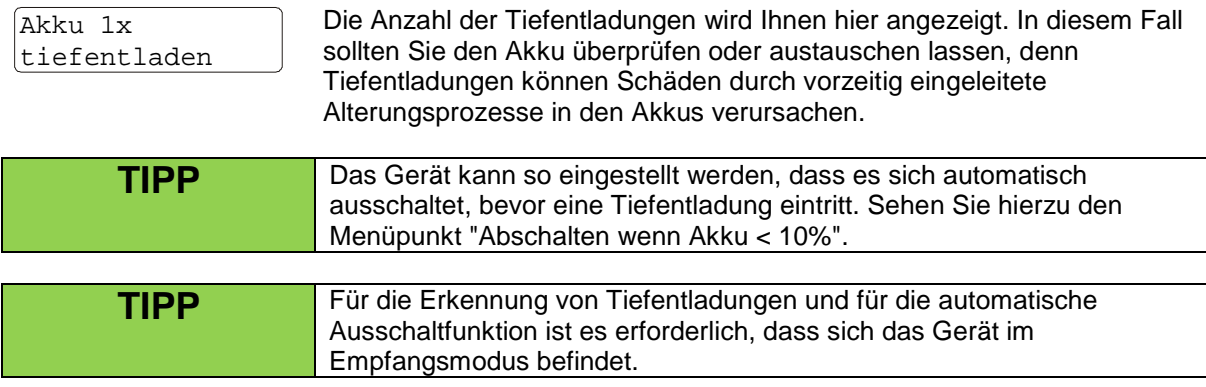

### **14 Laden**

Zum Laden des Gerätes schließen Sie das mitgelieferte Ladegerät an und versorgen dieses mit Netzspannung. Dieses Ladegerät hat einen Weitspannungseingang und kann deshalb weltweit eingesetzt werden. Lediglich Adapter zur Anpassung an ausländische Steckersysteme sind evtl. erforderlich.

An welche der beiden Buchsen das Ladegerät angeschlossen wird ist egal.

Falls der Akku keine Restenergie mehr enthält, werden für einen vollständigen Ladevorgang 14h benötigt. Am Ende eines Ladevorgangs schaltet die intelligente Elektronik auf Erhaltungsladung um. Idealerweise sollte das Gerät bei der Lagerung ständig geladen werden. Auf diese Weise ist es immer 100%ig verfügbar. Schäden durch Überladung können nicht auftreten!

Während der Akku geladen wird, leuchtet die Info-LED grün auf.

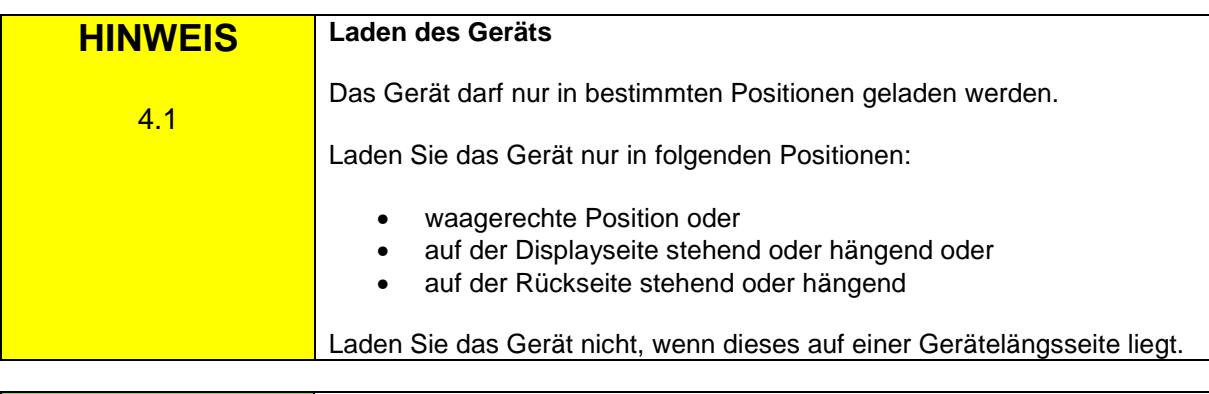

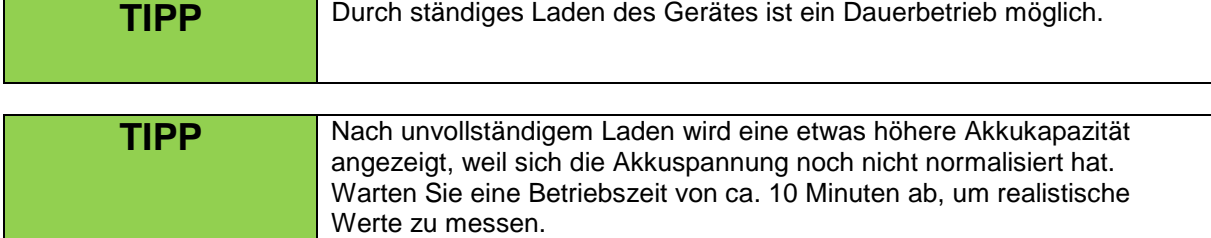

### **15 Ansteuerung des Gerätes mittels serieller Datenkabel**

Im Untermenü können Sie zwischen Funk- und Kabelansteuerung wählen. Der Controller PFC Advanced dient in diesem Fall als Einspeisepunkt in ein linienförmiges Netzwerk. Der Controller sendet Daten immer per Funk und auch auf dem Kabelweg, weshalb beide Ansteuermethoden zugleich zum Einsatz kommen können.

Jeder Empfänger hat zwei Multifunktionsbuchsen, welche das serielle Datensignal durchschleifen. Eine Buchse dient als Eingang, die andere stellt den Ausgang dar. Jede Buchse kann Eingang oder Ausgang sein.

Bei der Kabelansteuerung handelt es sich um ein "RS485"-Netzwerk. Gemäß diesem Standard wird beim letzten Busteilnehmer einer Linie ein Stecker mit Abschlusswiderstand in die unbenutzte Buchse gesteckt. Auch am ersten Busteilnehmer, üblicherweise dem Controller, ist ein Abschlusswiderstand anzuschließen.

Die maximale Leitungslänge einer Linie beträgt bis zu 1.000 m. Für größere Leitungslängen kann ein "Booster" zum Einsatz kommen. Mit "Splittern" lassen sich auch sternförmige Netzwerke aufbauen.

Als Zubehör sind die seriellen Datenkabel in jeder Länge und auch die Abschlusswiderstände, Booster und Splitter erhältlich.

Maximal dürfen an einer Linie 32 Geräte betrieben werden. Durch den Einsatz von Splittern bzw. Boostern ist die Anzahl an Geräten in einem Netzwerk theoretisch unbegrenzt.

Falls Sie Kabelansteuerung im Untermenü ausgewählt haben, sehen Sie im Empfangsmodus statt dem senkrechten Strich ein 'K' für 'Kabelansteuerung' hin- und herwandern:

Gerät: 1 -K--- 10 Outputs

Sobald der Zündmodus aktiviert wird, erscheint statt dem 'K' wie gewohnt ein 'Z' für 'Zündmodus'.

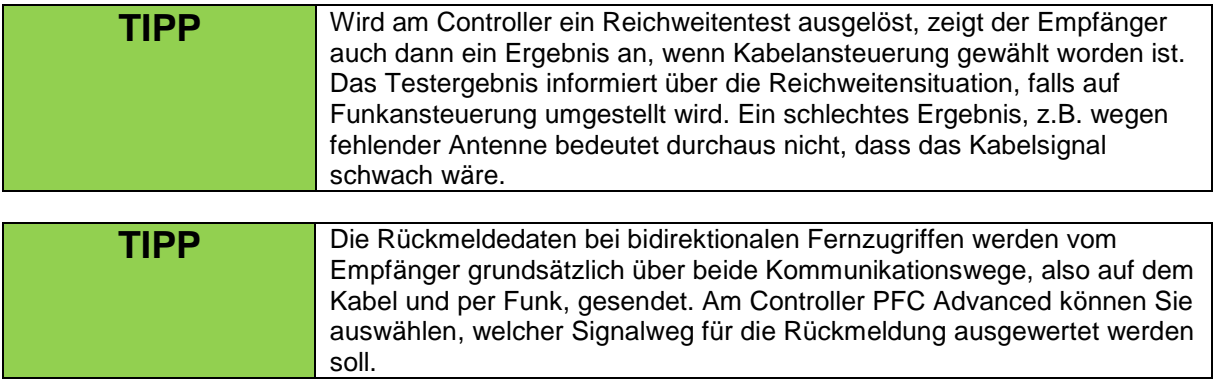

### **16 Betriebsdauer und Sleep Mode**

Nach dem Einschalten des Empfängers wird laufend Energie aus dem internen Akku bezogen. Ist dieser vollgeladen, stehen nach etwa 60 Stunden Betriebsdauer noch 30% der Energie zur Verfügung. Ein Dauerbetrieb des Gerätes ist möglich, wenn es ständig geladen wird.

Mit der optional erhältlichen Sleep-Mode-Erweiterung des Empfängers, lässt sich die Standby Zeit auf bis zu 9 Wochen erhöhen. Voraussetzung für die Erweiterung ist, dass Sie einen PFE Advanced 10 Outputs Empfänger besitzen, welcher mit "Sleep Mode" auf der Frontplatte gekennzeichnet ist. Nur diese Empfänger können mit der Sleep-Funktion erweitert werden, da hier die entsprechende Hardware vorhanden ist.

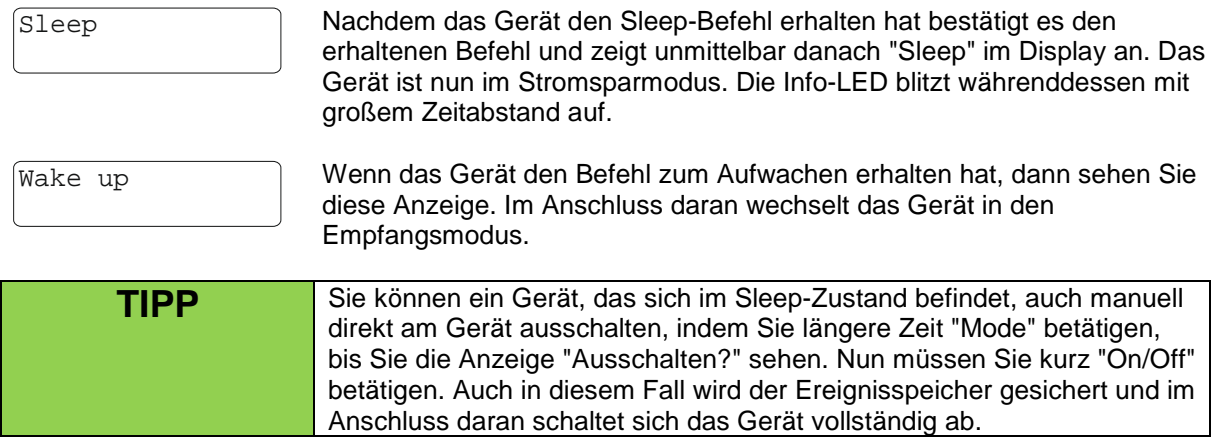

### **17 Hinweise zum Gehäuse**

Bei der Herstellung wurden alle Schrauben mit Drehmomentwerkzeugen korrekt angezogen. Generell sollte das Gehäuse nur von Hersteller geöffnet werden, da ansonsten nicht sichergestellt ist, dass das Gerät anschließend noch wasserdicht ist.

Durch zu festes Anziehen der Schrauben besteht die Gefahr der Beschädigung der Gewindegänge.

Sollten Sie in Ausnahmefällen selbst am Gehäuse tätig werden, ist es dringend erforderlich, dass die Schrauben mit einem Drehmoment von 0,55 Nm angezogen werden.

### **18 Trocknungsmittel im Gerät**

### **18.1 Allgemeine Informationen**

Im Gerät befindet sich ein hermetisch abgeschlossenes Luftvolumen. Damit es bei Abkühlung des Gerätes nicht zur Bildung von Kondenswasser kommen kann, befindet sich im Gerät eine Packung Trocknungsmittel, welches die Luft ständig trocken hält. Durch die getrocknete Luft wird langfristig Korrosion vollständig unterbunden und eine sehr lange Lebensdauer erreicht.

Durch Luftaustausch über die Spezialmembrane, welche für den Druckausgleich erforderlich ist, kommt es mit der Zeit zu einer Sättigung des Trocknungsmittels. Generell gilt: Je höher die ständigen Temperaturunterschiede und je feuchter die Außenluft, desto schneller wird das Trocknungsmittel gesättigt. Erfahrungsgemäß dauert es zwischen ein und drei Jahren bis das Mittel gesättigt ist.

Ob das Trocknungsmittel noch ausreichend gut funktioniert, wird elektronisch überwacht. Im Untermenü wird Ihnen angezeigt, ob die Luftfeuchte im Gerät in Ordnung ist oder die 30%-Marke überschritten ist. Zudem wird nach dem Einschalten eine Warnmeldung ausgegeben, wenn diese Luftfeuchte überschritten ist. Auch bei Fernabfragen des Gerätes erhalten Sie eine Warnmeldung. Diese Meldung dient nur Ihrer Information. Das Gerät ist dennoch betriebsbereit.

Ein weiterer Vorteil der Luftfeuchteüberwachung ist die Erkennung von Leckagen. Tritt Wasser durch Beschädigung in das Gehäuse ein, wird das Trocknungsmittel sehr rasch gesättigt. Dadurch fällt auf, dass die Abdichtung des Gehäuses schadhaft ist.

Für den Fall, dass die Luftfeuchte im Gerät erhöht ist, sollten Sie das Gerät zum Hersteller schicken, um das Trocknungsmittel erneuern zu lassen, es sei denn Ihr Gerät verfügt über den unten beschriebenen Umbau, dass der Anwender das Mittel selbst tauschen kann.

### **18.2 Durch Kunden austauschbares Trockenmittel**

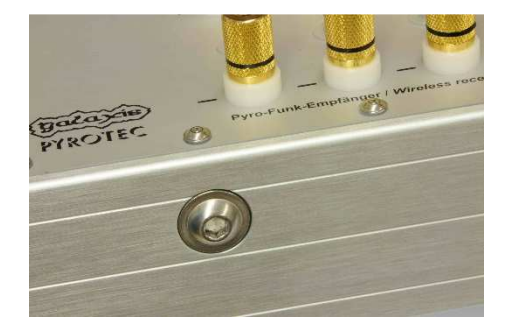

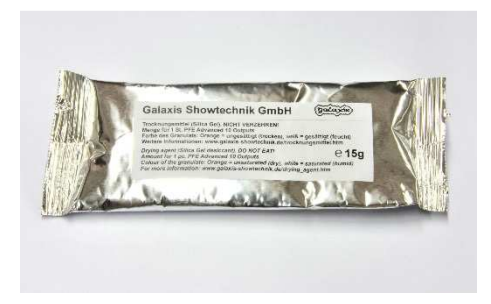

Alle Geräte, die ab Juni 2010 ausgeliefert worden sind, verfügen über eine Schraube an der rechten Längsseite des Gehäuses. Dahinter befindet sich im Geräteinneren ein Rohr, das mit Trockenmittel befüllt ist. Der Anwender ist dadurch in der Lage, das Trockenmittel leicht selbst auszutauschen.

Für Geräte, welche vorher geliefert worden und über diesen Einbau noch nicht verfügen, bieten wir eine kostengünstige Nachrüstung an.

Wir liefern das Trockenmittel in luftdicht verpackten Tütchen. Die Füllmenge reicht genau für ein Gerät aus. Verwenden Sie ausschließlich das von Galaxis zugelassene Trockenmittel.

Wenn das alte Trockenmittel gesättigt ist, bestellen Sie sich bitte die erforderliche Menge. Sie können jederzeit eine Übermenge ordern, da es im Prinzip unbegrenzt lagerfähig ist.

In der Tüte befindet sich auch ein Indikatorblatt. Es dient zur Kontrolle, ob die Verpackung hermetisch dicht ist. Auf dem Indikatorblatt ist eine Beschreibung zur Auswertung aufgedruckt.

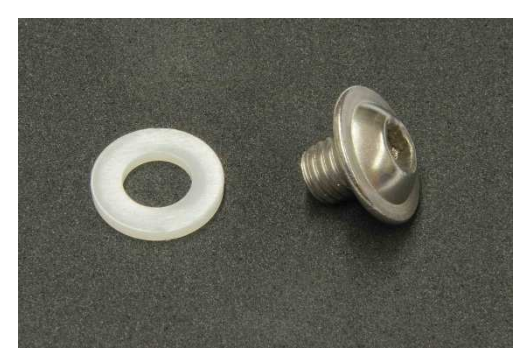

Öffnen Sie die große Schraube an der rechten Gehäuselängsseite mit einem Inbus-Schlüssel der Größe 5. Entfernen Sie die Schraube und die Kunststoff-Dichtung.

Drehen Sie das Gerät um, so dass das Trockenmittel herausrieselt. Halten Sie das Gerät schräg, mit der Öffnung nach unten, damit das alte, gesättigte Mittel vollständig aus dem innenliegenden Reservoir entfernt wird. Bewegen Sie das Gerät hin und her, damit alle Reste des Granulats vollständig herausrieseln. Sie können das verbrauchte Trockenmittel mit dem Hausmüll entsorgen oder wie weiter unten beschrieben regenerieren und wiederverwenden.

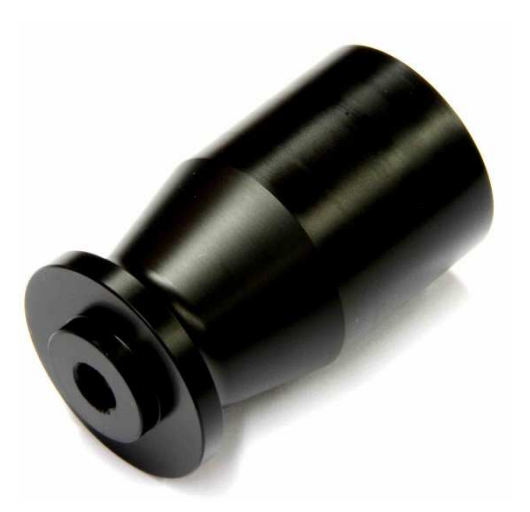

Nun können Sie das frische Trockenmittel einfüllen. Um diesen Vorgang zu erleichtern, bieten wir einen speziellen Einfülltrichter als Zubehör an. Legen Sie das Gerät auf eine ebene Unterlage mit der Befüllöffnung nach oben. Danach setzen Sie den Trichter auf die Öffnung. Füllen Sie nun das neue Trockenmittel langsam in den Trichter. Wenn Sie das Gerät an der Seite mit der Öffnung anheben, rieselt das Granulat nach und nach in das innenliegende Rohr. Bewegen Sie das Gerät etwas hin und her, damit sich das Granulat im Reservoir gleichmäßig verteilen kann und die vollständige Menge an Trockenmittel eingefüllt werden kann.

Setzen Sie die Schraube zusammen mit der Dichtung wieder ein und ziehen Sie diese wieder handfest an. Achten Sie darauf, dass die Dichtflächen sauber sind.

### **18.3 Regenerierung des Trockenmittels**

Anstatt das alte Trockenmittel zu entsorgen kann es auch regeneriert und danach wiederverwendet werden. Dies ist eigentlich nur interessant, wenn die Versandkosten für den Versand von neuem Trockenmittel zu teuer sind oder der Versand zu lange dauern würde.

Am besten lässt sich das Mittel in einem haushaltsüblichen Backofen regenerieren. Heizen Sie den Ofen hierzu auf ca. 130 °C auf. Verwenden Sie Ober- und Unterhitze. Verteilen Sie das Mittel möglichst gleichmäßig auf einem Backblech. Sie können durchaus größere Mengen, also das Trockenmittel von mehreren Geräten, auf einmal regenerieren. Sobald der Ofen die eingestellte Temperatur erreicht hat, schieben Sie das Blech in der Mitte ein und schließen die Ofentür.

Mit dem Erhitzen verdampft das Wasser aus dem gesättigten Trockenmittel. Nun ist es wichtig, dass die Feuchtigkeit möglichst vollständig abgeführt wird. Deshalb muss die Tür nach zehn Minuten geöffnet werden. Bitte beachten Sie dabei, dass die feuchtheiße Luft aus dem Ofen nach oben steigt. Gehen Sie also vorsichtig vor und halten Sie nicht das Gesicht über die Türöffnung. Schließen Sie nun die Ofentür und halten diese für mindestens zehn Minuten geschlossen. Wiederholen Sie den Vorgang drei bis vier Mal, bis keine Feuchte mehr entweicht und alle Kristalle des Granulats eine intensive orange Färbung angenommen haben.

Verwenden Sie hitzebeständige Handschuhe und ziehen Sie das Blech aus dem Ofen, um das erhitzte Trockenmittel aufzufangen und in einen temperaturfesten, luftdicht verschließbaren Behälter zu füllen. Ideal eignet sich eine kleine Glasflasche mit großer Einfüllöffnung und einem Deckel mit Dichtung. Verschließen Sie den Behälter unmittelbar nach dem Einfüllen des Trocknungsmittels. In einem luftdicht geschlossenen Behältnis lässt es sich unbegrenzt lange aufbewahren. Bei Bedarf können Sie gesättigtes Trockenmittel eines Gerätes gegen das regenerierte Mittel ersetzen.

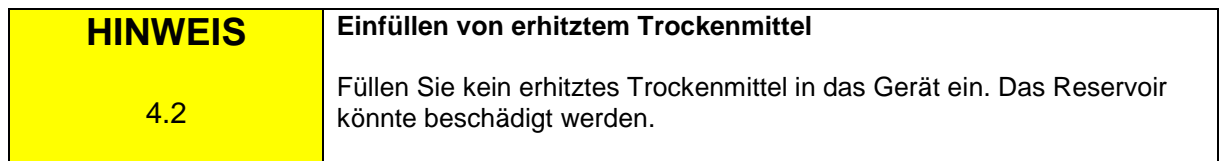

### **19 Wasserdichtigkeit**

Im Auslieferungszustand ist das Gerät "strahlwasserdicht" nach IP65, kann durch eine kleine Modifikation zumindest vorübergehend wasserdicht nach IP67 gemacht werden.

Das Gerät kann also z.B. zu Reinigungszwecken jederzeit mit einem leichten Wasserstrahl aus einem Schlauch abgespritzt werden. Hochdruckreiniger dürfen nicht eingesetzt werden.

Das Gerät erfüllt folgende Schutzarten:

a) mit eingebauter Druckausgleichsmembrane: IP65

IP65 bedeutet:

- Vollständiger Schutz vor Staubeintritt
- Schutz gegen Strahlwasser

b) wenn statt der Druckausgleichsmembrane eine Schraube mit Dichtung eingesetzt wird: IP67

IP67 bedeutet:

- Vollständiger Schutz vor Staubeintritt
- Schutz gegen zeitweiliges Untertauchen, max. 100 cm für max. 30 Minuten

Wenn Sie befürchten, dass das Gerät bei einer Anwendung untergetaucht werden könnte, z.B. bei der Installation auf einem Ponton oder Boot, dann sollten Sie die Druckausgleichsmembrane gegen eine Schraube mit Dichtung tauschen. Das Gerät darf dann für maximal 30 Minuten bis zu 100 cm Wassertiefe untergetaucht werden. Wenn das Gerät nicht tief untergetaucht wird (Oberflächenwasser) kann das Gehäuse das Wasser unbegrenzt lange abhalten.

Im Normalfall sollte aber immer die Druckausgleichsmembrane eingebaut sein, damit Druckschwankungen des inneren Luftvolumens, wie Sie bei Änderung der Außentemperatur, des Luftdruckes oder der Höhe auftreten, ausgeglichen werden können.

Die Lagerung und der Betrieb mit offener Bohrung ist nicht zulässig, denn ein im Gehäuse eingesetztes Trockenmittel würde rasch von der Luftfeuchte gesättigt werden.

Das Laden des Akkus mit eingesetzter Dichtschraube ist nicht zulässig.

Folgende Anzugsmomente sind mittels Drehmomentwerkzeugen einzuhalten: Schraube mit Dichtung: 0,3 Nm Druckausgleichsmembran mit O-Ring: 0,55 Nm

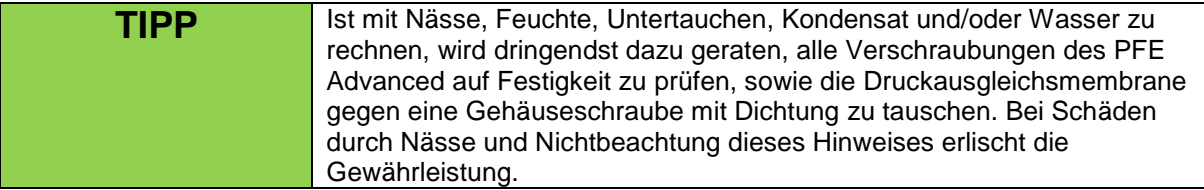

### **20 Druckausgleichsmembrane**

Diese Spezialmembrane ist durchlässig für Luftmoleküle und Wasserdampf aber nicht für flüssiges Wasser. Durch den Wegfall anderer Druckausgleichmöglichkeiten ist diese Membrane erforderlich. Der Druckausgleich ist wichtig bei Änderungen der Höhe, des Luftdrucks, der Umgebungstemperatur und beim Transport per Luftfracht.

Beachten Sie bitte, dass die Öffnung der Membrane nicht verschlossen werden darf. Aus diesem Grund sollten Sie diese frei von Verschmutzungen halten.

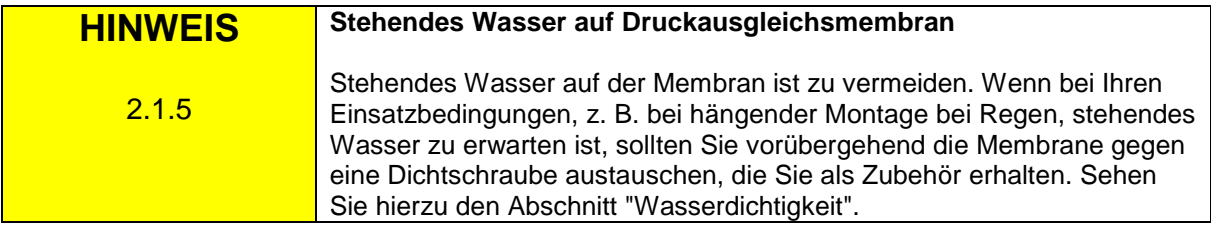

### **21 Handhabung und Reinigung**

Das Gerät ist sehr robust konstruiert. Damit die Oberflächen nicht verunstaltet werden, sollten Sie aber vermeiden, dass brennende oder heiße Abbrandrückstände des Feuerwerks auf das Gerät fallen.

Zur Reinigung verwenden Sie bitte ein allenfalls mit Wasser und Spülmittel befeuchtetes Tuch. Chemikalien und Scheuermittel können die Oberflächen verunstalten.

Halten Sie alle elektrischen Kontakte sauber.

Das Matrix-Modul reinigen Sie am besten mit Wasser und Spülmittel. Auch sandige Verschmutzungen lassen sich damit leicht entfernen.

### **22 Wartung**

Grundsätzlich benötigt der PFE Advanced 10 Outputs und das Matrix-Modul bei sorgfältiger Behandlung keine besonderen Wartungen. Wir empfehlen Ihnen aber, den Empfänger einmal jährlich zum Hersteller zu senden, um den Akku und alle Gerätefunktionen überprüfen zu lassen.

### **23 Gewährleistung**

Die Gewährleistungsfrist beträgt 24 Monate. Sollten Sie innerhalb dieser Zeit Grund zu einer Beanstandung haben, so schicken Sie bitte das Gerät ordnungsgemäß verpackt und frei Haus an den Hersteller.

Bitte fügen Sie eine detaillierte Beschreibung des aufgetretenen Fehlersymptoms bei. Ein Gewährleistungsfall besteht nicht, wenn eine Fehlbehandlung oder Überbeanspruchung vorliegt. Durch nicht autorisierte Reparaturen oder durch die Verwendung von Nicht-Originalteilen erlöschen mit sofortiger Wirkung alle Ansprüche aus Garantie, Gewährleistung und Produkthaftung.

### **24 Schäden durch Missbrauch, Fehlbedienung, Fehlfunktion**

Die Geräte wurden ausschließlich zur Zündung von pyrotechnischen Effekten (Bühnenpyrotechnik, Großfeuerwerk und Spezialeffekte) entwickelt. Jegliche andere Anwendung muss zuvor mit dem Hersteller abgesprochen werden. Für den Fall, dass oben genannte Folgen eintreten sollten, wird eine Haftung nur dann gewährt, wenn die Ursache in unserem Einflussbereich liegt. Die Geräte wurden nach bestem Wissen und Gewissen entwickelt, getestet und gefertigt.

Insbesondere die Einhaltung der Sicherheitsregeln ist unbedingte Voraussetzung für jede Anwendung.

Zahlreiche Tests sowie die Praxiserfahrung haben gezeigt, dass die Anlage absolut sicher ist, selbst wenn diese unter schwierigen Bedingungen eingesetzt wird.

Bitte beachten Sie beim Einsatz die hier gegebenen Hinweise, z.B. wenn das Gerät unter Wasser getaucht wird.

### **25 Problembehandlung**

Sollte der Displayinhalt nicht richtig dargestellt werden, rufen Sie zunächst das Hauptmenü des PFE Advanced auf. Dabei wird das Display neu initialisiert und eventuelle Fehldarstellungen behoben.

Sollte dies keine Besserung bringen, oder das Gerät nicht auf den Magnetstift reagieren, entfernen Sie die hintere Frontplatte des Empfängers und trennen sie den Steckverbinder in der Mitte des roten Kabels vom Akku zum PFE Advanced für ca. zehn Sekunden. Stecken Sie die Kabel dann wieder zusammen und schrauben Sie die hintere Frontplatte wieder an den Empfänger und starten Sie das Gerät.

Sollten wider Erwarten noch Störungen vorhanden sein, so wenden Sie sich bitte an den Hersteller.

### **26 Technische Daten**

### **26.1 Allgemeine Daten**

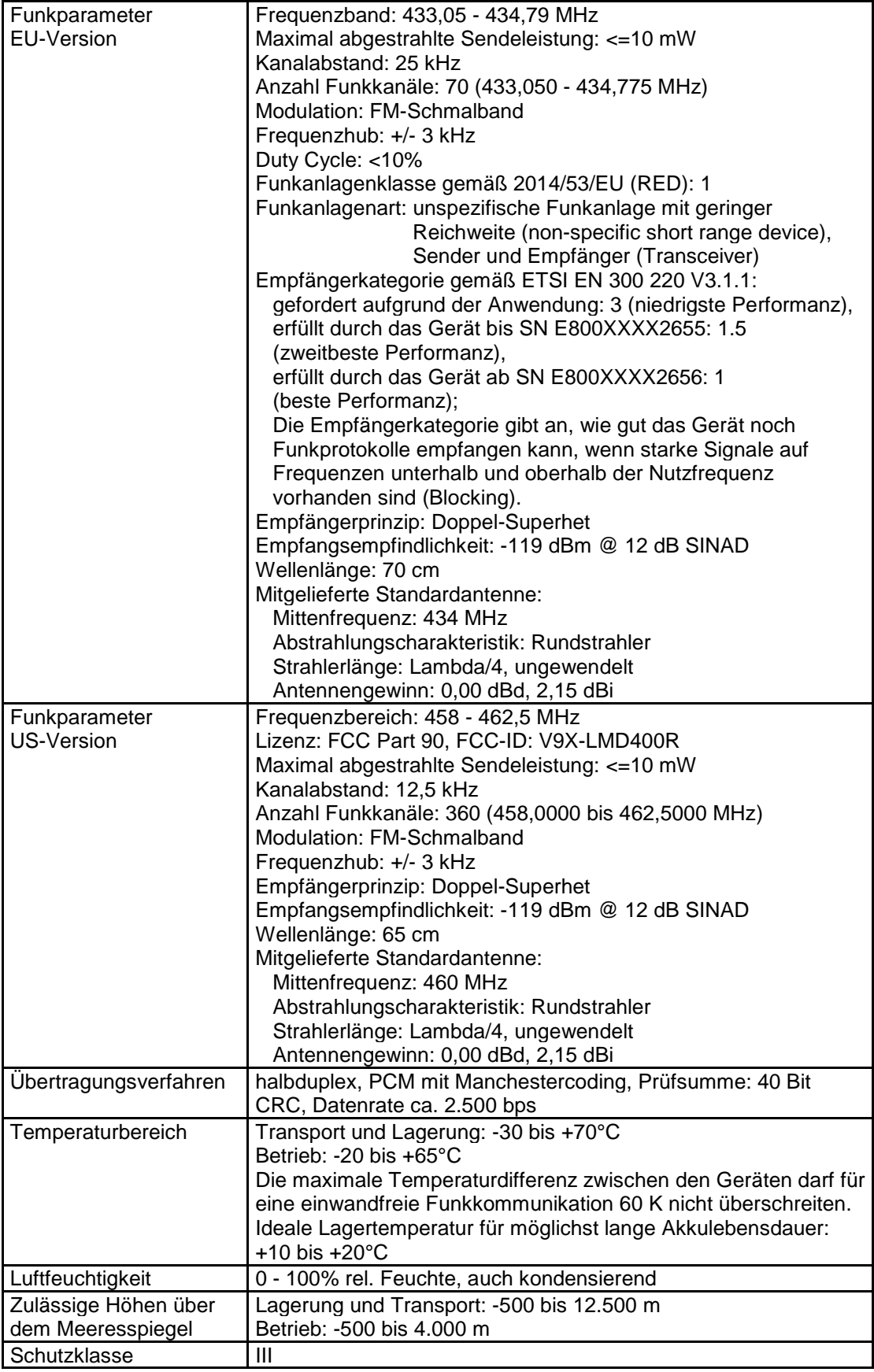

### **Abmessungen (B-H-T) und Gewicht, jeweils ohne Antenne:**

PFE Advanced 10 Outputs: 103 x 86 x 430 mm; 4,500 kg Matrix-Modul mit 100 Outputs: 225 x 50 x 340 mm; 2,600 kg

### **Stromversorgung und Ladekonzept:**

2 x 12 V, 2 Ah, geschlossener Blei-Gel-Akku, PYROTEC-Ladegerät

### **Im Kaufpreis enthaltener Lieferumfang:**

- 1 Standardantenne
- 1 Ladegerät
- 1 Bedienungsanleitung

### **Ladegerät:**

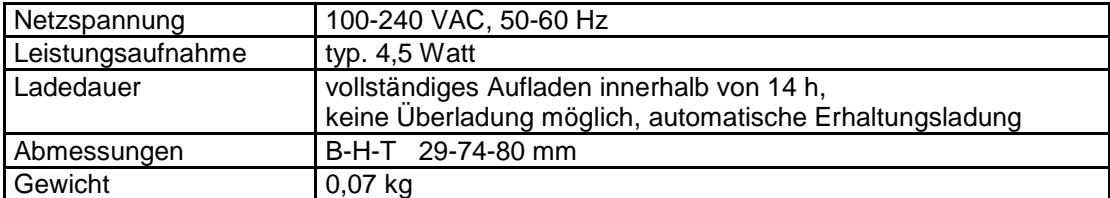

### **26.2 Belegung der Multifunktionsbuchsen**

Beide Buchsen sind identisch belegt:

- Pin 1 = Ladespannung (min. 12VDC, max. 24VDC, ca. 350mA Strombedarf)
- Pin 2 = externe Stromversorgung 24VDC, max. Strombedarf = Zündstrom
- Pin 3 = Masse
- Pin 4 = Serielle Datenleitung, Data+
- Pin 5 = Serielle Datenleitung, Data-
- Pin 6 = Abschirmung für serielle Datenleitung

Auf Wunsch fertigen wir gerne Spezialkabel z.B. zum Laden des Gerätes an einer Fahrzeugbatterie oder auch Lösungen zur externen Stromversorgung.

### **26.3 Kompatibilität**

Das Gerät kann von folgenden Geräten angesteuert werden:

- PFS Profi
- PFS Pocket
- PFC Advanced Standard
- PFC Advanced Black Edition

Außerdem lässt es sich mit dem PFM Advanced US-Funkmodem vom PC aus programmieren und abfragen. Mit dem PFC Advanced und dem PFM Advanced kommuniziert dieses Gerät bidirektional.

### **27 Zubehör**

Nachfolgend ist eine Liste mit Originalzubehör aufgeführt, welches jederzeit vom Hersteller oder den autorisierten Händlern bezogen werden kann. Das Gerät darf nur mit diesen Originalzubehörteilen betrieben werden. Ansonsten erlöschen mit sofortiger Wirkung alle Ansprüche aus Garantie, Gewährleistung und Produkthaftung.

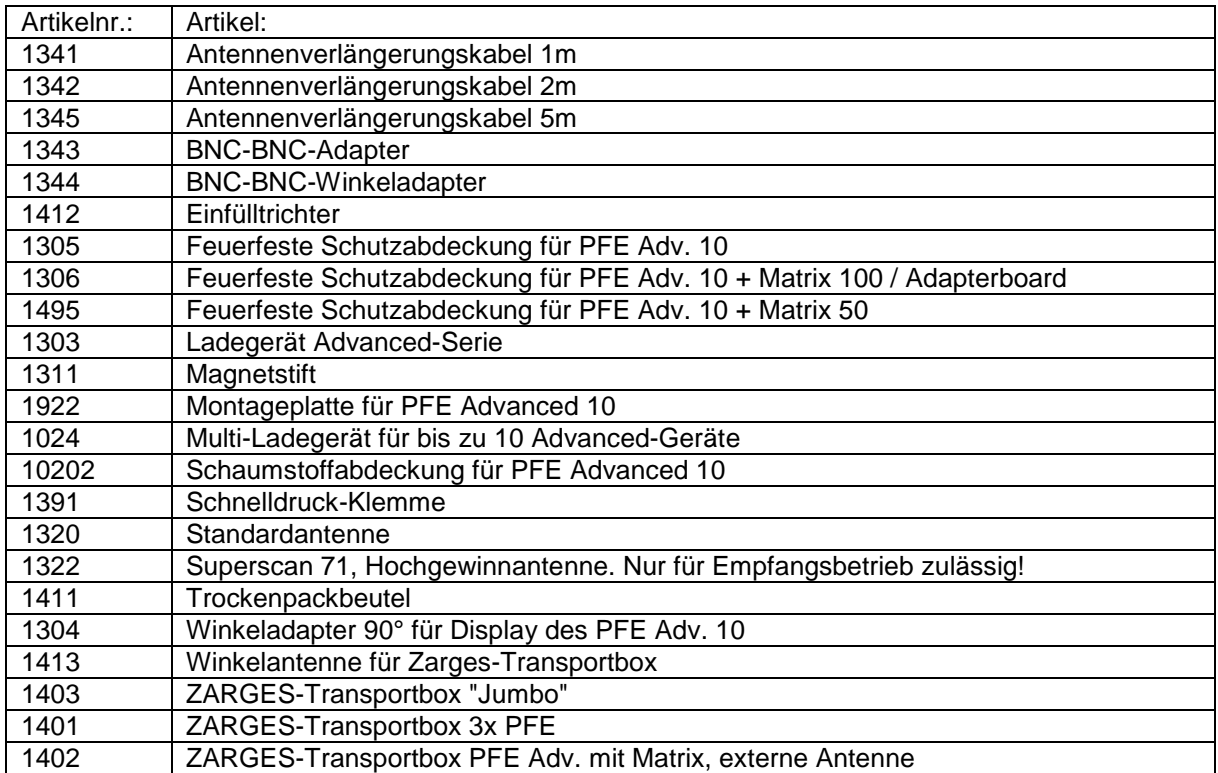

### **27.1 Schnelldruckklemmen**

Auch diesen Empfänger haben wir mit den bewährten, vergoldeten Schraubklemmen ausgestattet.

Für diejenigen unter Ihnen, welche eine Schnelldruckklemme einsetzen möchten, können wir diese Lösung vorschlagen:

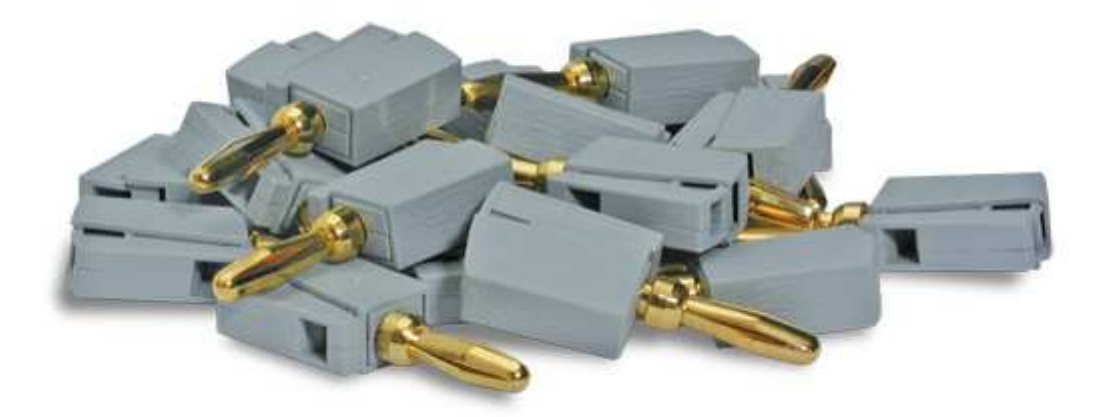

Diese Klemmen werden einfach senkrecht auf die Schraubklemmen der Empfänger aufgesteckt. Bei Betätigung öffnet sich der Mechanismus und ein Draht bzw. Litze kann eingeklemmt werden. Bei Verschleiß oder Verschmutzung können diese Schnelldruckklemmen leicht ausgetauscht werden. Diese Klemmen sind auch für die Verwendung beim Matrix-Modul vorgesehen.

Diese Klemmen sind wegen des Steckstiftes nicht berührungsgeschützt! Generell ist eine Anwendung mit einer Spannung von mehr als 60 Volt untersagt. Weiter ist die Verwendung nur mit den Produkten des Herstellers zulässig.

Sie erhalten diese Schnelldruckklemmen ausschließlich bei der Firma Galaxis Showtechnik GmbH.

### **27.2 Optionaler Display-Winkelvorsatz**

Wahlweise kann das Gerät zusätzlich mit diesem Winkeladapter ausgestattet werden, der das Display um 90° dreht:

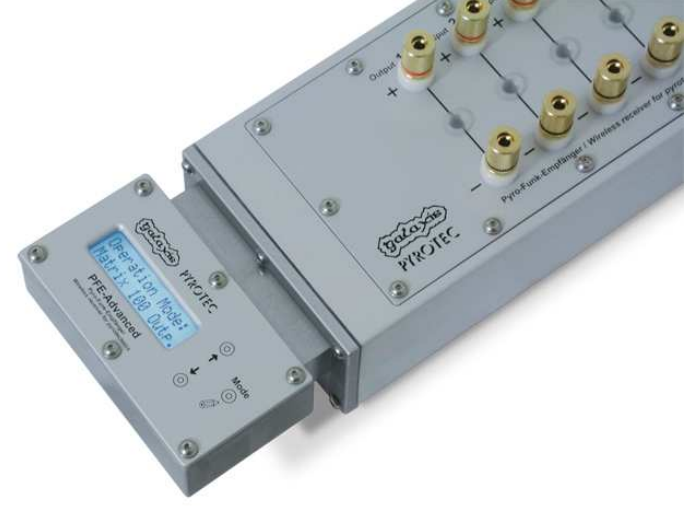

Das Gerät ist auch damit wasserdicht und lässt sich von der Oberseite besser bedienen. Dieser Winkeladapter ist hauptsächlich für die Verwendung des Gerätes in hängender Montage oder in der untenstehend abgebildeten Zarges-Box gedacht.

Der Winkeladapter kann nur vom Hersteller installiert werden. Eine Nachrüstung ist jederzeit möglich.

### **27.3 Optionale Zarges-Box für PFE Advanced 10 Outputs mit Matrix-Modul**

Diese Zarges-Box bieten wir im Zubehör an:

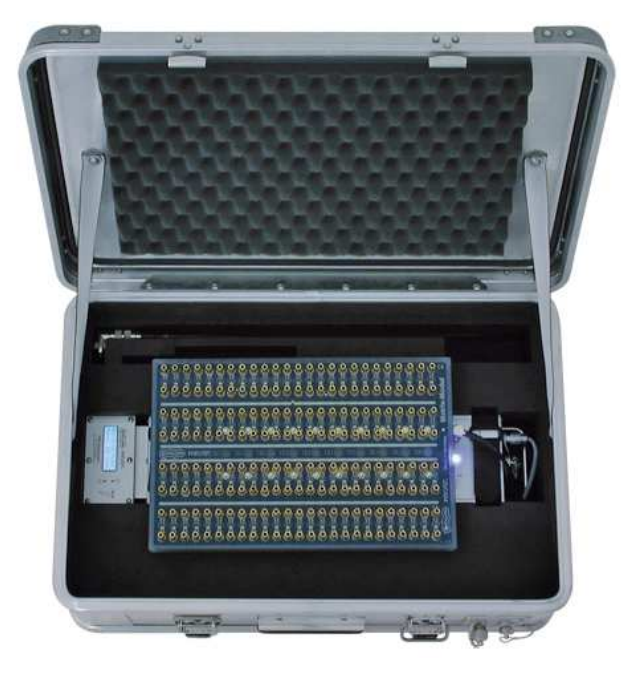

Die Box verfügt über einen externen Antennenanschluss und einer externen Multifunktionsbuchse, damit das Gerät auch bei geschlossenem Deckel geladen werden kann.

Der Empfänger ist mit dem Klettbändern in der Box zu fixieren. Anschließend wird das Antennenkabel und die Zuleitung zur externen Multifunktionsbuchse eingesteckt. Jetzt kann das Matrix-Modul aufgesteckt werden.

Verwenden Sie ausschließlich die bei dieser Box mitgelieferte Antenne, denn Sie liefert die besten Reichweitenergebnisse.

Diese Zarges-Box ist einerseits ein zusätzliches Schutzgehäuse für einen Empfänger mit 100 Ausgängen zum direkten Einsatz auf dem Abbrennplatz und außerdem eine stabile, stapelfähige Transportlösung für das Gerät.

Übereinander gestapelte Geräte können über die herausgeführte Multifunktions-buchse geladen werden.

Bei Verwendung von Empfängern innerhalb von Zarges-Boxen ist darauf zu achten, dass die Abdeckung (der Aludeckel) beim Feuerwerk geschlossen ist, indem die Verschlusslasche des Koffers in der vorgesehenen Arretierung eingehängt wird. Dabei ist seitlich noch genug Platz, um die Kabel der Anzünder herauszuführen. Dies gewährleistet die Sicherheit und den Schutz des Empfängers und schützt gleichzeitig davor, dass zum Beispiel die Abdeckung durch einen Windstoß geöffnet wird.

### **27.4 Abdeckungen zum Schutz vor Verschmutzung**

Im Zubehör sind sowohl für den Empfänger alleine als auch für den Empfänger mit aufgestecktem Matrix-Modul Schutzabdeckungen aus unbrennbarem Spezialstoff erhältlich. Diese schützen die Geräte wirksam vor heißen Funken, unverbrannten Sternen und Schmutzablagerungen, welche die Oberflächen verunstalten könnten.

Ein Loch zum Durchstecken der Antenne ist vorgesehen.

Sie sollten die Geräte immer mit diesen oder anderen Abdeckungen verwenden.

### **27.5 Interface zur Ansteuerung von Geräten mit DMX-512-Eingang**

Dieses Interface wurde entwickelt, um Flammensäulen mit DMX-512-Eingang direkt mit dem Empfänger PFE Advanced zu steuern. Es ist als optionales Zubehör erhältlich.

Stellen Sie hierzu im Untermenü des Empfängers beim Menüpunkt Betriebsart "10 Outputs" und bei Masseverhalten "gemeinsame Masse" ein. Zur Mehrfachansteuerung eines Effektgerätes mit verschiedenen Zündkanälen und unterschiedlicher Zünddauer ist es erforderlich, dass der Empfänger mit der optionalen Terminal-Funktion ausgestattet ist.

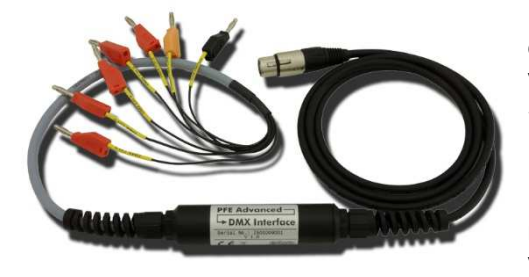

Die Eingänge sind mit dem Empfänger durch Einstecken der Bananenstecker am Empfänger zu verbinden. Dieser versorgt das Interface mit Strom, so dass ein DMX-Signal erzeugt werden kann.

Der Ausgang ist als 5polige XLR-Buchse ausgeführt. Diesen können Sie direkt am Effektgerät einstecken oder mit einem DMX-Kabel verlängern. Sobald Sie das Kabel verlängern, müssen Sie gemäß DMX-Standard einen Abschlusswiderstand am Ende der Leitung, also beim letzten Gerät einbauen.

Die Funktion der Eingänge und die Auswirkungen auf das DMX-Signal:

**Anschluss "Ground / Minus":** Verbinden Sie den Masse-Anschluss mit einer beliebigen Minus-Anschlussklemme des Empfängers. Wenn beim Menüpunkt Masseverhalten "gemeinsame Masse" eingestellt ist, führen alle Klemmen Masse, sobald ein Ausgang zündet.

**Anschluss "Safety / DMX CH 1":** Dieser Eingang dient einerseits zur Stromversorgung des Interface. Sobald Spannung anliegt werden DMX-Pakete gesendet. Zusätzlich wird bei anliegender Spannung stets DMX-Kanal 1 mit dem Dimmerwert 255 (= 100%) gesendet. Dies dient als "Safety-Kanal", denn manche Flammensäulen erfordern einen Sicherheits-Kanal, der vor der eigentlichen Auslösung des eigentlichen Flammensignals zur Freigabe bereits aktiv sein muss.

Schließen Sie diesen Eingang an einen Ausgang des Empfängers an, den Sie mittels Terminal-Funktion kurz vor jeder Anwendung einschalten. Sie können diesen Ausgang auch mit der Funktion 'Dauer Ein' dauerhaft einschalten. Bitte beachten Sie in jedem Fall die Bedienungsanleitung des Effektgerätes, welches Sie ansteuern möchten.

**Anschluss "DMX CH 2":** Ist dieser Eingang und der Safety-Eingang spannungsführend, wird der DMX-Kanal 2 mit dem Dimmerwert 255 (= 100%) gesendet. Liegt keine Spannung an wird 0 (= 0%) gesendet.

**Anschluss "DMX CH 3":** Ist dieser Eingang und der Safety-Eingang spannungsführend, wird der DMX-Kanal 3 mit dem Dimmerwert 255 (= 100%) gesendet. Liegt keine Spannung an wird 0 (= 0%) gesendet.

**Anschluss "DMX CH 4":** Ist dieser Eingang und der Safety-Eingang spannungsführend, wird der DMX-Kanal 4 mit dem Dimmerwert 255 (= 100%) gesendet. Liegt keine Spannung an wird 0 (= 0%) gesendet.

**Anschluss "DMX CH 5":** Ist dieser Eingang und der Safety-Eingang spannungsführend, wird der DMX-Kanal 5 mit dem Dimmerwert 255 (= 100%) gesendet. Liegt keine Spannung an wird 0 (= 0%) gesendet.

**Anschluss "DMX CH 6":** Ist dieser Eingang und der Safety-Eingang spannungsführend, wird der DMX-Kanal 6 mit dem Dimmerwert 255 (= 100%) gesendet. Liegt keine Spannung an wird 0 (= 0%) gesendet.

Effektgeräte, die einen Safety-Kanal erfordern, stellen Sie auf die DMX-Startadresse 1 ein. Ist dies nicht der Fall, stellen Sie den DMX-Startkanal auf den direkten Steuerkanal ein.

### **27.5.1 Typische Belegungen für verschiedene Geräte**

SAFEX-FLAMEJETTT®, DMX Startadresse 1:

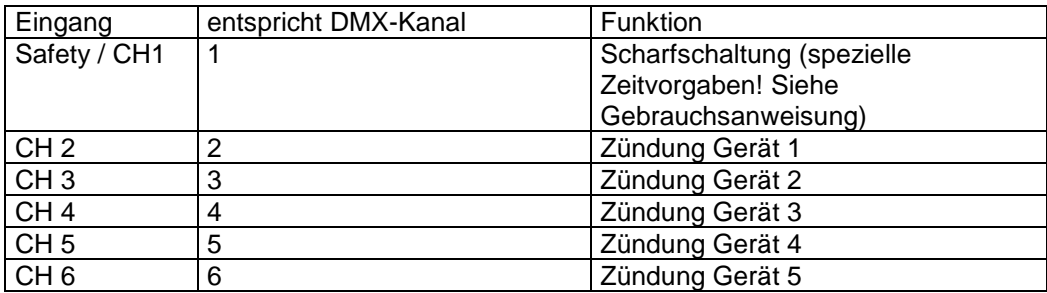

SAFEX-COLOR-FLAMEJETTT® 'DUO', DMX Startadresse 1:

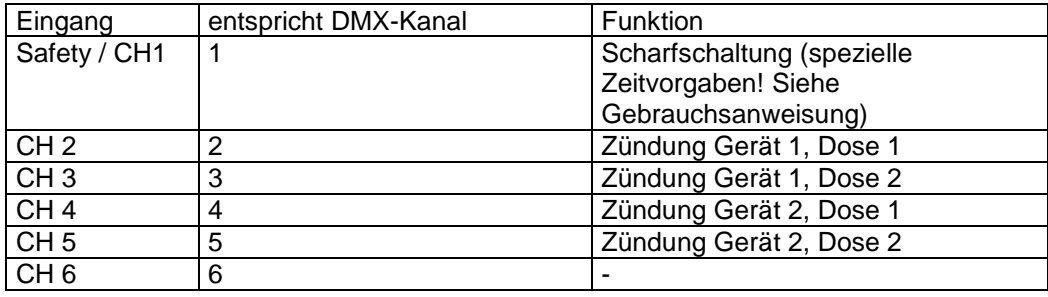

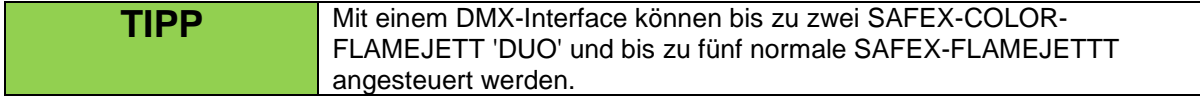

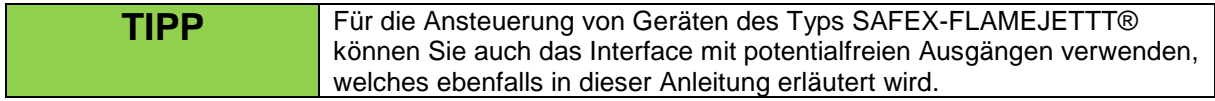

TBF Spraymaster®, DMX-Startadresse 1:

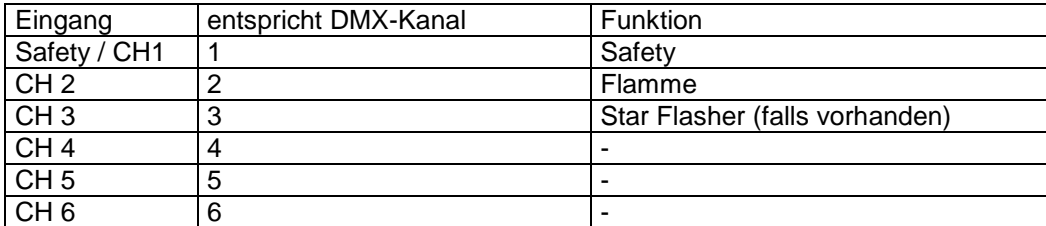

TBF Spraymaster® Multicolour, DMX-Startadresse 1:

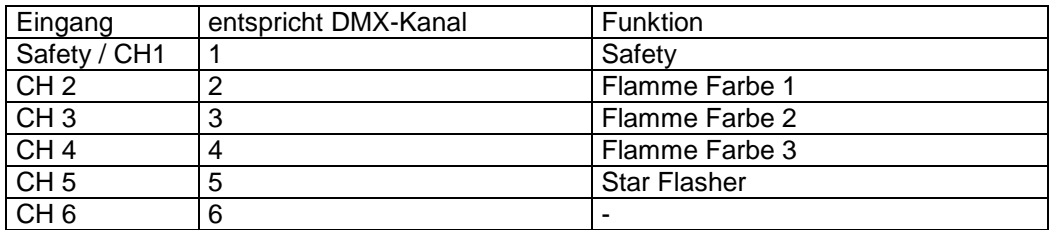

Eingang entspricht DMX-Kanal Funktion Safety / CH1 | 1 Safety CH 2 2 Flamme LL CH 3 3 Flamme L<br>CH 4 4 Flamme M 4 Flamme M CH 5 5 Flamme R CH 6 Flamme RR

TBF Controller für Flame Master®, Startadresse 2:

TBF Fächerbrenner 5Master, DMX-Startadresse 1:

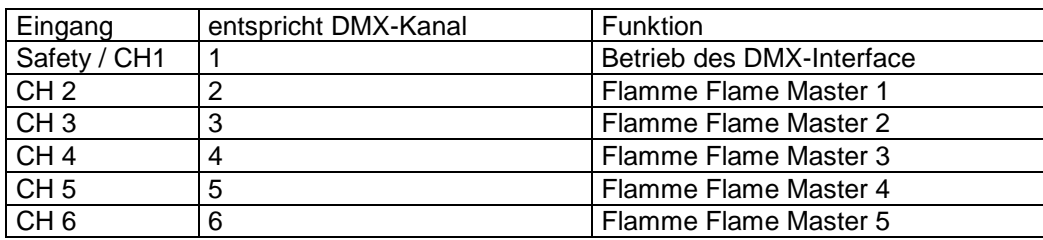

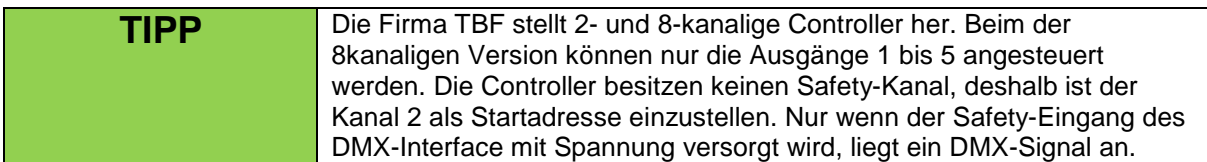

### **27.6 Interface mit potentialfreiem Ausgang**

Dieses Interface wurde entwickelt, um Geräte anzusteuern, die einen potentialfreien Schaltkontakt erfordern. Es ist als optionales Zubehör erhältlich.

Stellen Sie hierzu im Untermenü des Empfängers beim Menüpunkt Betriebsart "10 Outputs" und bei Masseverhalten "gemeinsame Masse" ein. Zur Mehrfachansteuerung eines Effektgerätes mit verschiedenen Zündkanälen und unterschiedlicher Zünddauer ist es erforderlich, dass der Empfänger mit der optionalen Terminal-Funktion ausgestattet ist.

Typische Anwendung ist die Ansteuerung von Nebelmaschinen oder anderen Effektgeräten, wie Gasflammen.

Das Interface ist zweikanalig und stellt zwei vom Eingang isolierte Schaltkontakte zur Verfügung. Einer der beiden Kanäle dient, falls dies erforderlich ist, als Freigabe- oder Safety-Kanal.

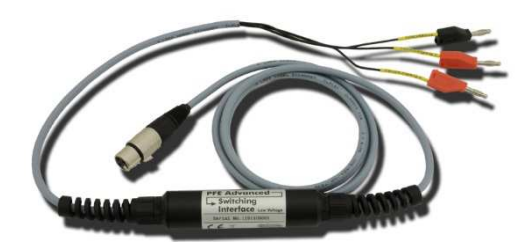

An den Eingängen befinden sich Bananenstecker, die Sie direkt am Empfänger einstecken können.

Beschriftung der Eingänge: "Ground / Minus" "Input / Eingang 1" "Input / Eingang 2"

Der Ausgang ist standardmäßig ein 3poliger XLR-Stecker mit untenstehender Belegung.

Verbinden Sie das Kabel "Ground / Minus" mit einer beliebigen Minusklemme des PFE Advanced 10 Outputs. Anschließend verbinden die Leitungen der Eingänge mit den Plusklemmen, die Sie zur Steuerung des Interface verwenden möchten.

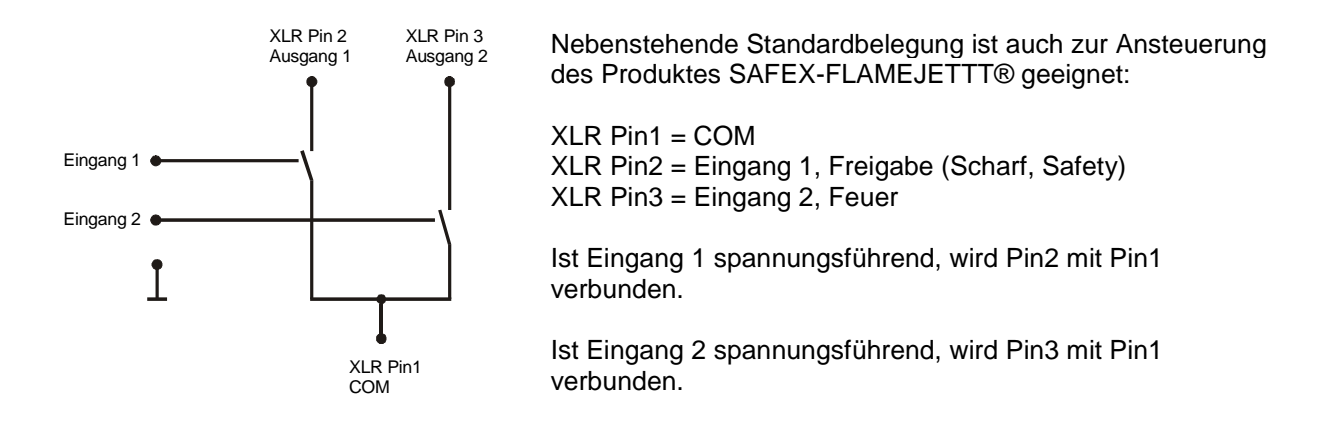

Andere Stecker und Belegungen liefern wir entsprechend Ihren Vorgaben.

Maximaler Schaltstrom: 1 Ampere Maximale Schaltspannung: 30 Volt Maximale Isolationsspannung: 1.000 Volt

### **27.7 Interface mit 230 V Schaltausgang**

Dieses Interface wurde entwickelt, um Geräte anzusteuern, die an 230 V Netzspannung betrieben werden. Es ist als optionales Zubehör erhältlich.

Stellen Sie hierzu im Untermenü des Empfängers beim Menüpunkt Betriebsart "10 Outputs" und bei Masseverhalten "gemeinsame Masse" ein. Zur Mehrfachansteuerung eines Gerätes mit verschiedenen Zündkanälen und unterschiedlicher Zünddauer ist es erforderlich, dass der Empfänger mit der optionalen Terminal-Funktion ausgestattet ist.

Typische Anwendung ist das Schalten von Verbrauchern wie Windmaschinen, Effektgeräte, Magnetventile, Elektromotore, etc.

Schließen Sie den Eingang des Interface an den Ausgang des Empfängers an, den Sie zum Ansteuern verwenden möchten. Sobald der Zündausgang Spannung führt, schaltet das Interface durch. Es können Verbraucher bis 16 Ampere oder 3.600 Watt geschalten werden. Das Schaltinterface beinhaltet ein Relais, welches einpolig abschaltet - den Neutralleiter oder die Phase.

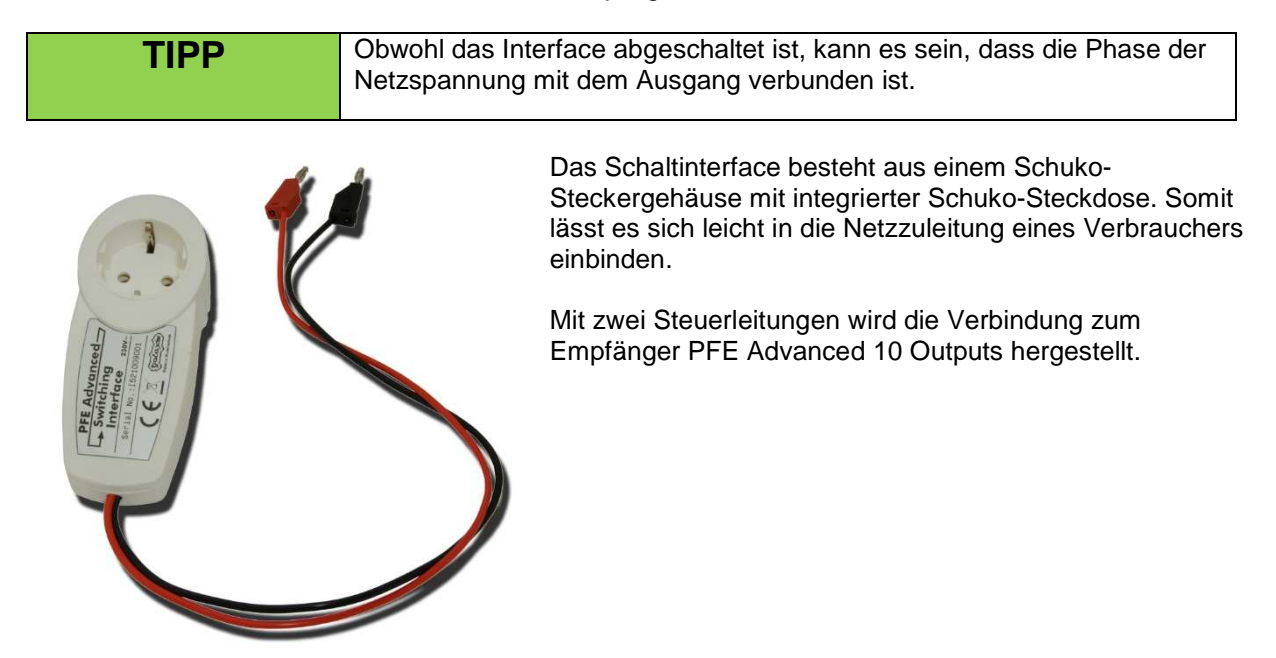

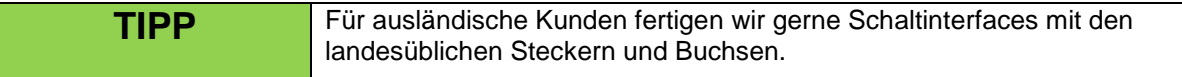

### **27.8 Interface mit "0-10 Volt"-Ausgang**

Auf Anfrage fertigen wir ein Interface mit 0-10-Volt-Ausgang für Effektgeräte, welche diesen Eingang besitzen. Es ist als optionales Zubehör für den Empfänger PFE Advanced erhältlich.

Kommt es zum Einsatz, stellen Sie im Untermenü des Empfängers beim Menüpunkt Betriebsart "10 Outputs" und bei Masseverhalten "gemeinsame Masse" ein. Zur Mehrfachansteuerung eines Effektgerätes mit verschiedenen Zündkanälen und unterschiedlicher Zünddauer ist es erforderlich, dass der Empfänger mit der optionalen Terminal-Funktion ausgestattet ist.

### **27.9 Photo Interface**

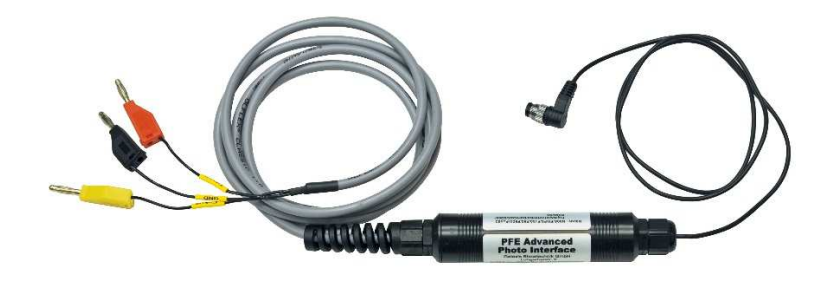

Mit diesem Interface lassen sich alle gängigen, digitalen Spiegelreflex-Kameras ansteuern. Je nach Kameramodell wird dieses Interface mit dem passenden Stecker auf der Ausgangsseite versehen. Geben Sie daher bei Bestellung an welche Kamera angesteuert werden soll.

Das Photo-Interface ist für den Betrieb am PFE Advanced 10/100 Outputs im 10-Output-Modus vorgesehen.

Dieses Interface ist zweikanalig aufgebaut und übernimmt die Funktion der beiden Druckpunkte des manuellen Auslösers. Der erste Kanal gibt das Signal zur Fokussierung und der zweite Kanal löst den Verschluss aus. Daher bietet sich auch die Anwendung zusammen mit der Terminal-Funktion des Empfängers an.

### **28 CE-Kennzeichnung der EU-Version**

Die EU-Version dieses Gerätes ist mit dem CE-Zeichen gekennzeichnet:

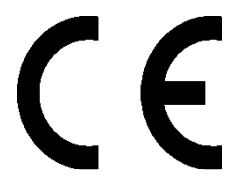

Jedem Gerät, welches für den Betrieb in der EU bestimmt ist, liegt eine EU-Konformitätserklärung bei.

### **29 Herstelleranschrift und Kontaktdaten zur Anforderung von EU-Konformitätserklärungen**

Galaxis Showtechnik GmbH Lohgerberstr. 2 84524 Neuötting Deutschland

Tel.: +49 / 8671 / 73411 Fax: +49 / 8671 / 73513

Homepage: www.galaxis-showtechnik.de E-Mail: info@galaxis-showtechnik.de

Bitte nutzen Sie diese Kontaktdaten, falls Sie eine EU-Konformitätserklärung anfordern möchten.

Jedem Gerät, welches für den Betrieb in der EU bestimmt ist, liegt eine EU-Konformitätserklärung bei.